# Інструкція з експлуатації для користувача

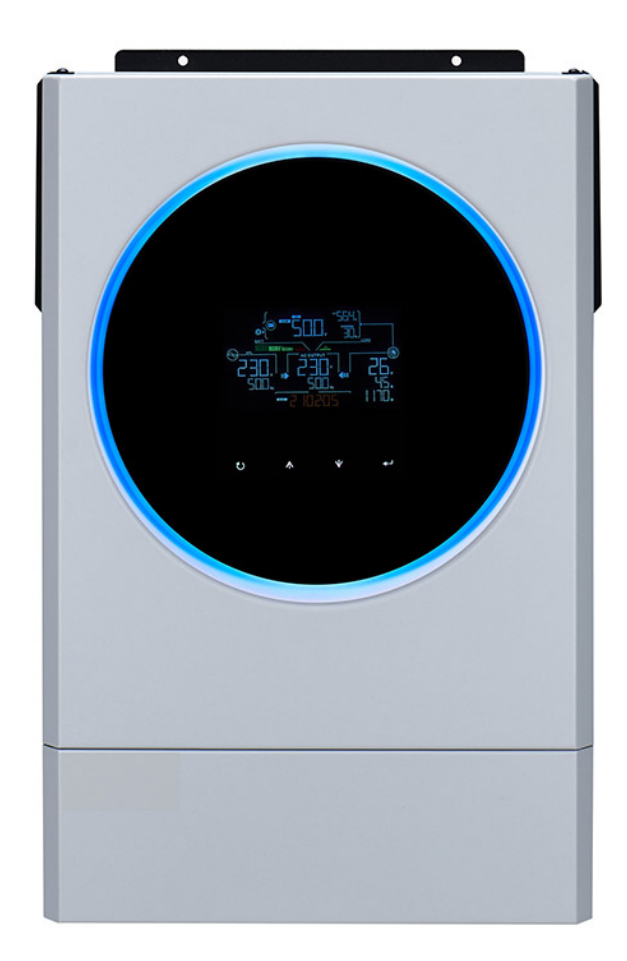

# **Сонячний інвертор OFF Grid MKS 5600W 48V**

**Редакція: 1.0**

riseupcompany.com.ua

# Зміст

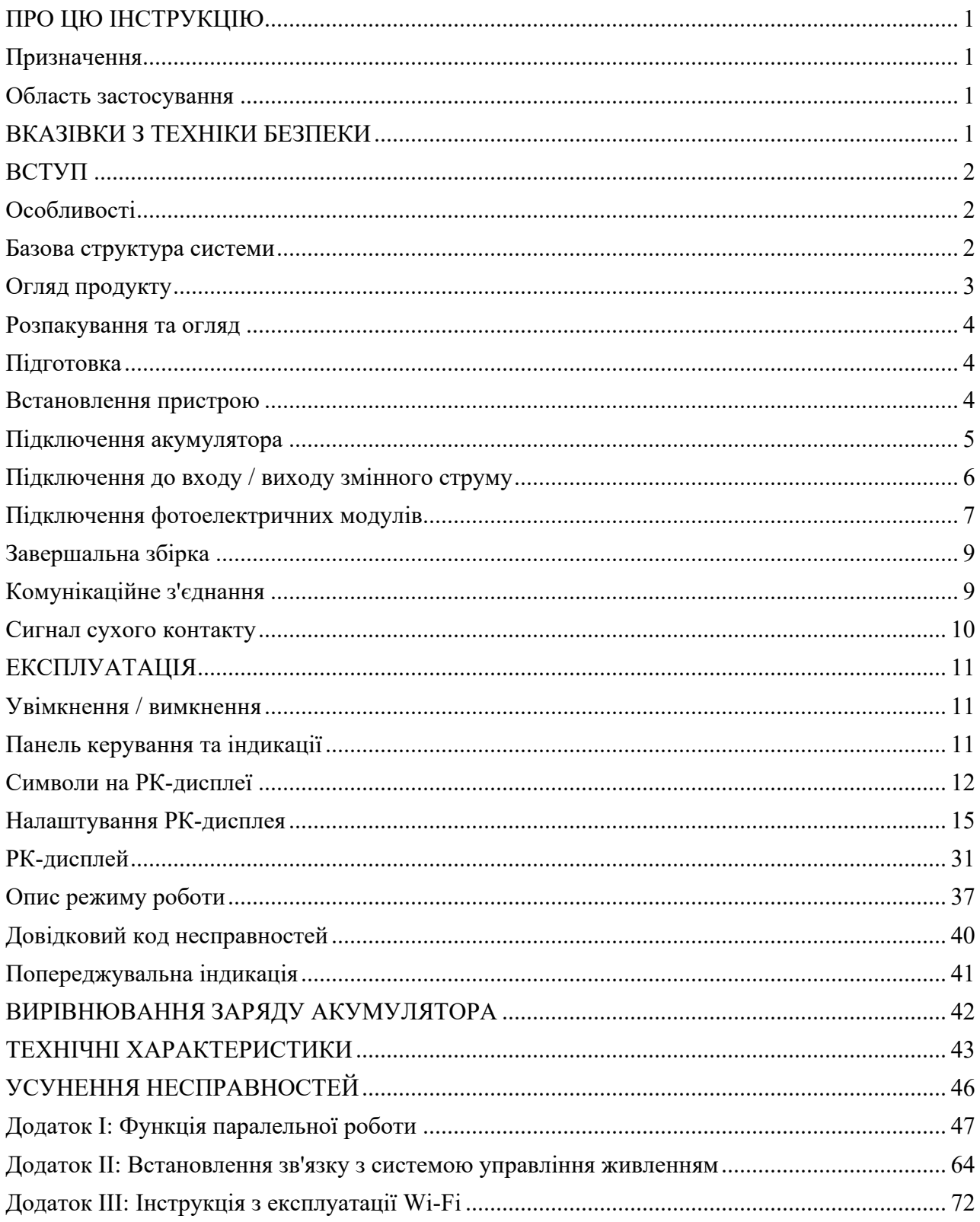

# **ПРО ЦЮ ІНСТРУКЦІЮ**

### **Призначення**

У цій інструкції описано збірку, встановлення, експлуатацію та усунення несправностей цього пристрою. Будь ласка, уважно прочитайте цю інструкцію перед установкою та експлуатацією. Зберігайте цю інструкцію для подальшого використання.

### **Область застосування**

Ця інструкція містить вказівки та рекомендації з техніки безпеки та монтажу, а також інформацію про інструменти та електропроводку.

# **ВКАЗІВКИ З ТЕХНІКИ БЕЗПЕКИ**

#### **ПОПЕРЕДЖЕННЯ: Цей розділ містить важливі вказівки з техніки безпеки та експлуатації. Прочитайте та збережіть цю інструкцію для подальшого використання.**

- 1. Перед використанням пристрою прочитайте всі інструкції та попереджувальні написи на пристрої, акумуляторах та всі відповідні розділи цієї інструкції.
- 2. **УВАГА** Щоб зменшити ризик травмування, заряджайте тільки свинцево-кислотні акумуляторні батареї багаторазового циклу глибокого заряду-розряду. Інші типи акумуляторів можуть розірватися, спричиняючи травми та пошкодження.
- 3. Забороняється розбирати пристрій. При необхідності обслуговування або ремонту зверніться до кваліфікованого сервісного центру. Неправильне повторне збирання може призвести до ураження електричним струмом або пожежі.
- 4. Щоб зменшити ризик ураження електричним струмом, від'єднайте всі дроти перед виконанням будь-якого технічного обслуговування або чищення. Вимкнення пристрою не зменшить цей ризик.
- 5. **УВАГА** Тільки кваліфікований персонал може встановлювати цей пристрій з акумулятором.
- 6. **НІКОЛИ** не заряджайте замерзлу акумуляторну батарею.
- 7. Для оптимальної роботи цього інвертора / зарядного пристрою, будь ласка, дотримуйтесь необхідних технічних характеристик для вибору відповідного розміру кабелю. Дуже важливо правильно експлуатувати цей інвертор / зарядний пристрій.
- 8. Будьте дуже обережні під час роботи з металевими інструментами на акумуляторних батареях або поблизу них. Існує потенційний ризик того, що падіння інструменту може призвести до іскріння або короткого замикання акумуляторів або інших електричних частин, що може спричинити вибух.
- 9. Будь ласка, суворо дотримуйтесь процедури встановлення, коли ви хочете від'єднати клеми змінного або постійного струму. Будь ласка, ознайомтеся з розділом "ВСТАНОВЛЕННЯ" цієї інструкції для отримання більш детальної інформації.
- 10. Для захисту від перевантаження по струму передбачені запобіжники для живлення акумуляторної батареї.
	- 11. ІНСТРУКЦІЇ ЩОДО ЗАЗЕМЛЕННЯ Цей інвертор / зарядний пристрій повинен бути підключений до системи постійного заземлення. Встановлюючи цей інвертор, обов'язково дотримуйтесь місцевих вимог та нормативних актів.
	- 12. НІКОЛИ не допускайте короткого замикання між виходом змінного струму та входом постійного струму. НЕ підключайте до мережі при короткому замиканні на вході постійного струму.
- 13. **Попередження!!** Тільки кваліфіковані фахівці можуть обслуговувати цей пристрій. Якщо після виконання рекомендацій, наведених у таблиці пошуку та усунення несправностей, помилки не зникли, надішліть інвертор / зарядний пристрій назад місцевому дилеру або в сервісний центр для проведення технічного обслуговування.
- 14. **ПОПЕРЕДЖЕННЯ:** Оскільки цей інвертор не є ізольованим, прийнятними є лише три типи фотоелектричних модулів: монокристалічні, полікристалічні з класом А та CIGS-модулі (диселенід галію-індію-міді). Щоб уникнути будь-яких несправностей, не підключайте до інвертора фотомодулі з можливим витоком струму. Наприклад, заземлені фотомодулі спричинять витік струму до інвертора. При використанні CIGS-модулів, будь ласка, переконайтеся, що заземлення відсутнє.
- 15. **УВАГА:** Необхідно використовувати фотоелектричну розподільну коробку з захистом від перенапруги. В іншому випадку це призведе до пошкодження інвертора при попаданні блискавки в фотомодулі.

# **ВСТУП**

Це багатофункціональний інвертор, що поєднує в собі функції інвертора, сонячного зарядного пристрою та зарядного пристрою для акумуляторних батарей, забезпечуючи підтримку безперебійного живлення в одному корпусі. Великий РК-дисплей пропонує налаштовуванні користувачем та легко доступні кнопкові операції, як-от струм зарядки акумулятора, пріоритет зарядки від мережі змінного струму або сонячної батареї, а також допустима вхідна напруга в залежності від різних застосувань.

# **Особливості**

- Інвертор немодульованого синусоїдального сигналу
- Світлодіодне кільце статусу з червоно-зелено-синім світлом (RGB) з можливістю налаштування
- Сенсорна кнопка з кольоровим РК-дисплеєм діагоналлю 4,3 дюйма
- Вбудований Wi Fi для мобільного моніторингу (доступний додаток)
- Підтримка функції USB на ходу
- Журнал подій, що зберігається в інверторі
- Вбудований пилозахисний блок
- Зарезервований комунікаційнийпорт для BMS (система управління живленням)
- Функція автономного живлення
- Паралельна експлуатація до 9 пристроїв

### **Базова структура системи**

На наступному малюнку показано основне застосування цього пристрою. Для повноцінної роботи системи також потрібні наступні пристрої:

- Генератор або електромережа.
- Фотоелектричні модулі

Проконсультуйтеся з вашим системним інтегратором щодо інших можливих системних структур залежно від ваших вимог.

Цей інвертор може живити різні побутові або офісні прилади, включаючи прилади з електродвигунами, такі як лампи, вентилятори, холодильники та кондиціонери.

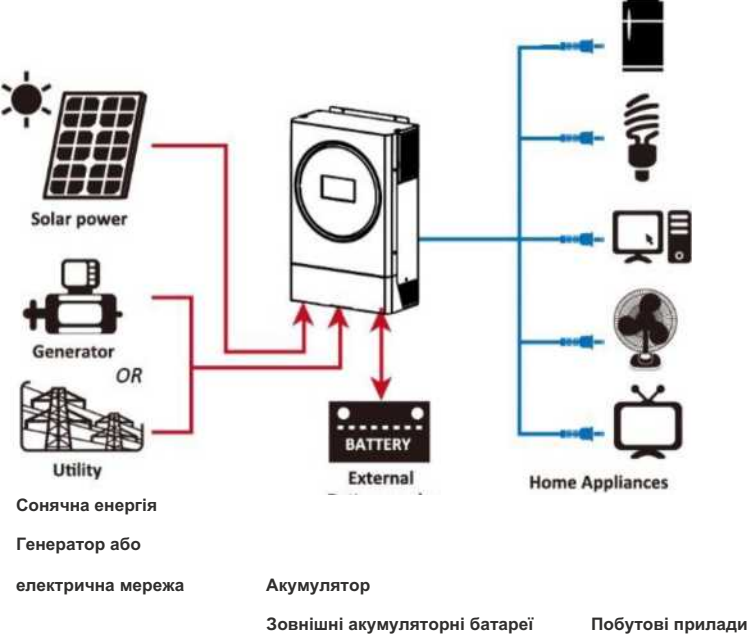

**Малюнок 1 Огляд базової гібридної фотоелектричної системи**

### **Огляд продукту**

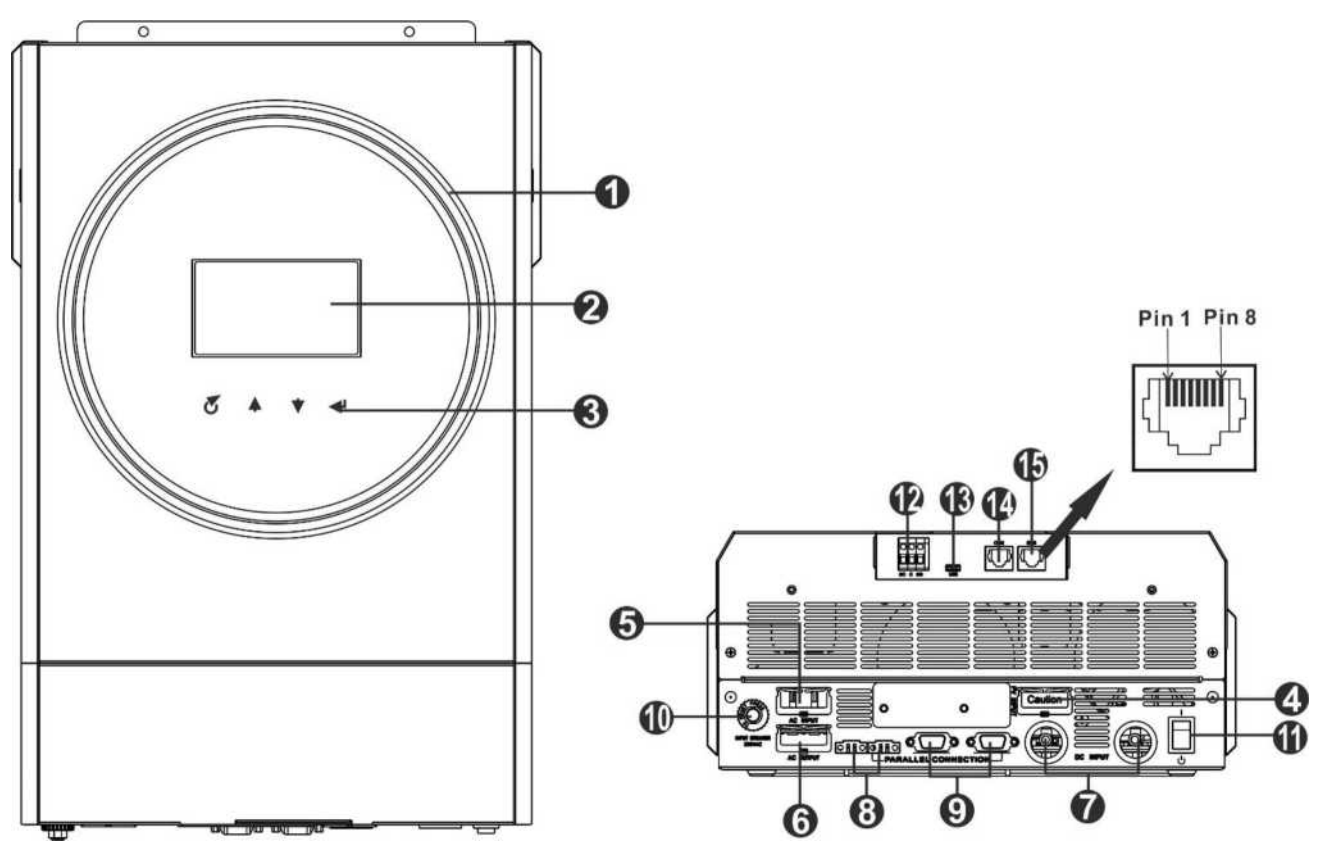

**ПРИМІТКА:** Для паралельної установки та експлуатації, будь ласка, ознайомтеся з Додатком I.

- 1. Світлодіодне кільце з червоно-зелено-синім світлом (докладніше див. у розділі Налаштування РК-дисплея)
- 2. РК-дисплей
- 3. Сенсорні функціональні клавіші
- 4. Фотоелектричні роз'єми
- 5. Вхідні роз'єми змінного струму
- 6. Вихідні роз'єми змінного струму (підключення навантаження)
- 7. Роз'єми для підключення акумуляторів
- 8. Порт рівномірного розподілу струму
- 9. Паралельний комунікаційний порт
- 10. Автоматичний вимикач
- 11. Перемикач живлення
- 12. Сухий контакт
- 13. Порт USB як комунікаційний порт USB та функціональний порт USB
- 14. Комунікаційний порт RS-232
- 15. Комунікаційний порт BMS: CAN, RS-485 або RS-232

# **УСТАНОВКА**

### **Розпакування та огляд**

Перед установкою, будь ласка, огляньте пристрій. Переконайтеся, що всередині упаковки нічого не пошкоджено. В пакуванні ви мали б отримати наступні предмети: Інверторна установка, Інструкція, Компакт-диск із програмним забезпеченням, Кабель RS-232

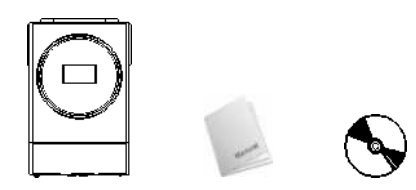

### **Підготовка**

Перед підключенням всіх проводів, будь ласка, зніміть нижню кришку, відкрутивши два гвинти, як показано нижче.

### **Встановлення пристрою**

Перш ніж вибрати місце встановлення, врахуйте наступні моменти:

- Не встановлюйте інвертор на легкозаймисті будівельні матеріали.
- Встановлюйте на твердій поверхні
- Встановлюйте цей інвертор на рівні очей, щоб завжди можна було зчитувати дані з рідкокристалічного дисплея.
- Для забезпечення оптимальної роботи температура навколишнього середовища повинна бути в межах від -10°C до 50°C.
- Рекомендоване положення монтажу прикріплення до стіни вертикально.
- Переконайтеся, що інші предмети та поверхні розташовані так, як показано на малюнку праворуч, щоб гарантувати достатнє відведення тепла та мати достатньо місця для від'єднання проводів.

#### **ПРИЗНАЧЕНИЙ ДЛЯ МОНТАЖУ ТІЛЬКИ НА БЕТОННУ АБО ІНШУ НЕГОРЮЧУ ПОВЕРХНЮ.**

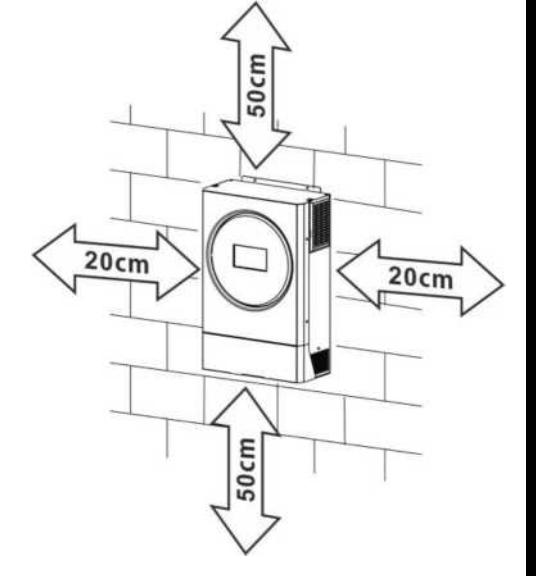

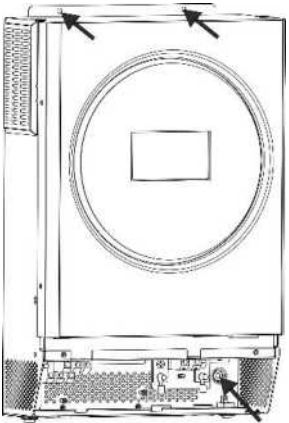

Встановіть пристрій, закрутивши три гвинти. Рекомендується використовувати гвинти M4 або M5.

### **Підключення акумулятора**

**УВАГА:** Для безпечної експлуатації та дотримання норм і правил необхідно встановити окремий захист від перенапруги постійного

струму або пристрій відключення між акумулятором та інвертором. У деяких випадках може не знадобитися пристрій

відключення, однак, все одно необхідно встановити захист від перевантаження по струму. Будь ласка, зверніться до типової сили

струму в нижченаведеній таблиці, щоб визначити необхідний розмір запобіжника або вимикача.

**УВАГА!** Всі електромонтажні роботи повинні виконуватися кваліфікованим персоналом. **УВАГА!** Для безпеки та ефективної роботи системи дуже важливо використовувати відповідний кабель для підключення акумулятора. Щоб зменшити ризик отримання травм, будь ласка, використовуйте відповідні рекомендовані розміри кабелю та клем, як показано нижче.

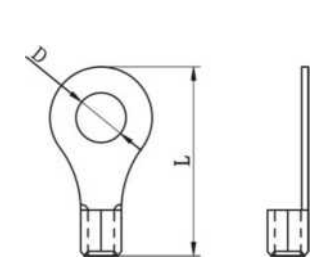

#### **Рекомендований кабель акумулятора та розмір клем:**

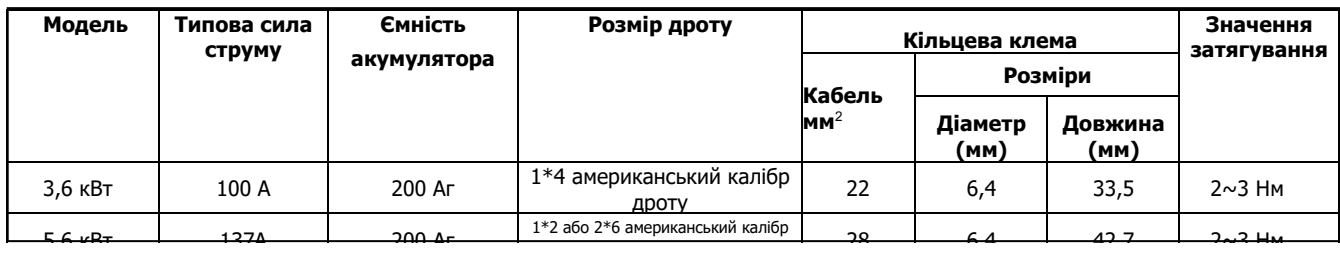

Будь ласка, виконайте наступні кроки, щоб здійснити підключення акумулятора:

- 1. Зберіть кільцеву клему акумулятора відповідно до рекомендованого розміру кабелю акумулятора та клеми.
- 2. Вставте кільцеву клему кабелю акумулятора в роз'єм акумулятора інвертора і переконайтеся, що гайки затягнуті з моментом затягування 2-3 Нм. Переконайтеся, що полярність як на акумуляторі, так і на інверторі / зарядному пристрої правильно підключена, а кільцеві клеми щільно прикручені до клем акумулятора.

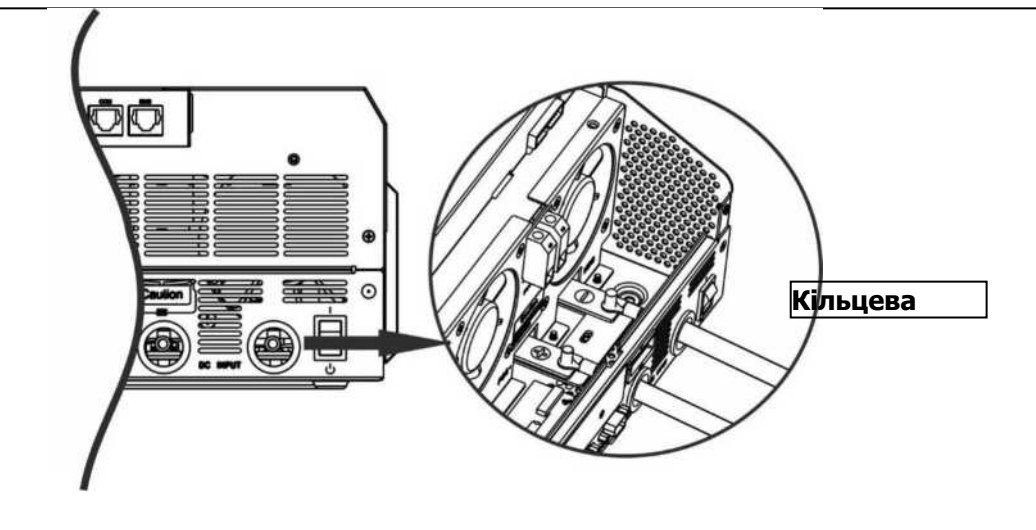

#### **УВАГА: Небезпека ураження електричним струмом**

Монтаж слід виконувати з обережністю через високу напругу послідовно з'єднаних акумуляторів.

**УВАГА!!** Не розміщуйте нічого між плоскою частиною клеми інвертора та кільцевою клемою. Це може призвести до перегріву.

**УВАГА!!** Не наносити на клеми антиокислювальну речовину до того, як клеми будуть щільно з'єднані. **УВАГА!!** Перед остаточним підключенням постійного струму або замиканням вимикача / роз'єднувача постійного струму переконайтеся, що позитивний (+) повинен бути підключений до позитивного (+), а негативний (-) повинен бути підключений до негативного (-)

## **Підключення до входу / виходу змінного струму**

**УВАГА!!** Перед підключенням до мережі змінного струму, будь ласка, встановіть **окремий** вимикач змінного струму між інвертором та вхідним джерелом змінного струму. Це забезпечить надійне відключення інвертора під час технічного обслуговування та повний захист від перенапруги на вході змінного струму.

**УВАГА!!** Є дві клемні колодки з маркуванням "IN" та "OUT". Переконайтеся, що вхід змінного струму мережі підключений до входу IN, а вхід змінного струму навантаження - до виходу OUT, а не навпаки, а також, що лінії та нейтралі підключені правильно.

**УВАГА!** Всі електромонтажні роботи повинні виконуватися кваліфікованим персоналом.

**УВАГА!** Для безпеки та ефективної роботи системи дуже важливо використовувати відповідний кабель для підключення до мережі змінного струму. Щоб зменшити ризик отримання травм, будь ласка,

використовуйте відповідний рекомендований розмір кабелю, як показано нижче. Рекомендовані вимоги до кабелю для проводі

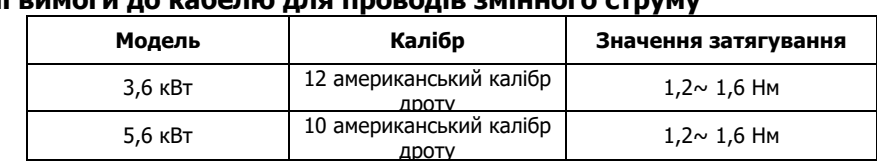

Будь ласка, виконайте наведені нижче дії, щоб здійснити підключення входу / виходу змінного струму:

1. Перед підключенням входу / виходу змінного струму переконайтеся, що спочатку відкрито захисний пристрій постійного струму або роз'єднувач.

2. Зніміть ізоляційну гільзу 10 мм для шести провідників. І вкоротіть фазу L і нейтральний провідник N на 3 мм.

3. Вставте вхідні дроти змінного струму відповідно до полярності, зазначеної на клемній колодці, і затягніть гвинти клем.

Обов'язково спочатку підключіть захисний заземлюючий провідник (заземлення мережі**)**.

#### <sup>→</sup>**Заземлення (жовто-зелений)**

#### **L**→**ЛІНІЙНИЙ (коричневий або чорний)**

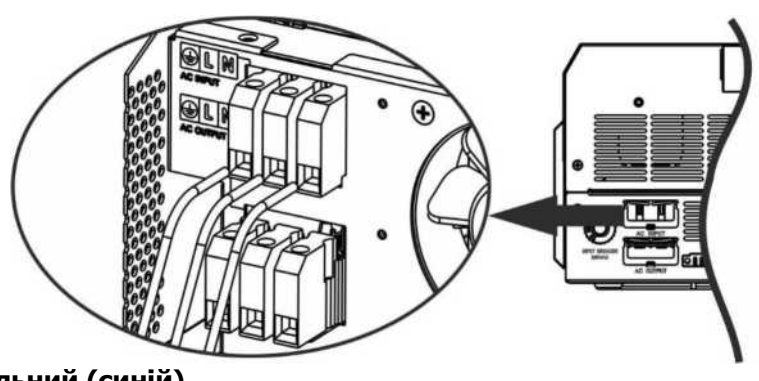

**N**→**Нейтральний (синій)**

#### **ПОПЕРЕДЖЕННЯ:**

Переконайтеся, що джерело живлення змінного струму вимкнено, перш ніж намагатися підключити його до пристрою.

4. Потім вставте вихідні дроти змінного струму відповідно до полярності, зазначеної на клемній колодці, і затягніть гвинти клем. Обов'язково спочатку підключіть захисний заземлюючий провідник ( заземлення мережі**)**.

#### <sup>→</sup>**Заземлення (жовто-зелений)**

**L**→**ЛІНІЙНИЙ (коричневий або чорний) N**→**Нейтральний (синій)**

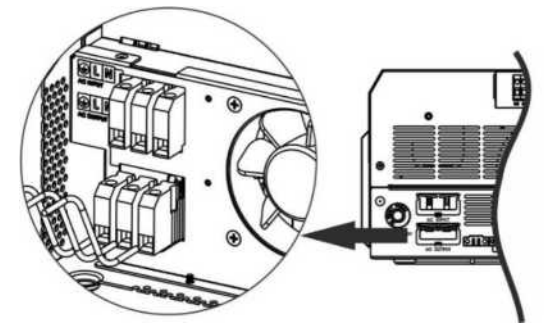

5. Переконайтеся, що дроти надійно підключені.

#### **УВАГА: Важливо**

Переконайтеся, що дроти змінного струму підключені з правильною полярністю. Якщо дроти L та N підключені навпаки, це може призвести до короткого замикання електромережі при паралельній роботі інверторів.

**УВАГА:** Такі прилади, як кондиціонер, потребують щонайменше 2-3 хвилини для перезапуску, оскільки їм необхідно мати достатньо часу для збалансування газоподібного холодоагенту всередині контурів. Якщо нестача електроенергії виникає та відновлюється протягом короткого часу, це може призвести до пошкодження підключених до мережі електроприладів. Для запобігання такого роду пошкоджень, будь ласка, перед установкою перевірте у виробника кондиціонера, чи оснащений він функцією затримки часу. В іншому випадку інвертор / зарядний пристрій спрацьовує на перевантаження і вимикає вихід, щоб захистити ваш прилад, але іноді це все одно призводить до внутрішніх пошкоджень кондиціонера.

### **Підключення фотоелектричних модулів**

**УВАГА:** Перед підключенням до фотоелектричних модулів, будь ласка, встановіть **окремо** автоматичний вимикач постійного струму між інвертором та фотоелектричними модулями.

**УВАГА:** Будь ласка, встановіть пристрій захисту від перенапруги між інвертором та фотоелектричними модулями; рекомендована напруга становить 500 В.

**УВАГА!** Перед підключенням до фотоелектричних модулів обов'язково вимкніть інвертор. В іншому випадку це призведе до пошкодження інвертора.

**УВАГА!** Забороняється підключати негативні та позитивні клеми фотоелектричних модулів до землі.

**УВАГА!** Всі електромонтажні роботи повинні виконуватися кваліфікованим персоналом.

**УВАГА!** Для безпеки та ефективної роботи системи дуже важливо використовувати відповідний кабель для підключення фотоелектричних модулів. Щоб зменшити ризик отримання травм, будь ласка, використовуйте відповідний рекомендований розмір кабелю, як показано нижче.

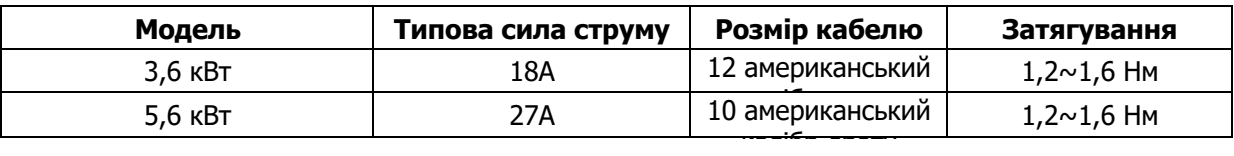

#### **Вибір фотоелектричного модуля:**

При виборі відповідних фотоелектричних модулів, будь ласка, обов'язково враховуйте наведені нижче параметри:

1. Напруга розімкнутого ланцюга (Voc) фотоелектричних модулів не повинна перевищувати максимальну напругу розімкнутого ланцюга фотоелектричних модулів інвертора.

2. Напруга розімкнутого ланцюга (Voc) фотоелектричних модулів повинна бути вищою, ніж мінімальна напруга акумулятора.

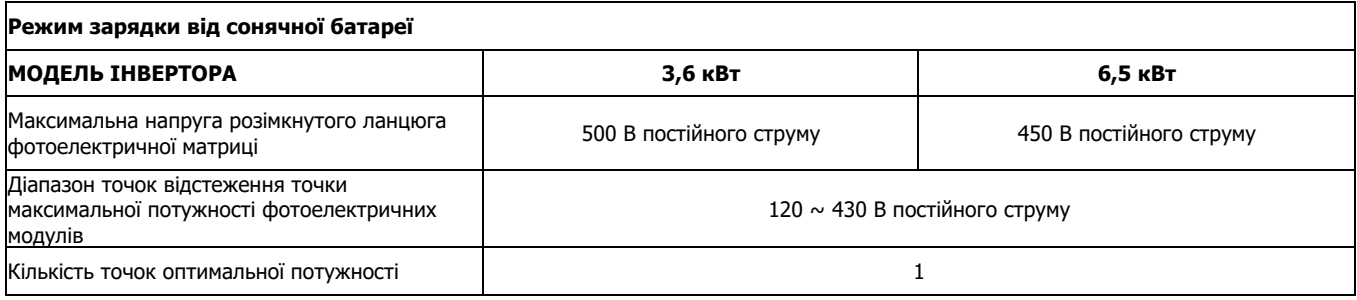

Для здійснення підключення фотоелектричних модулів, будь ласка, виконайте наступні кроки:

- 1. Зніміть ізоляційну оболонку на 10 мм для позитивного і негативного провідників.
- 2. Перевірте правильність полярності з'єднувального кабелю від фотоелектричних модулів та вхідних роз'ємів фотоелектричних модулів. Потім підключіть позитивний полюс (+) з'єднувального кабелю до позитивного полюса (+) вхідного роз'єму фотоелектричного модуля. Підключіть негативний полюс (-) з'єднувального кабелю до негативного полюсу (-) вхідного роз'єму фотоелектричного модуля.

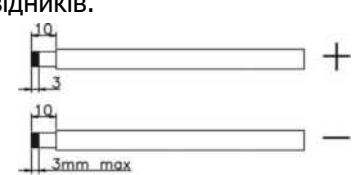

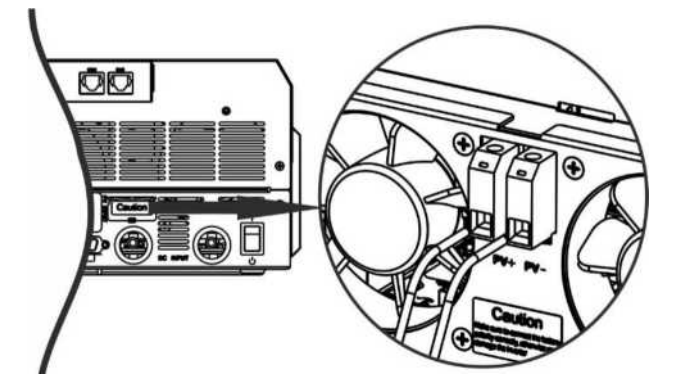

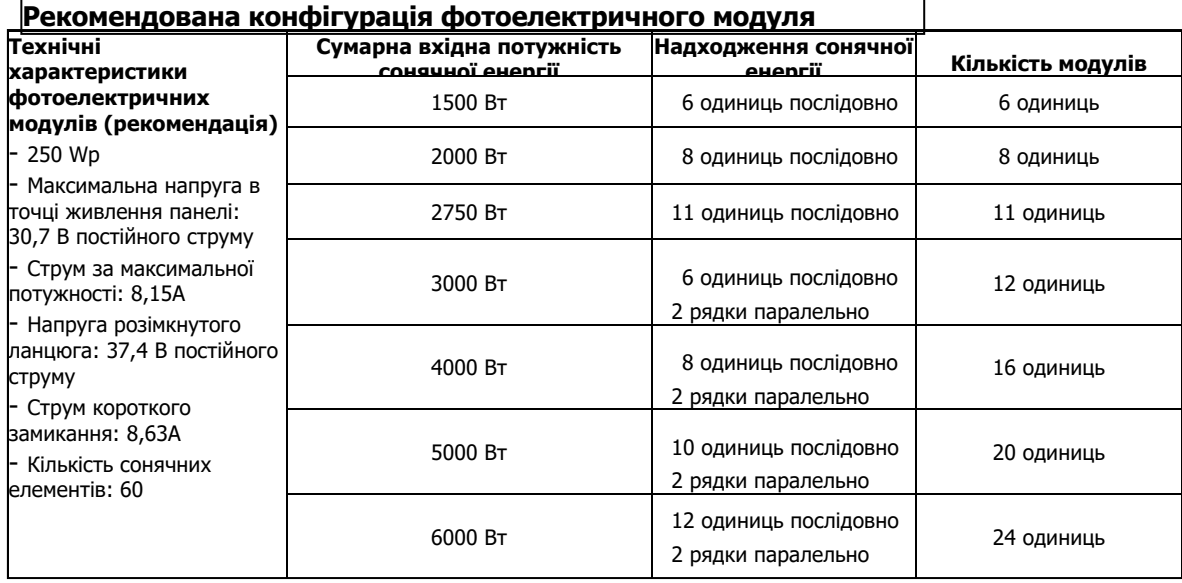

## **Завершальна збірка**

Після підключення всіх проводів, будь ласка, встановіть нижню кришку на місце, закрутивши два гвинти, як показано нижче.

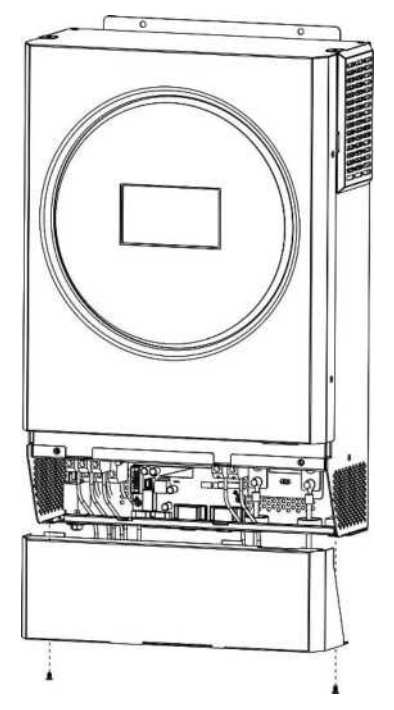

### **Комунікаційне з'єднання**

#### **Послідовне підключення**

Для підключення інвертора до комп'ютера використовуйте послідовний кабель, що входить до комплекту постачання. Встановіть програмне забезпечення для моніторингу з компакт-диска, що входить до комплекту постачання, і дотримуйтесь інструкцій на екрані, щоб завершити встановлення. Для отримання детальної інформації про роботу з програмним забезпеченням зверніться до посібника користувача програмного забезпечення на компакт-диску, що входить до комплекту постачання.

#### **Wi-Fi підключення**

Цей пристрій оснащений Wi-Fi передавачем. Wi Fi передавач може забезпечити бездротовий зв'язок між автономними інверторами та платформою моніторингу. Користувачі можуть отримати доступ до контрольованого інвертора та керувати ним за допомогою завантаженого додатку. Ви можете знайти додаток "WatchPower" в Apple**®** Store або "WatchPower Wi Fi" в Google**®** Play Store. Всі реєстратори даних та параметри зберігаються в iCloud. Для швидкого встановлення та експлуатації, будь ласка, ознайомтеся з Додатком ІІІ "Керівництво з експлуатації Wi Fi" для отримання детальної інформації.

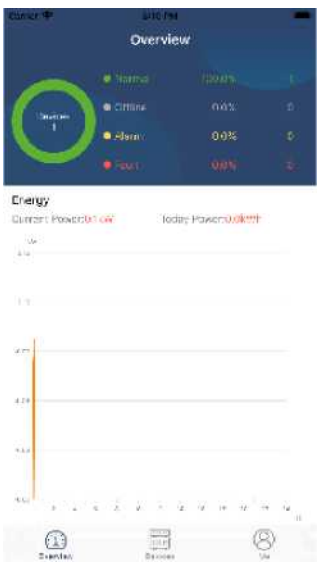

#### **Підключекння системи управління живленням**

Рекомендується придбати спеціальний комунікаційний кабель, якщо ви підключаєтеся до літій-іонних акумуляторних батарей. Будь ласка, ознайомтеся з Додатком II "Встановлення зв'язку з системою управління живленням" для отримання більш детальної інформації.

Зв'язок з ПК через RS-232

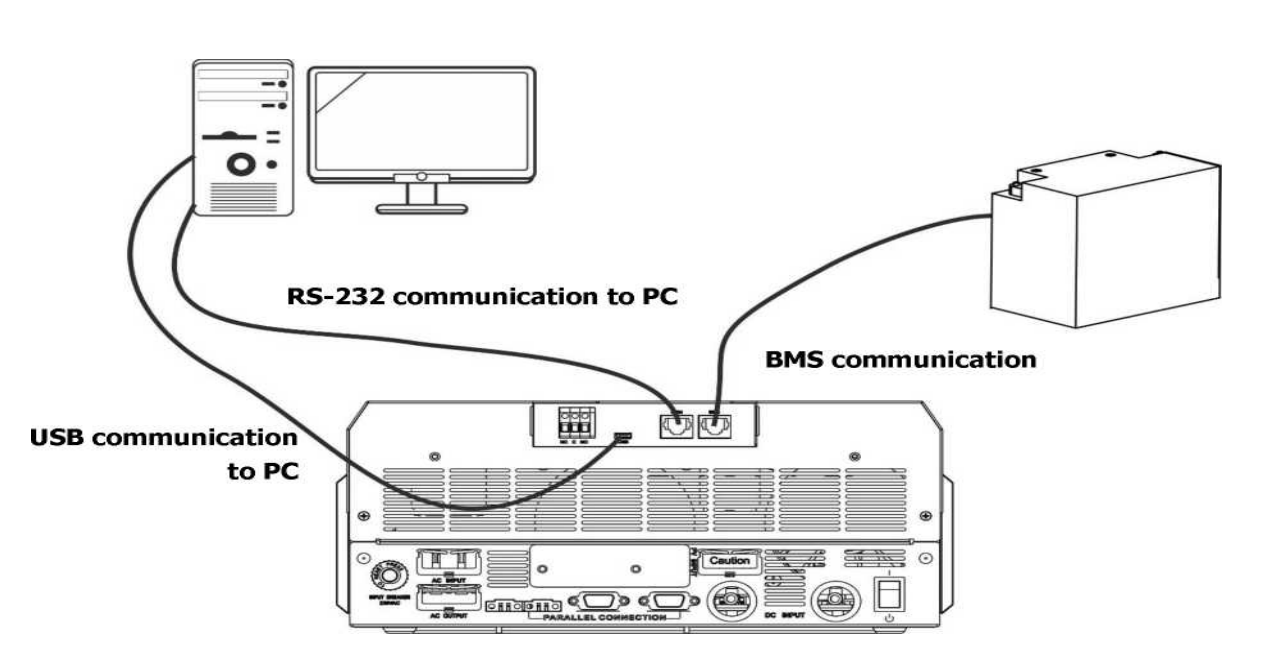

**Сигнал сухого контакту**

На задній панелі є один сухий контакт (3А/250В змінного струму). Він може бути використаний для подачі сигналу на зовнішній пристрій, коли напруга акумулятора досягає попереджувального рівня.

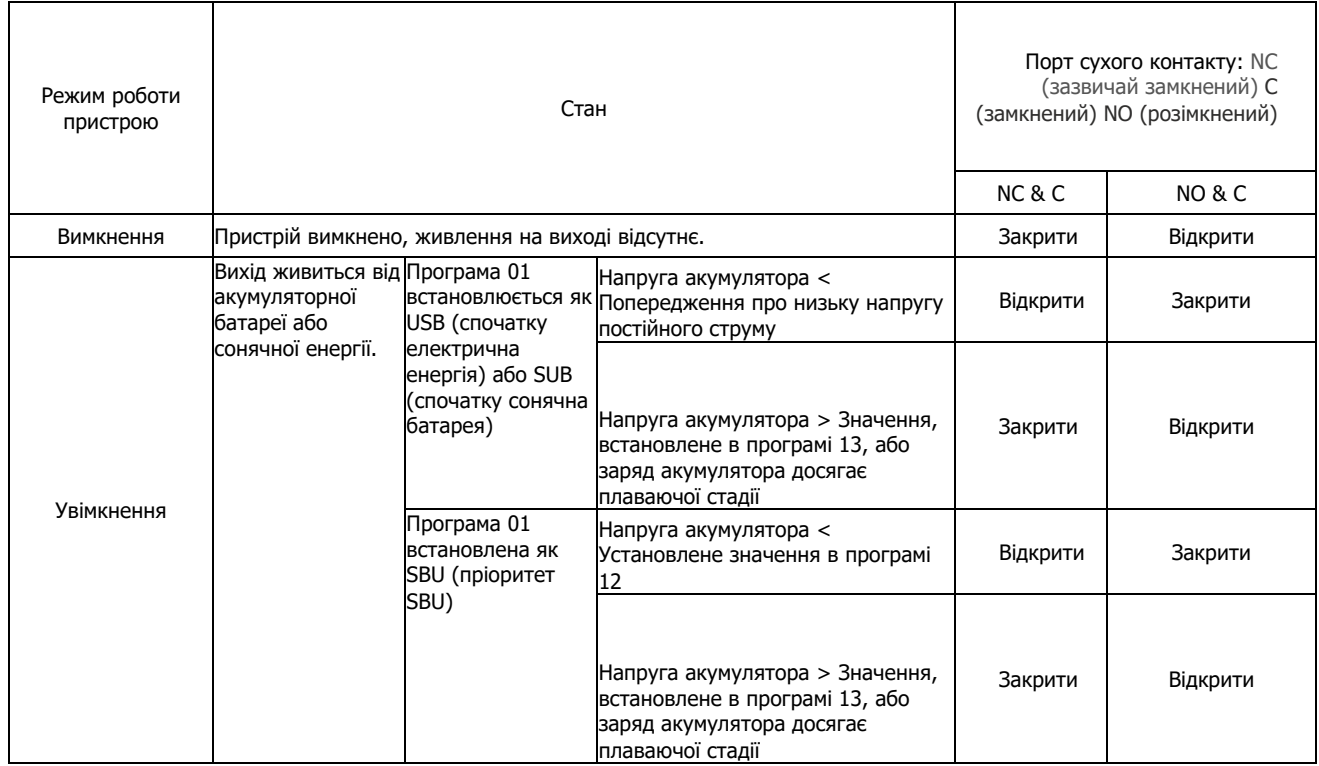

USB зв'язок з ПК Так в Системою управління акумуляторною батареєю

# **ЕКСПЛУАТАЦІЯ**

# **Увімкнення / вимкнення**

Після того, як пристрій був правильно встановлений і акумулятори підключені належним чином, просто натисніть вимикач, щоб увімкнути пристрій.

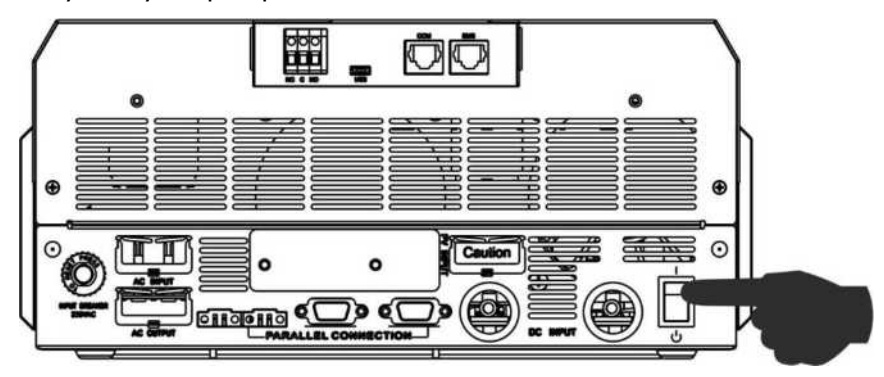

## **Панель керування та індикації**

Модуль керування та РК-дисплея, показаний на схемі нижче, включає одне світлодіодне кільце з червонозелено-синім світлом, чотири сенсорні функціональні клавіші та РК-дисплей для відображення робочого стану та інформації про вхідну / вихідну потужність.

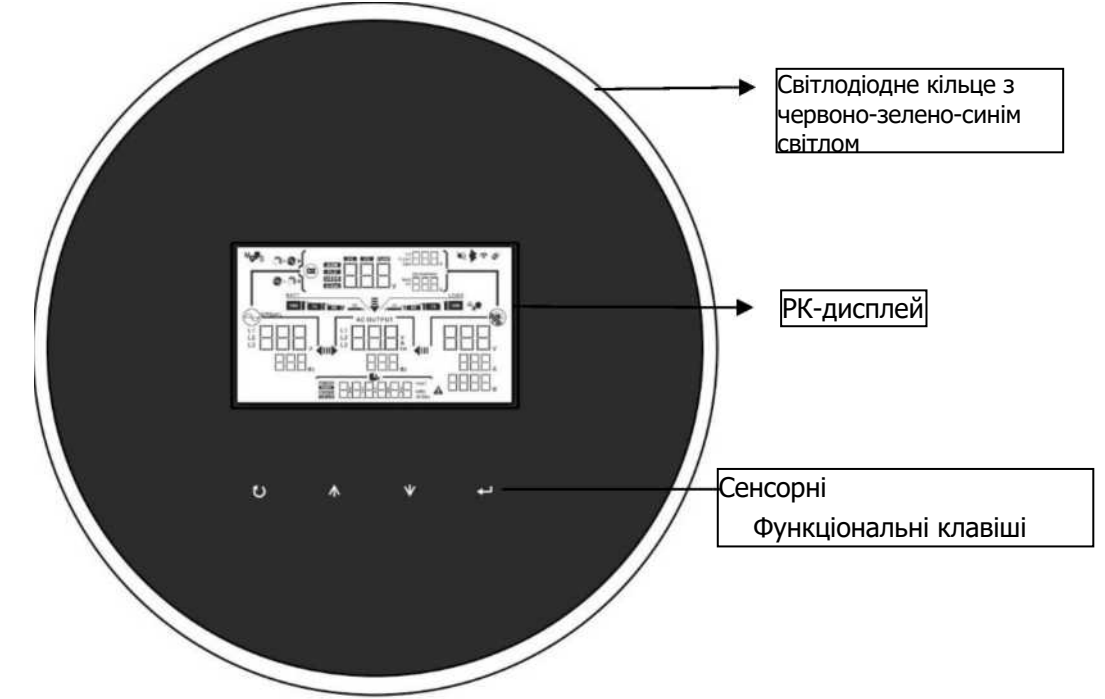

#### **Сенсорні функціональні клавіші**

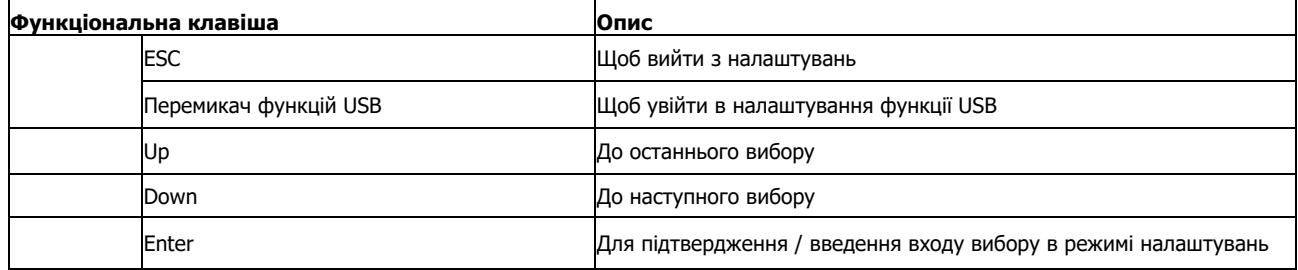

# **Символи на РК-дисплеї**

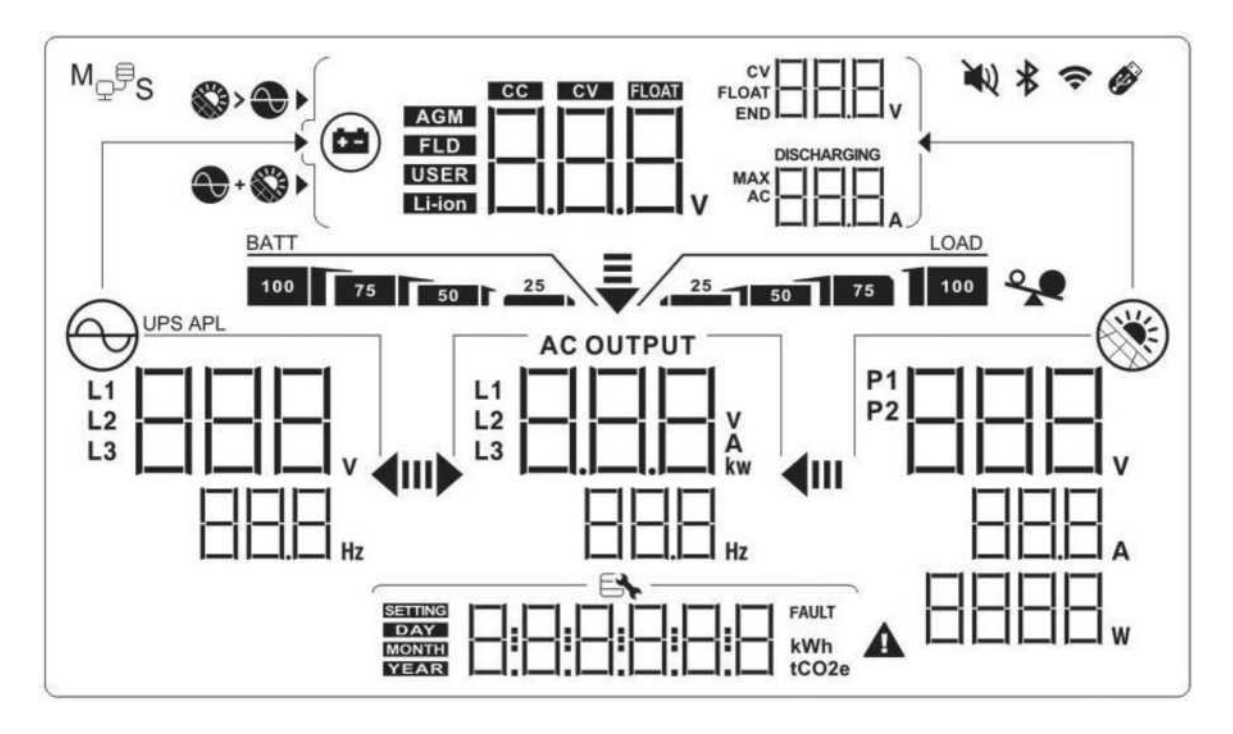

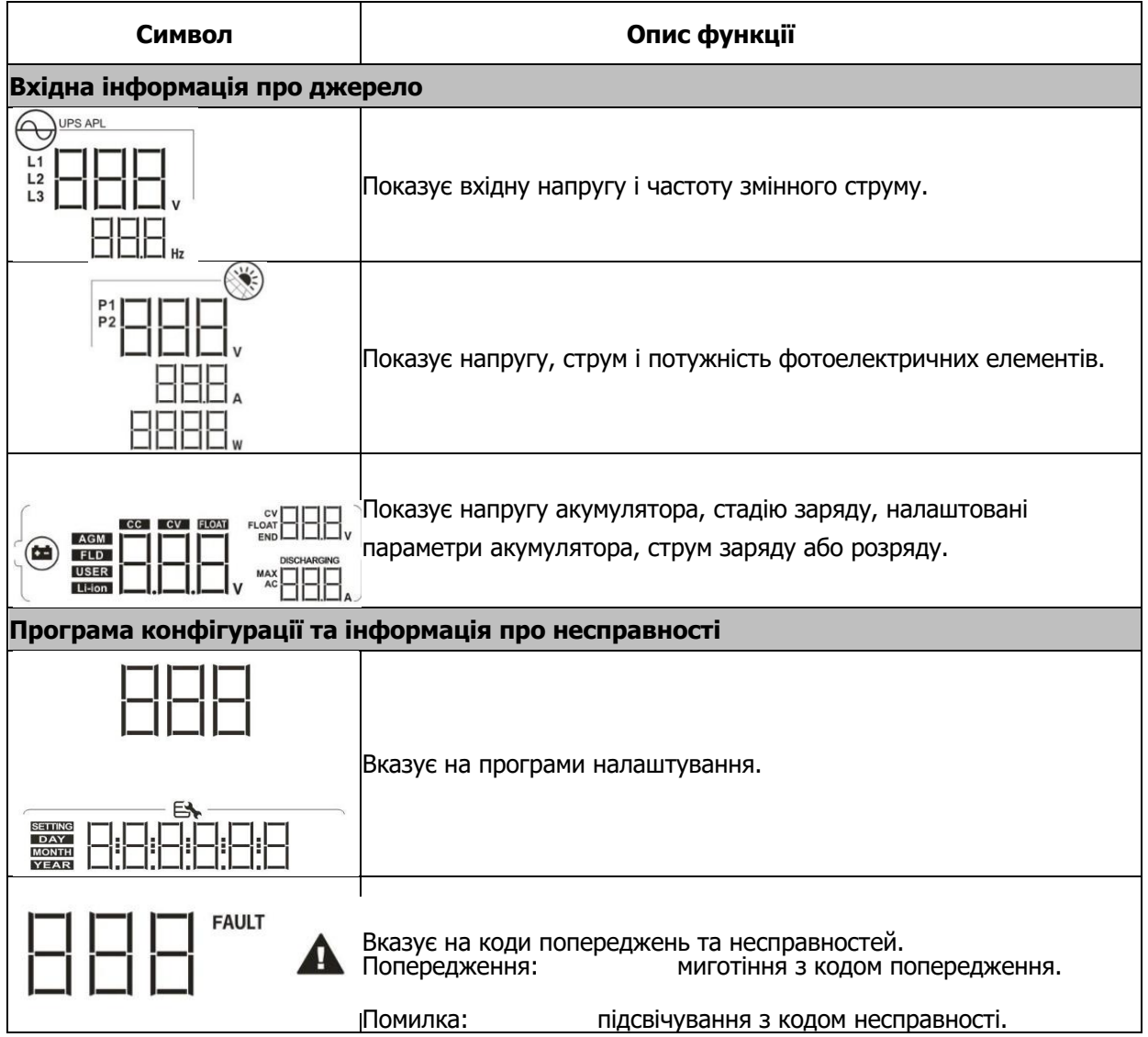

#### **Вихідна інформація**

**-------ВИХІД ЗМІННОГО СТРУМУ**

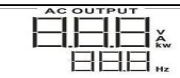

Вказується вихідна напруга, навантаження у ВА, навантаження у Вт і

вихідна частота

#### **Інформація про акумуляторну батарею**

**BATT** 100 75 50 7 25

Показує рівень заряду акумулятора в режимі автономної роботи та стан

зарядки в режимі мережі на 0-24%, 25-49%, 50-74% та 75-100%.

Коли акумулятор заряджається, він відображає стан зарядки акумулятора.

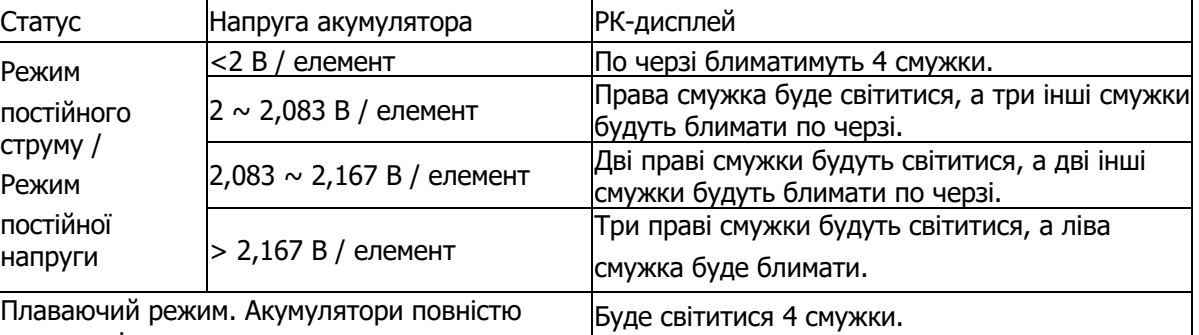

заряджені. У режимі роботи від акумулятора відображатиме заряд батареї.

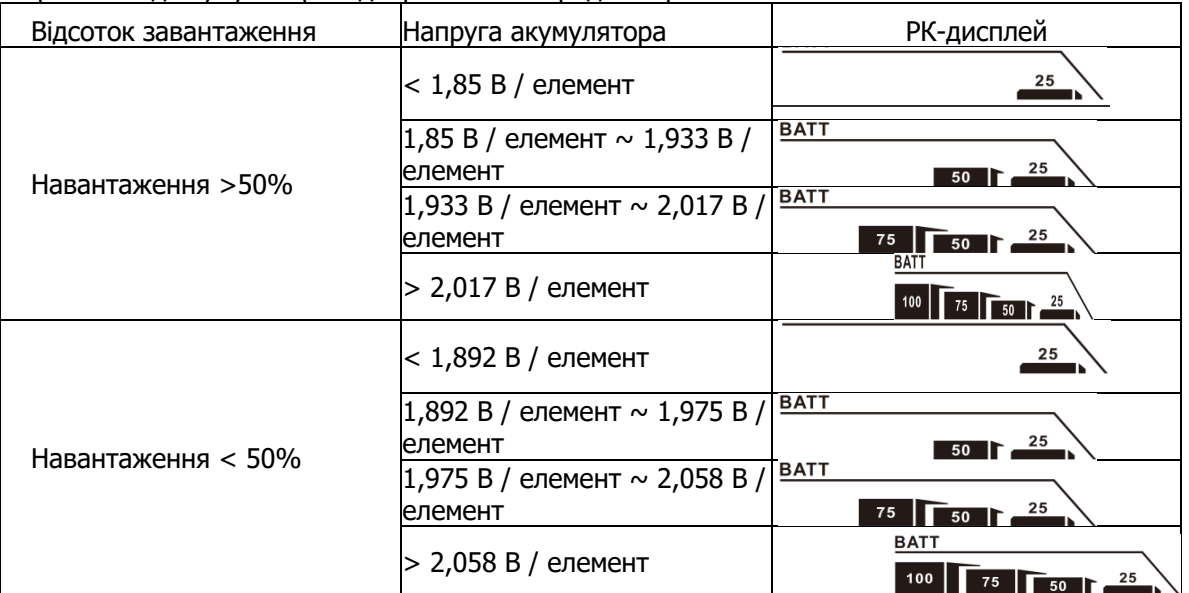

#### **Інформація про навантаження**

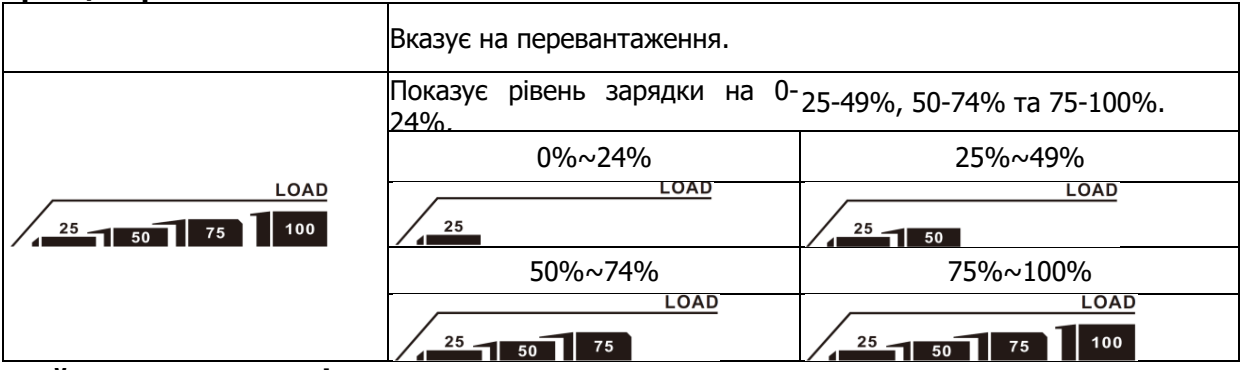

#### **Дисплей налаштування пріоритету джерела зарядного пристрою**

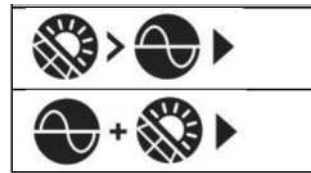

Показує, що програма налаштування 16 "Пріоритет джерела зарядного пристрою" вибрана як "Спочатку сонячна батарея".

Показує, що програма налаштування 16 "Пріоритет джерела зарядного пристрою" вибрана як "Сонячна енергія та енергія від мережі".

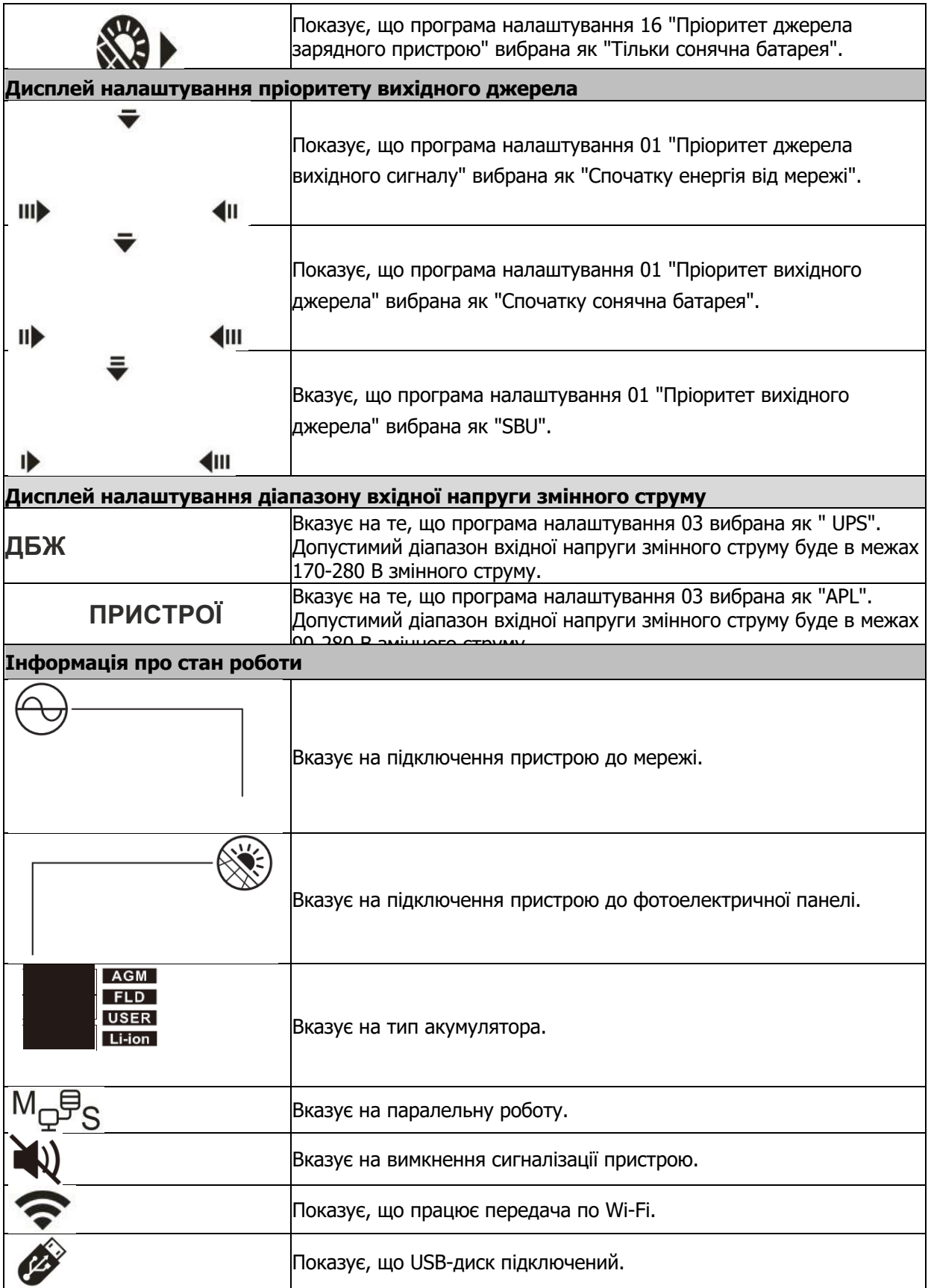

# **Налаштування РК-дисплея**

#### **Загальні налаштування**

Після натискання та утримання кнопки **""** протягом 3 секунд, прилад перейде в режим налаштування.

Натисніть кнопку "up" або "down" для вибору програм налаштування. Натисніть кнопку "" для підтвердження вибору або кнопку "" для виходу. Налаштування програм:

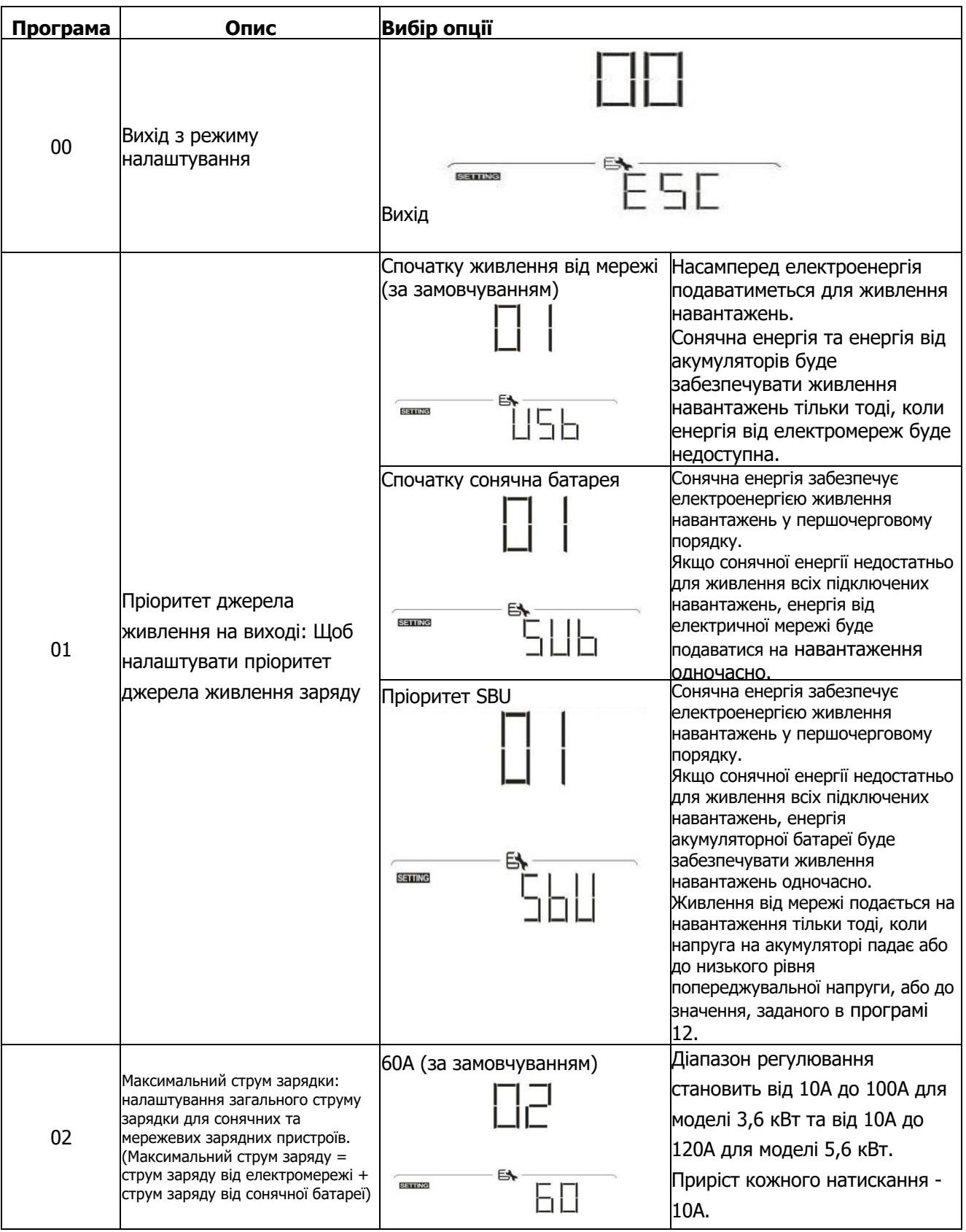

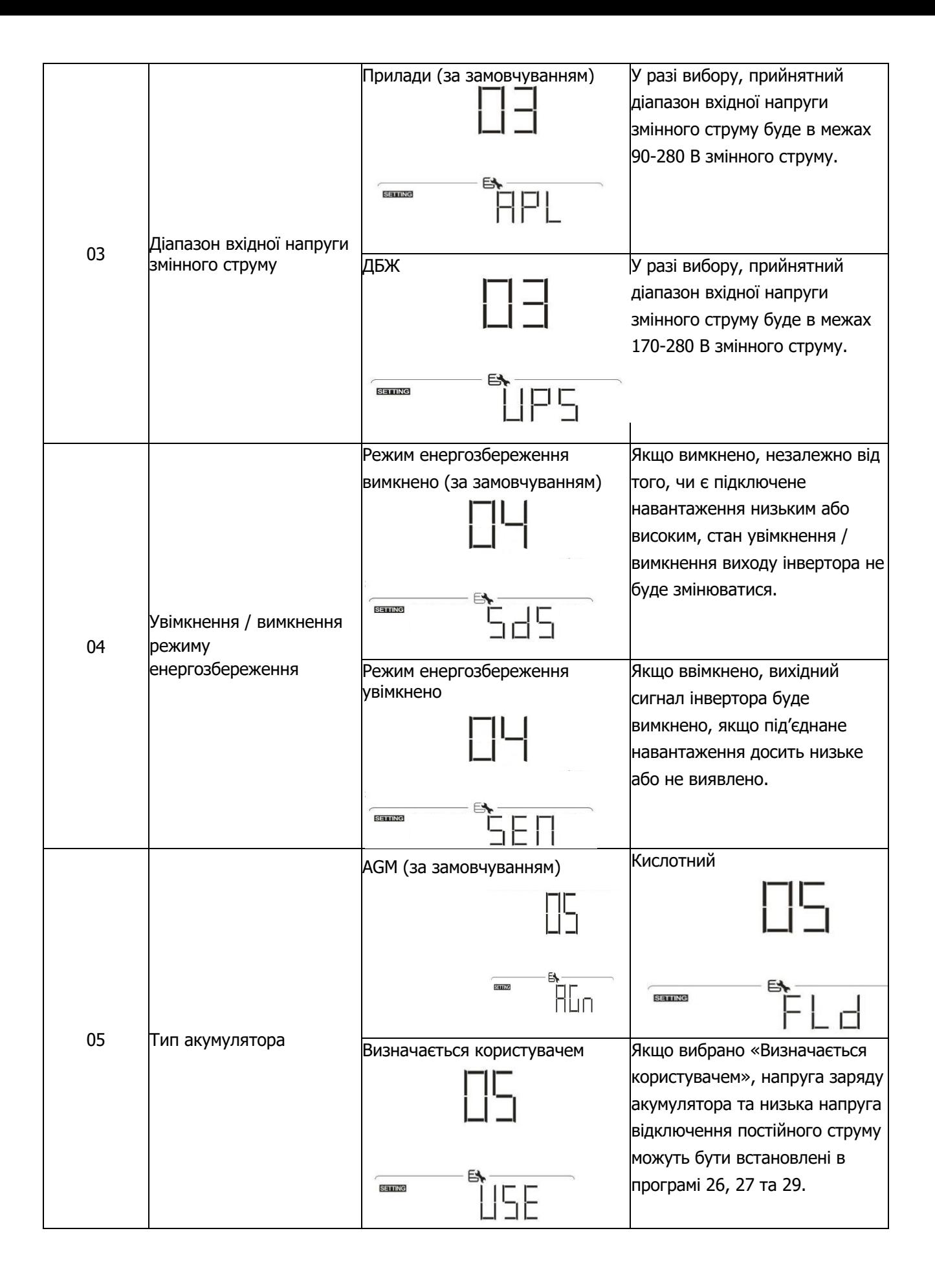

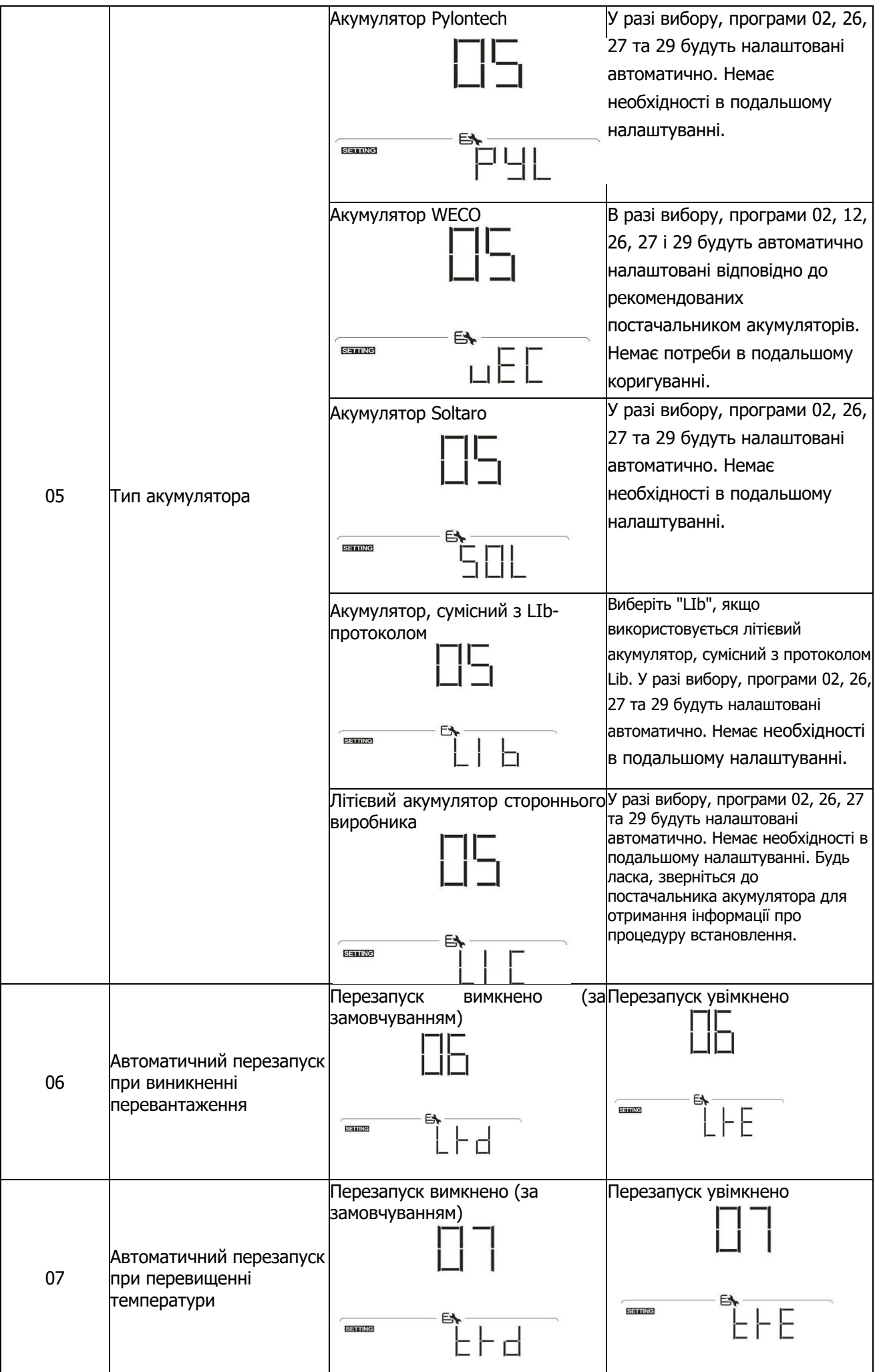

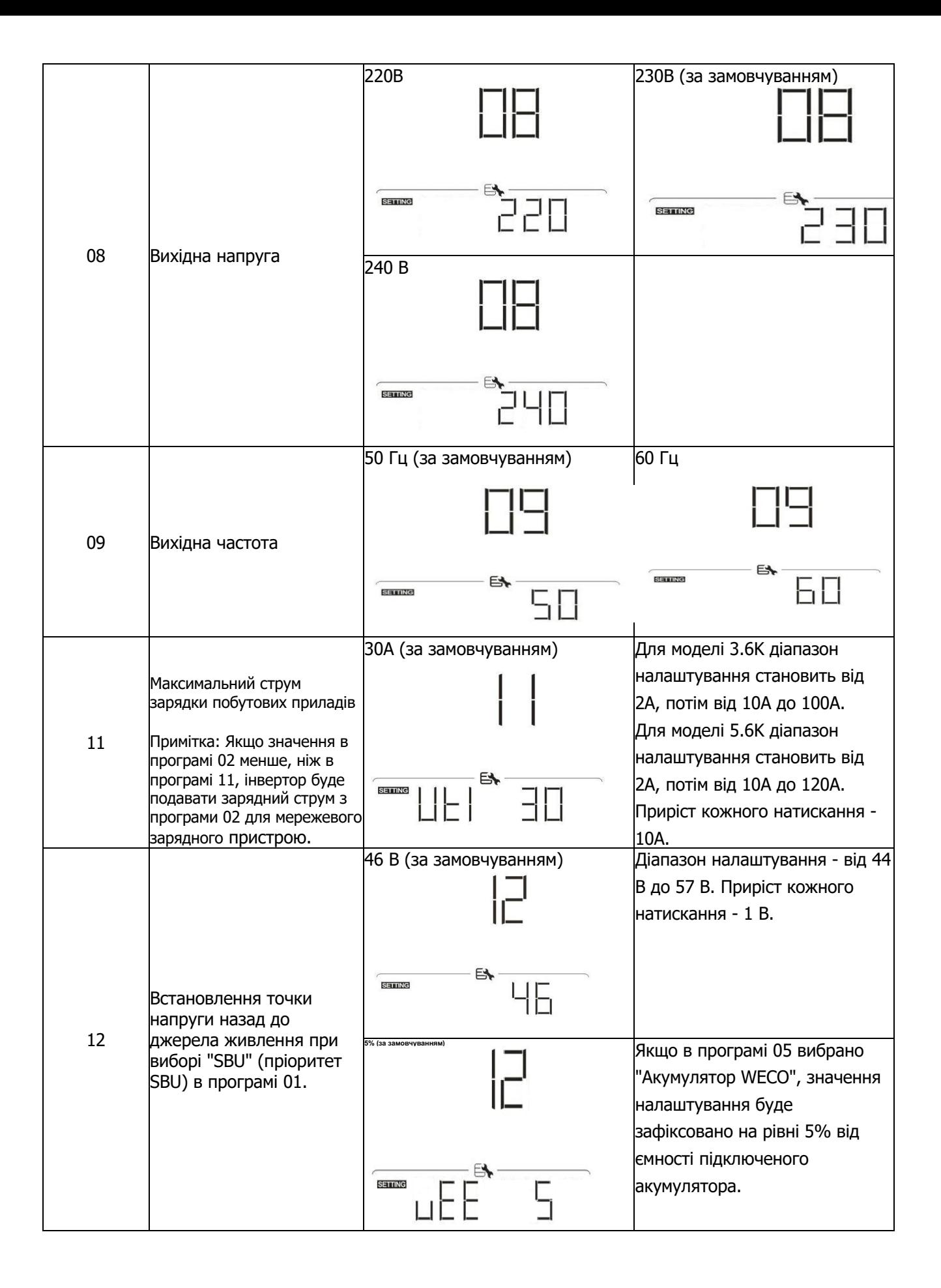

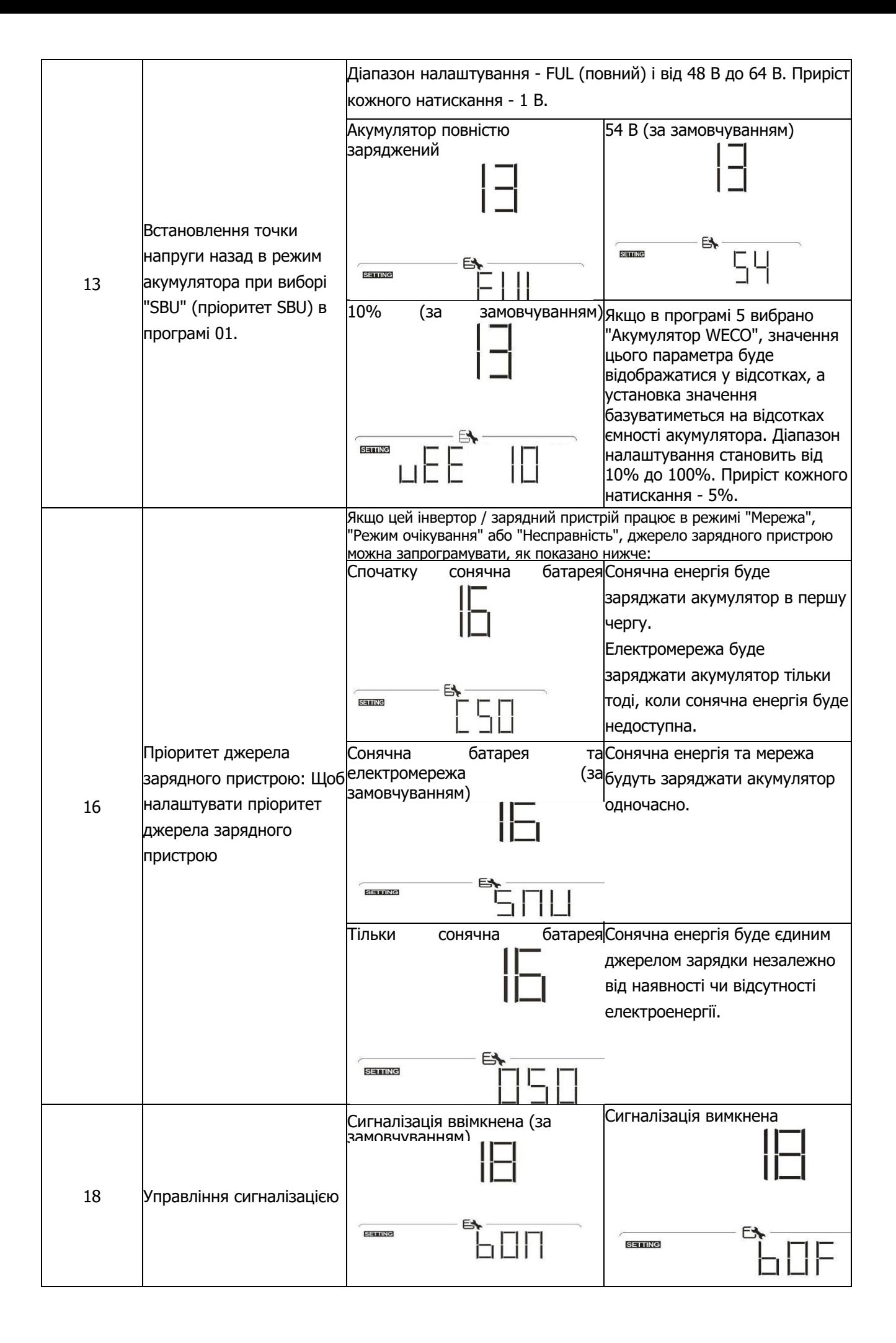

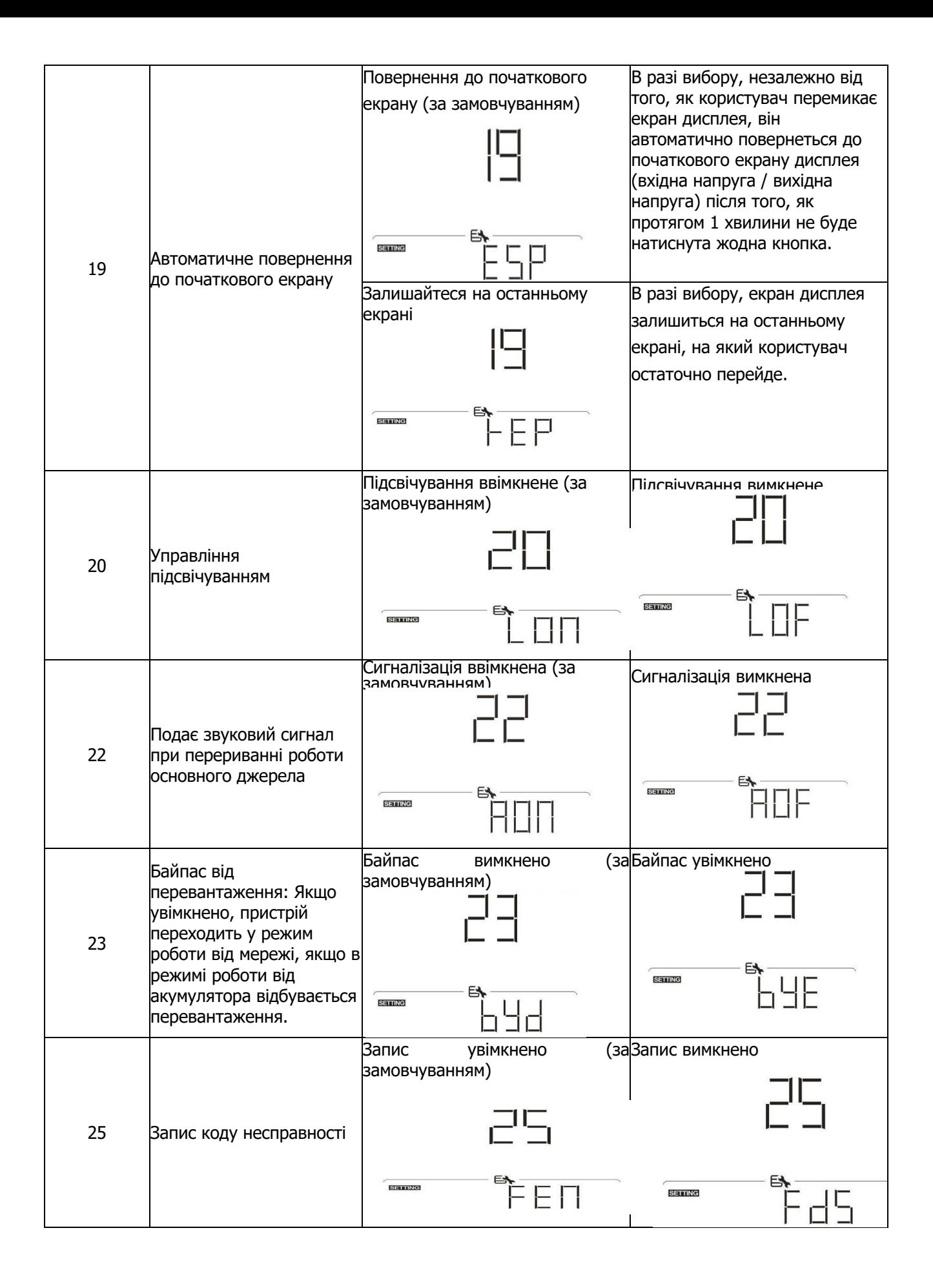

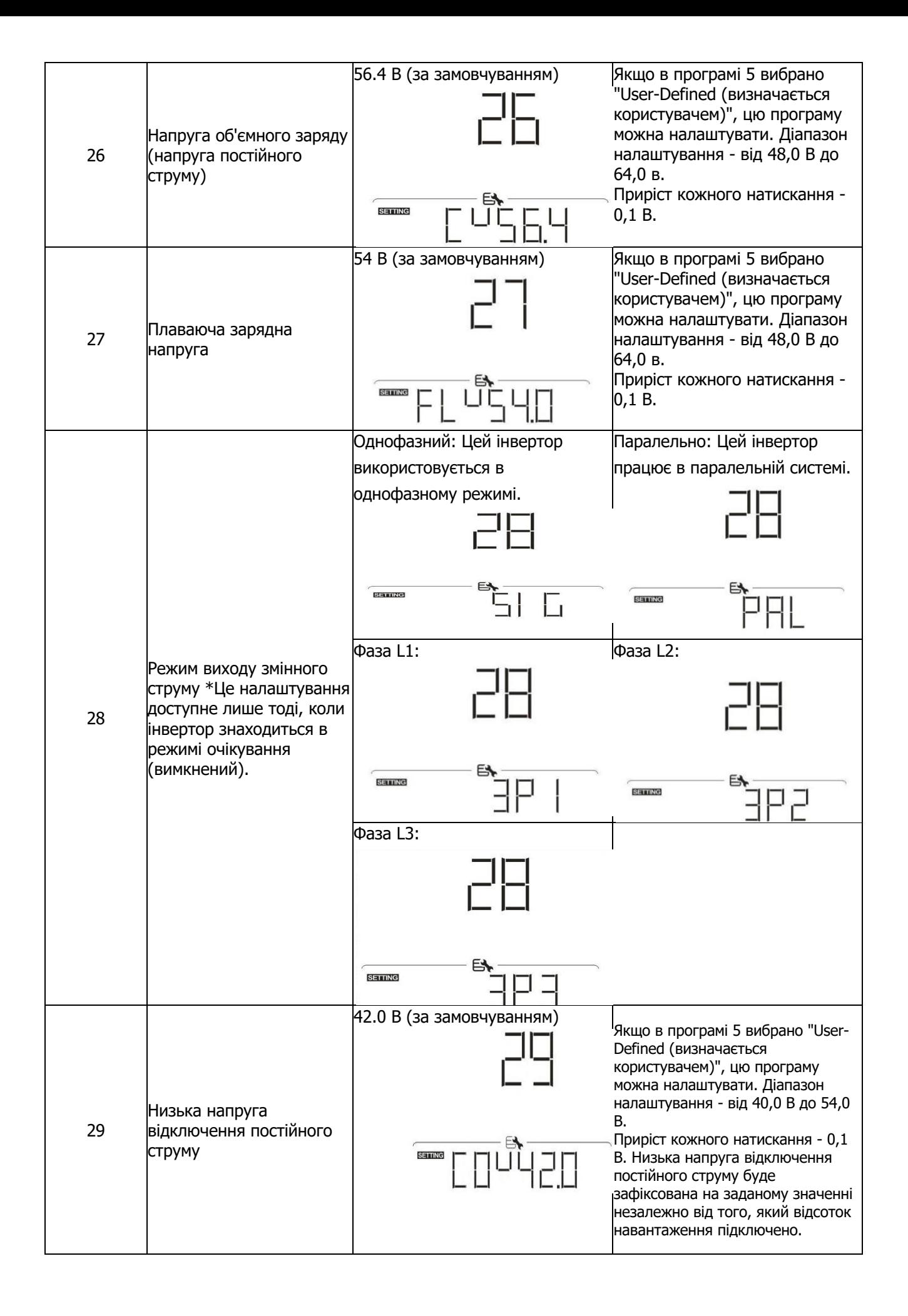

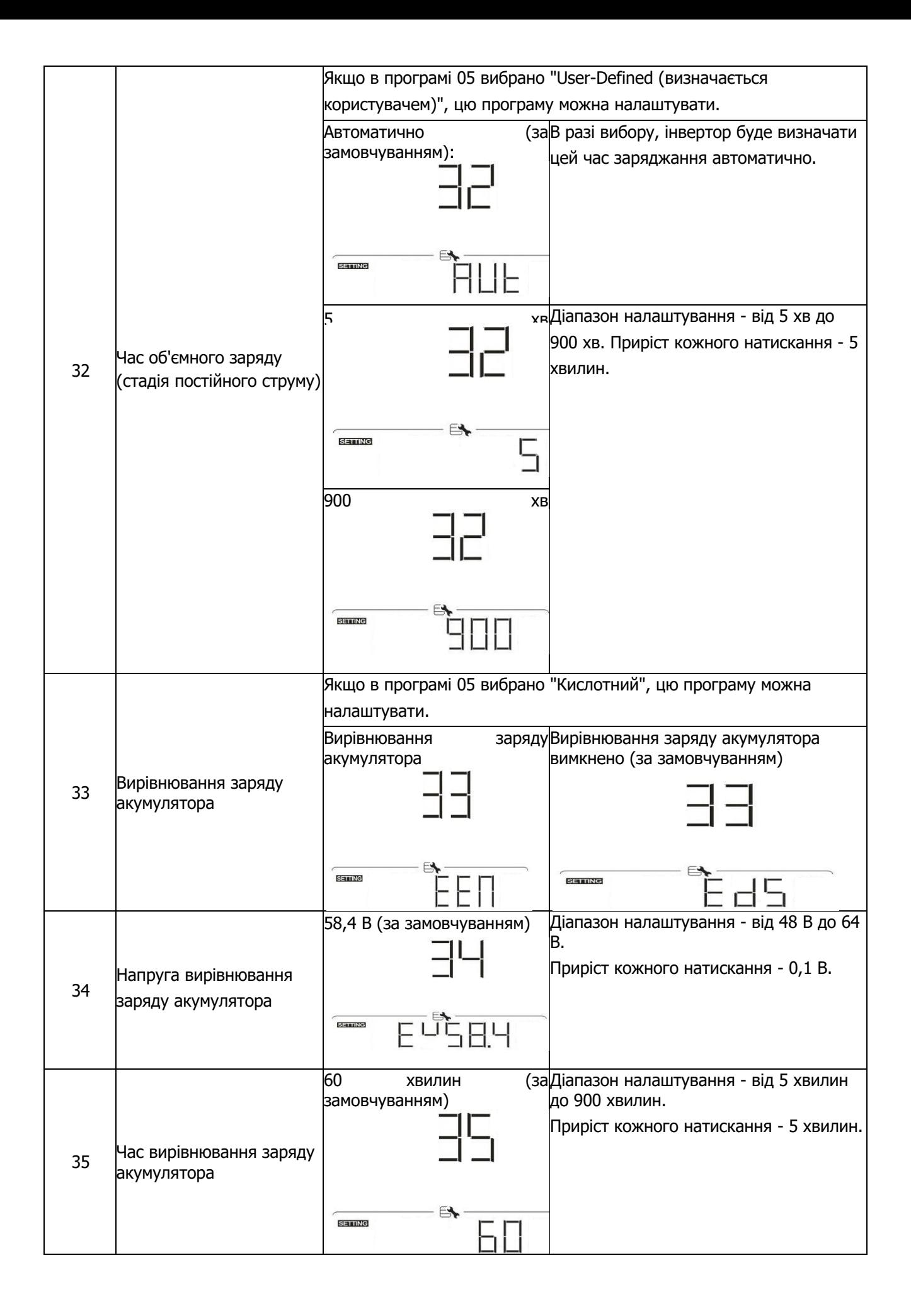

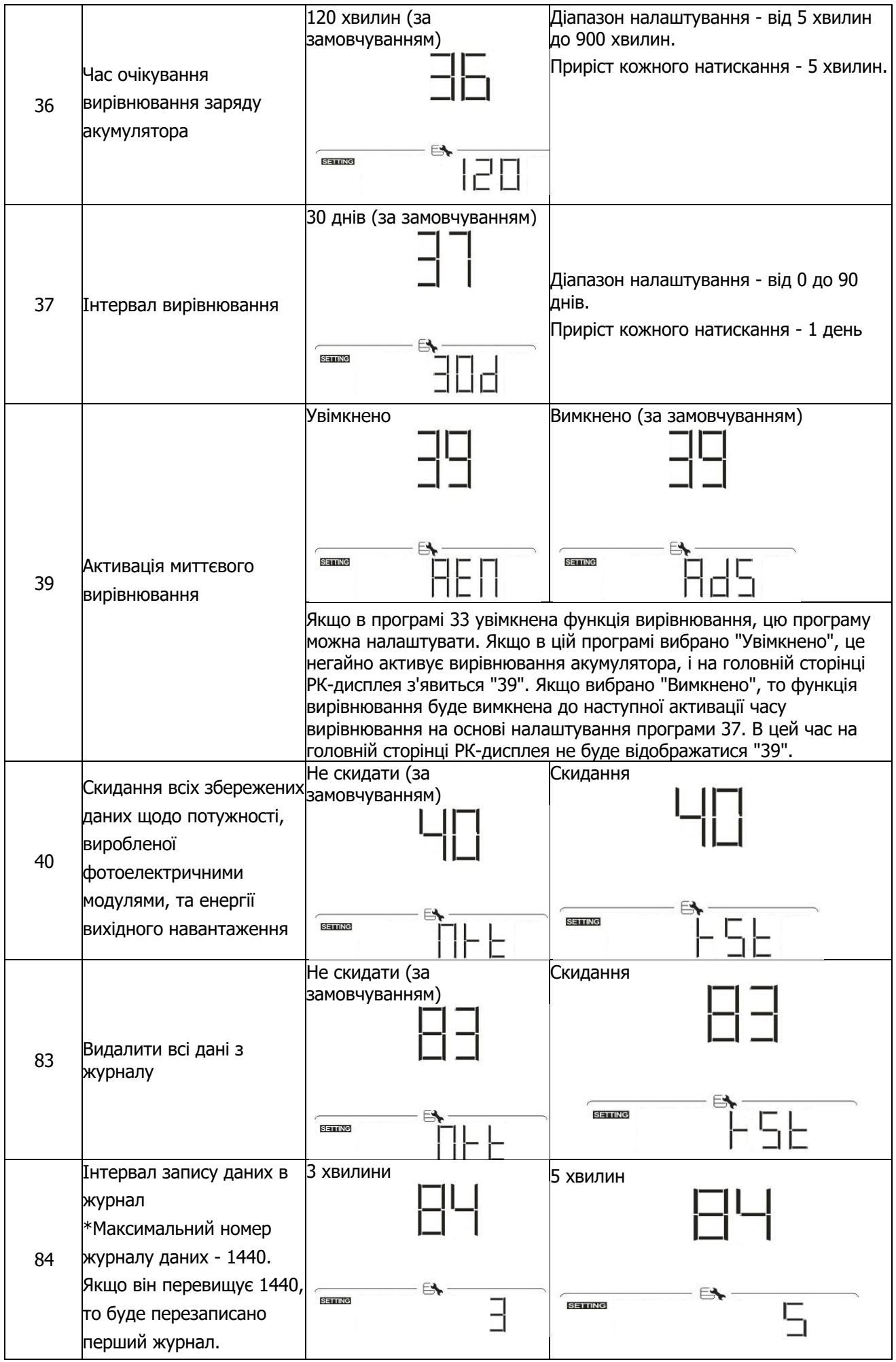

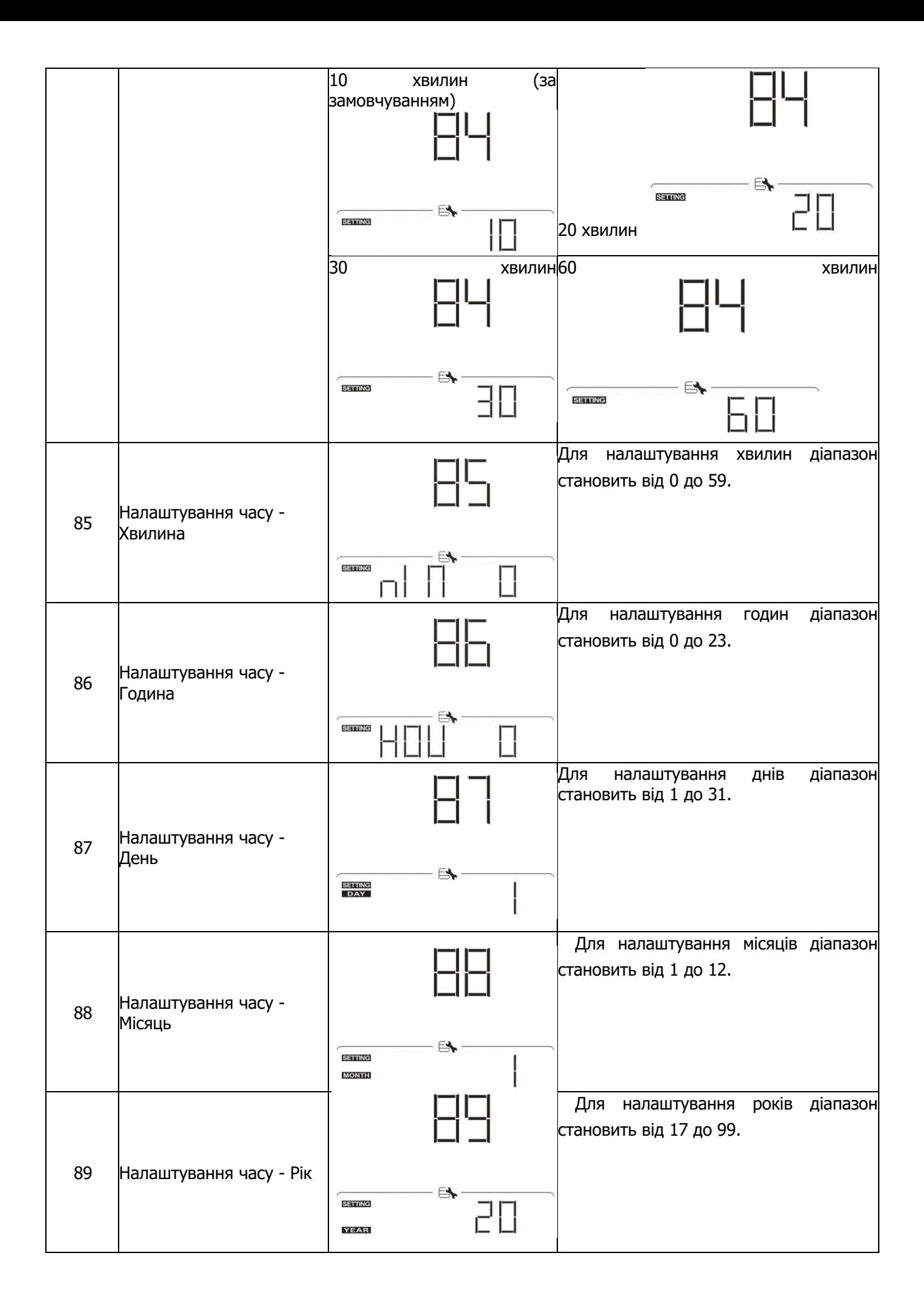

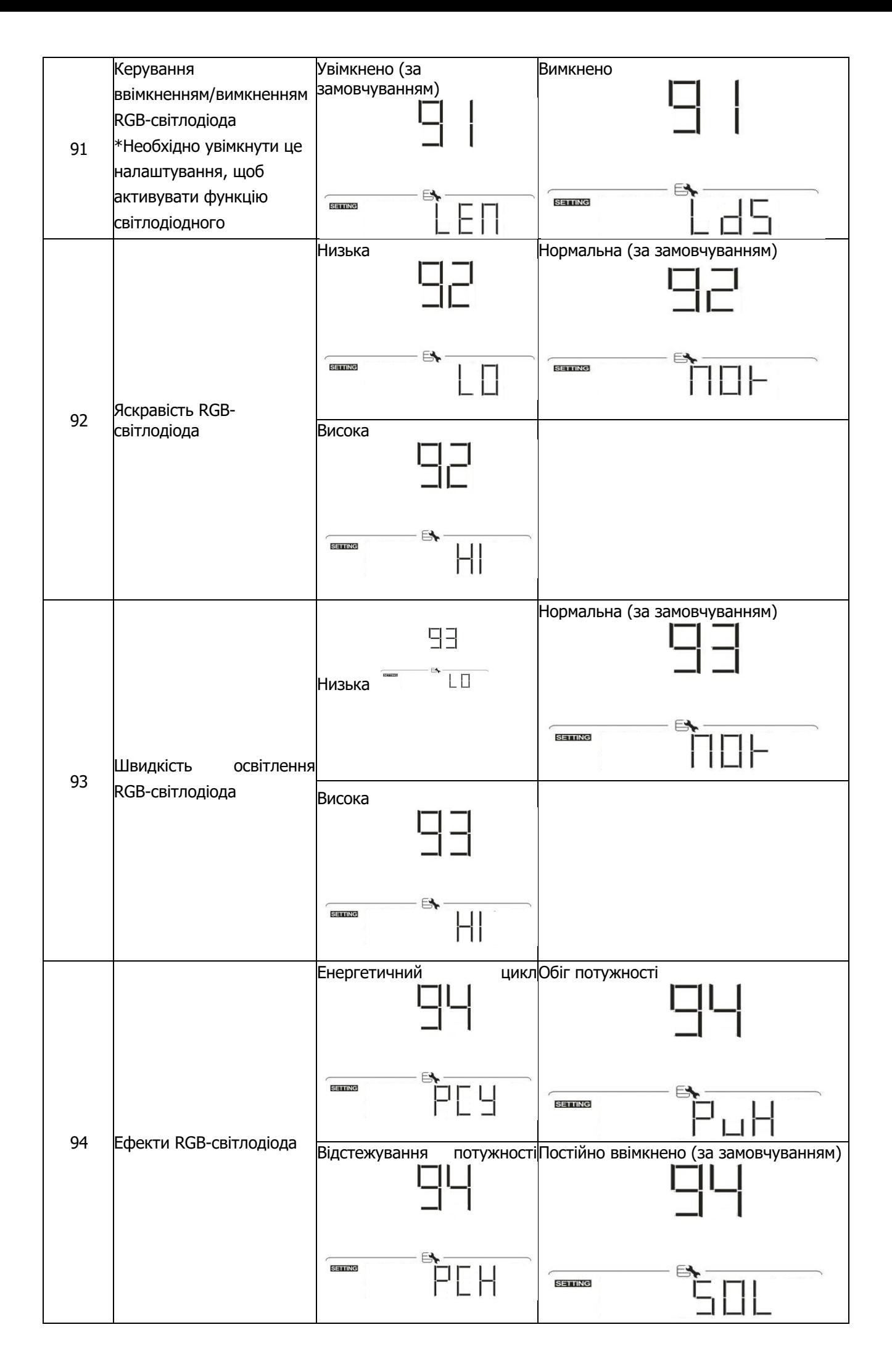

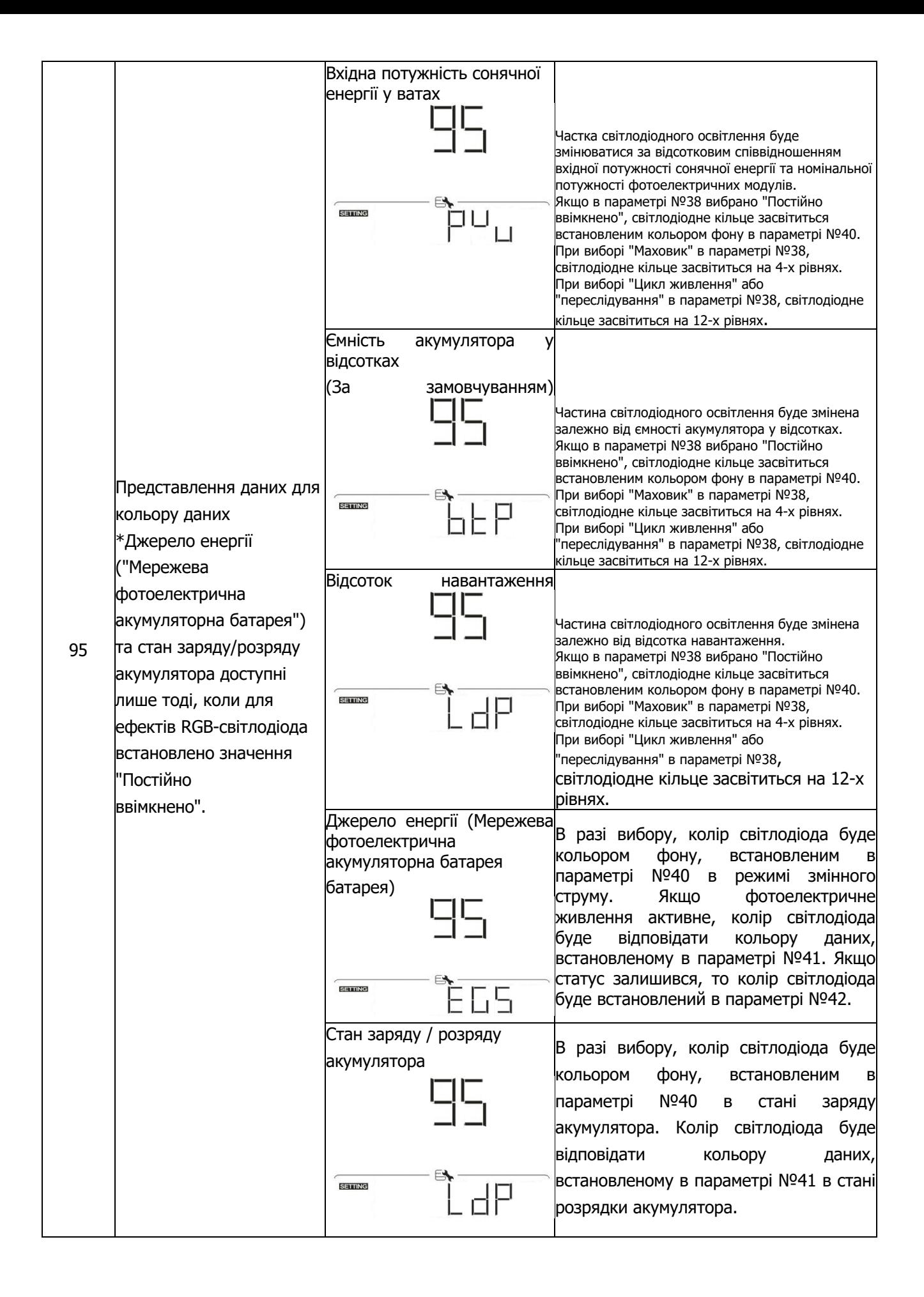

2

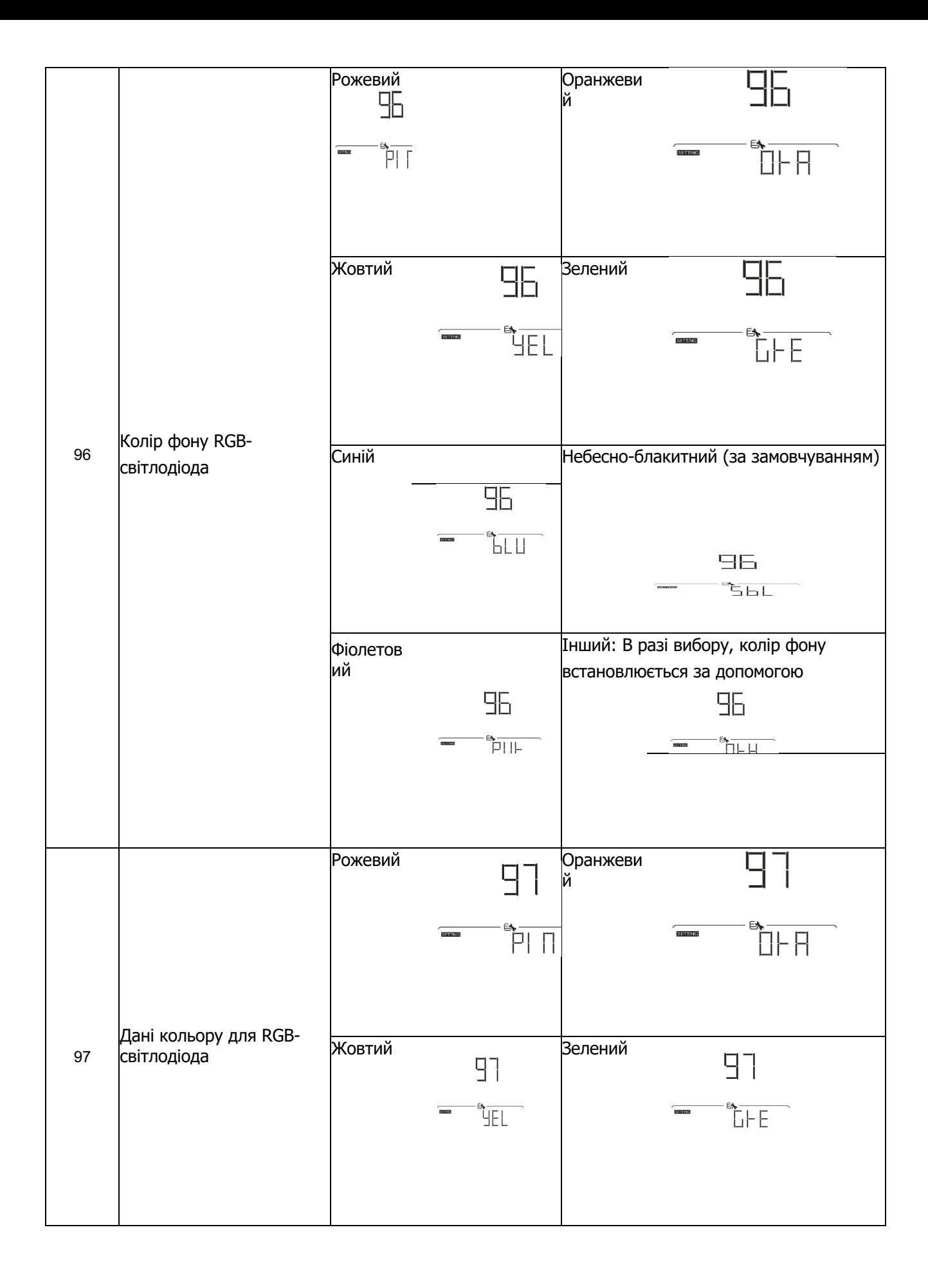

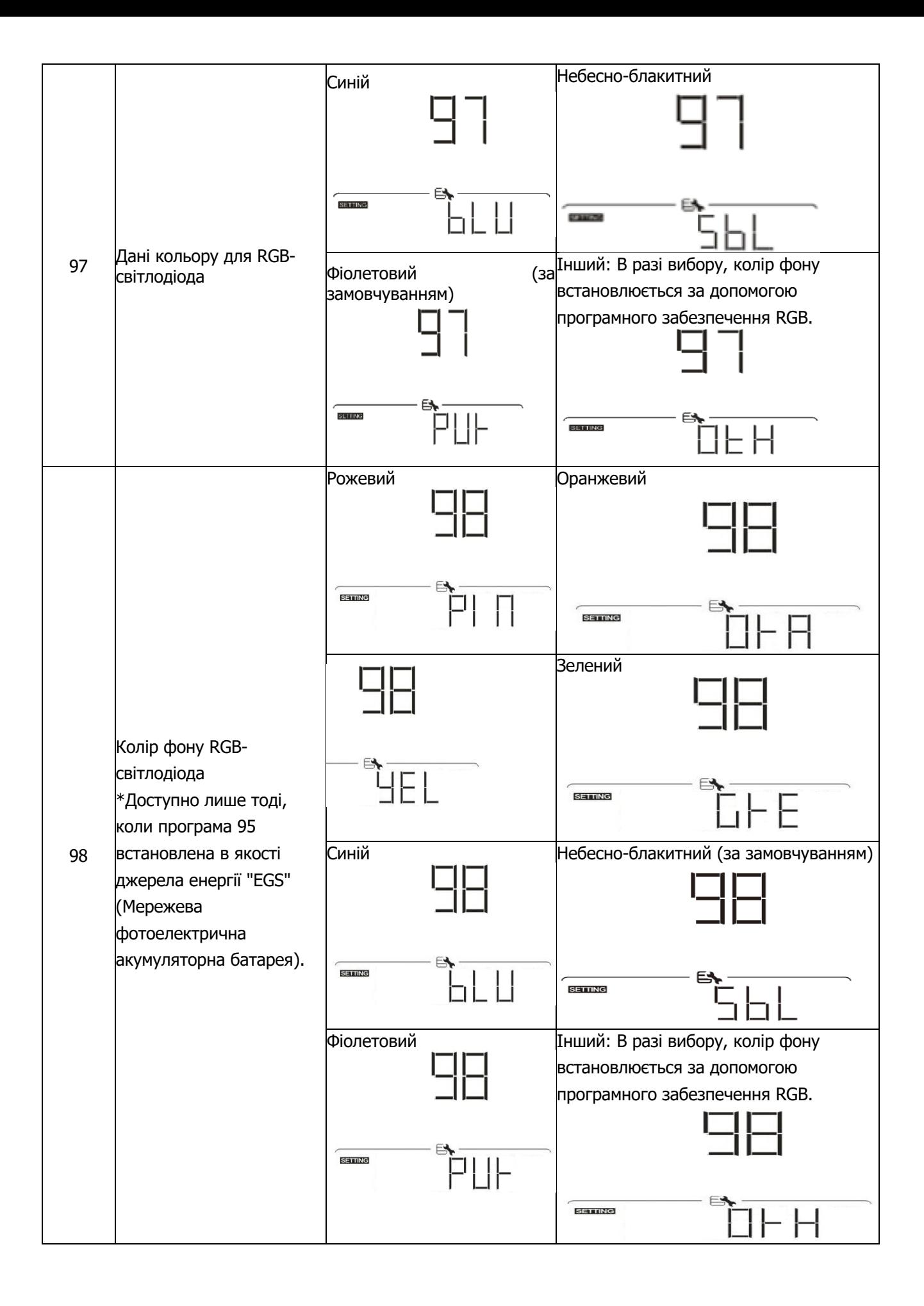

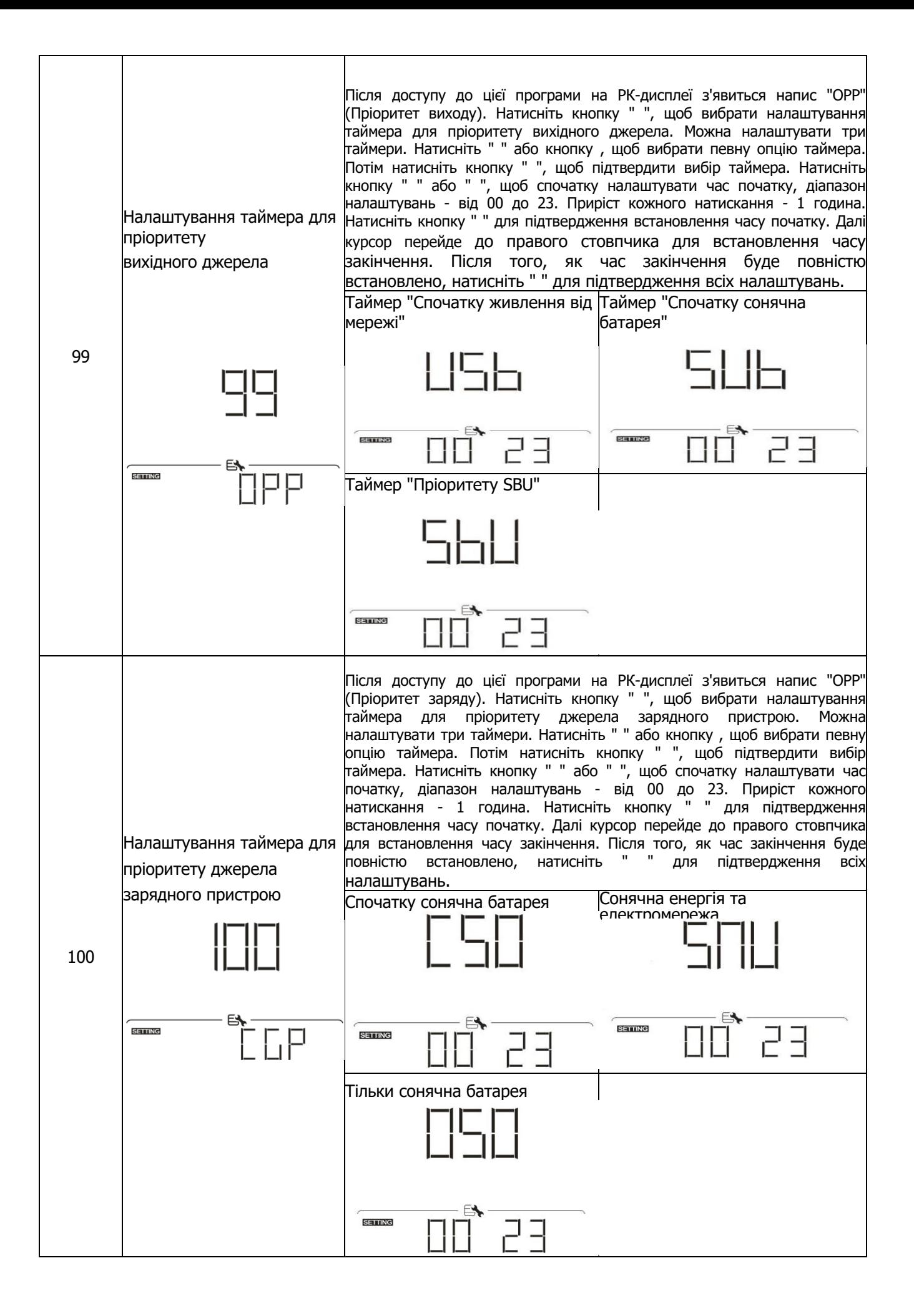

#### **Налаштування функції USB**

Існує три налаштування функцій USB, таких як оновлення прошивки, експорт журналу даних та перезапис внутрішніх параметрів з USB-диска. Будь ласка, виконайте наведену нижче процедуру, щоб виконати вибране налаштування функції USB.

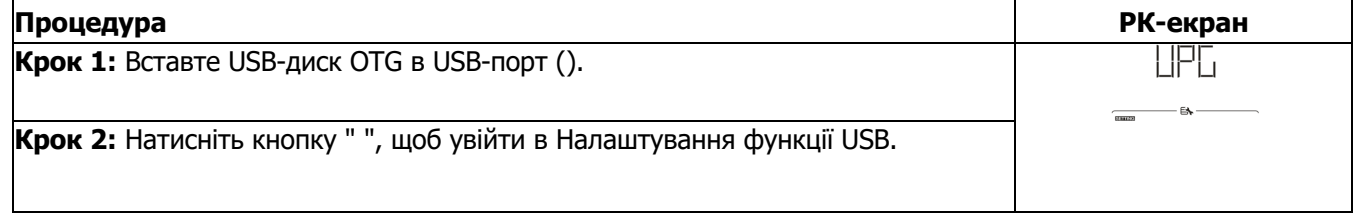

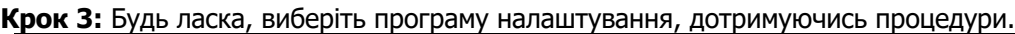

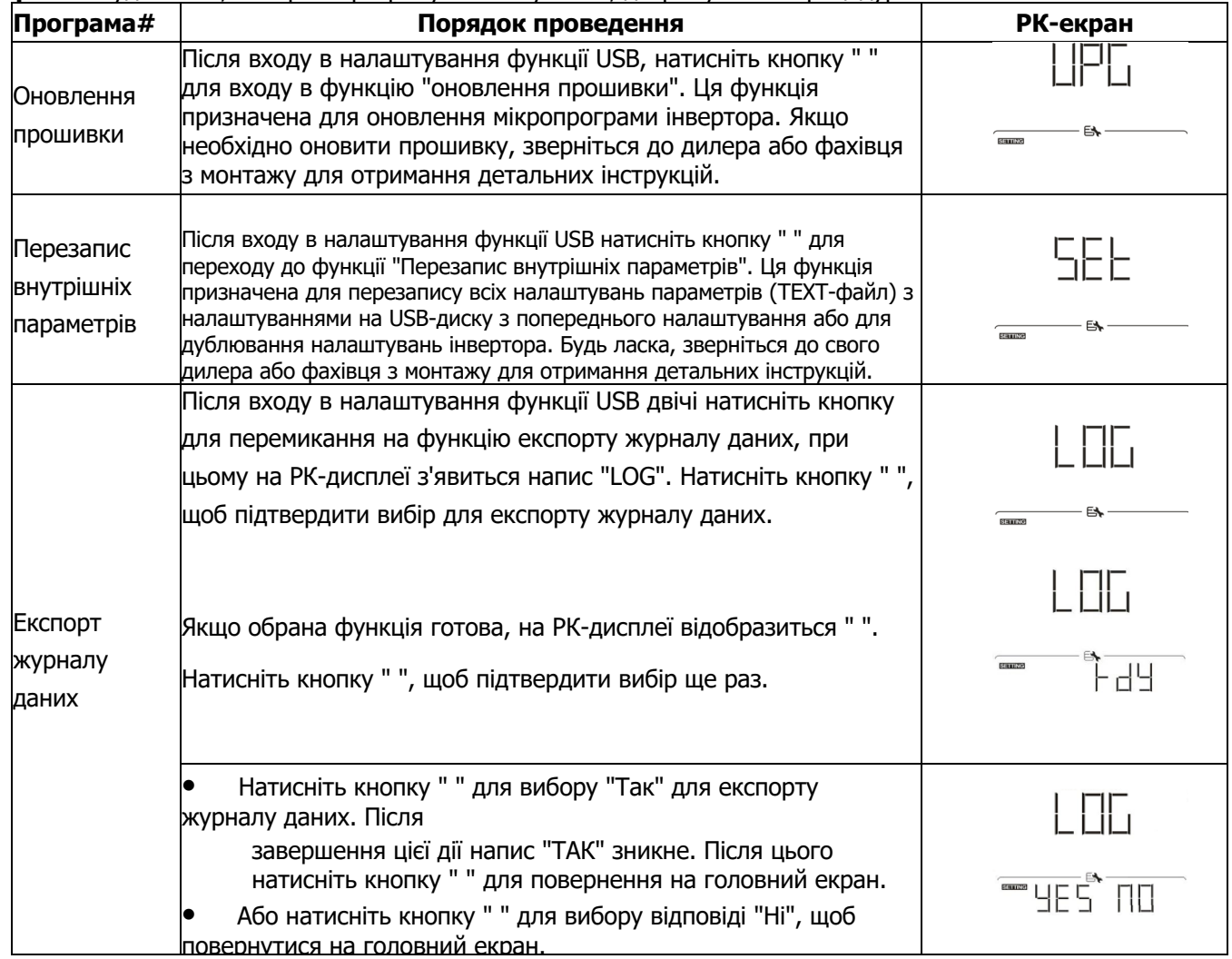

Якщо протягом 1 хвилини не натискати жодної кнопки, відбувається автоматичне повернення на головний екран.

#### **Повідомлення про помилку:**

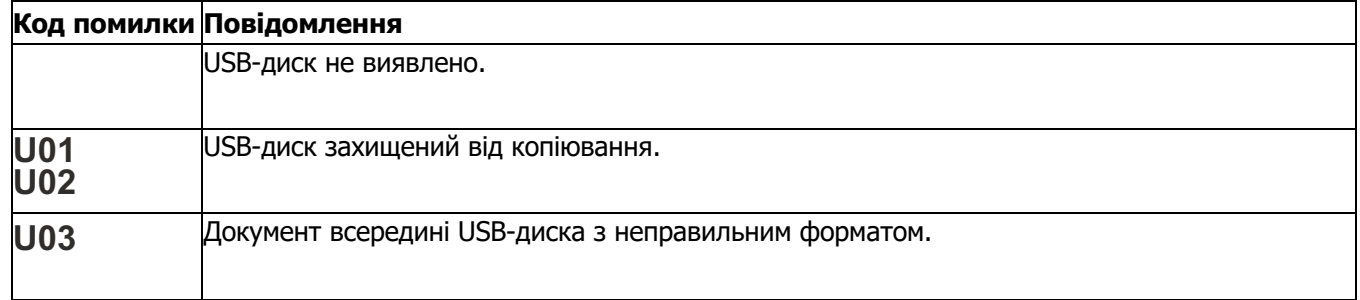

У разі виникнення помилки, код помилки буде відображатися лише 3 секунди. Через 3 секунди він автоматично повернеться на екран дисплея.

# **РК-дисплей**

Перемикання інформації на РК-дисплеї здійснюється по черзі натисканням кнопки " " або " ". Інформація для вибору перемикається в порядку, наведеному в наступній таблиці.

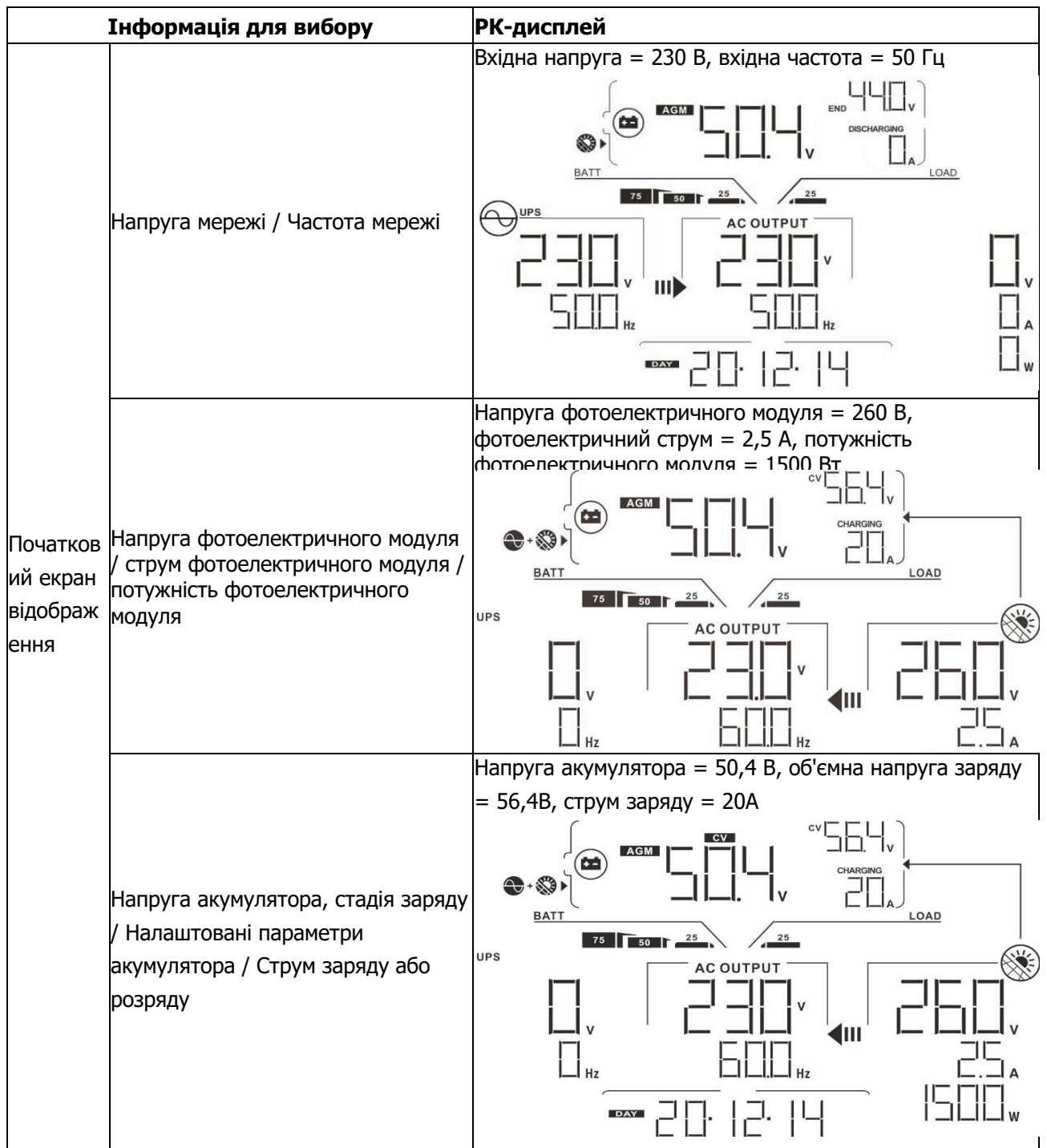

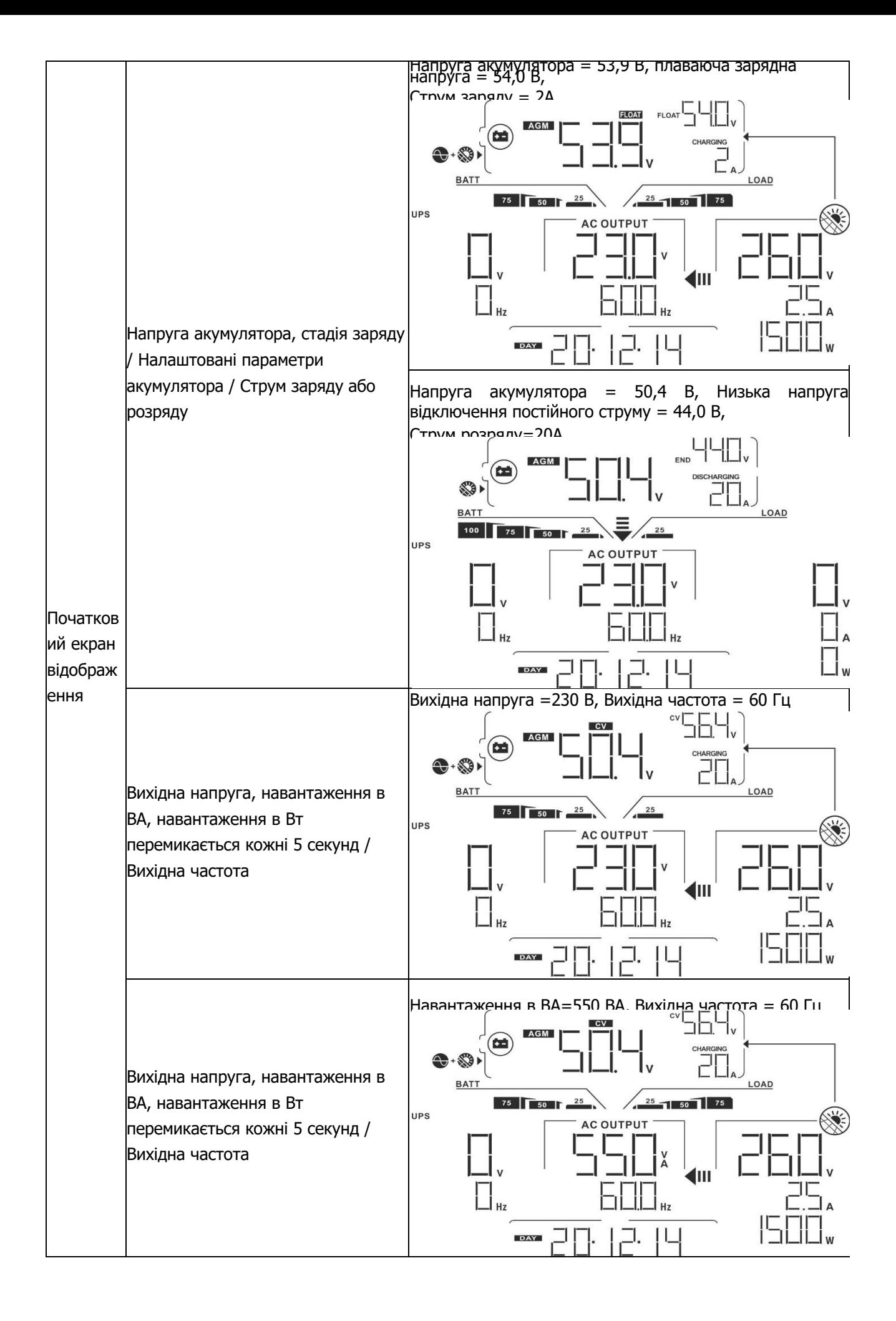

34
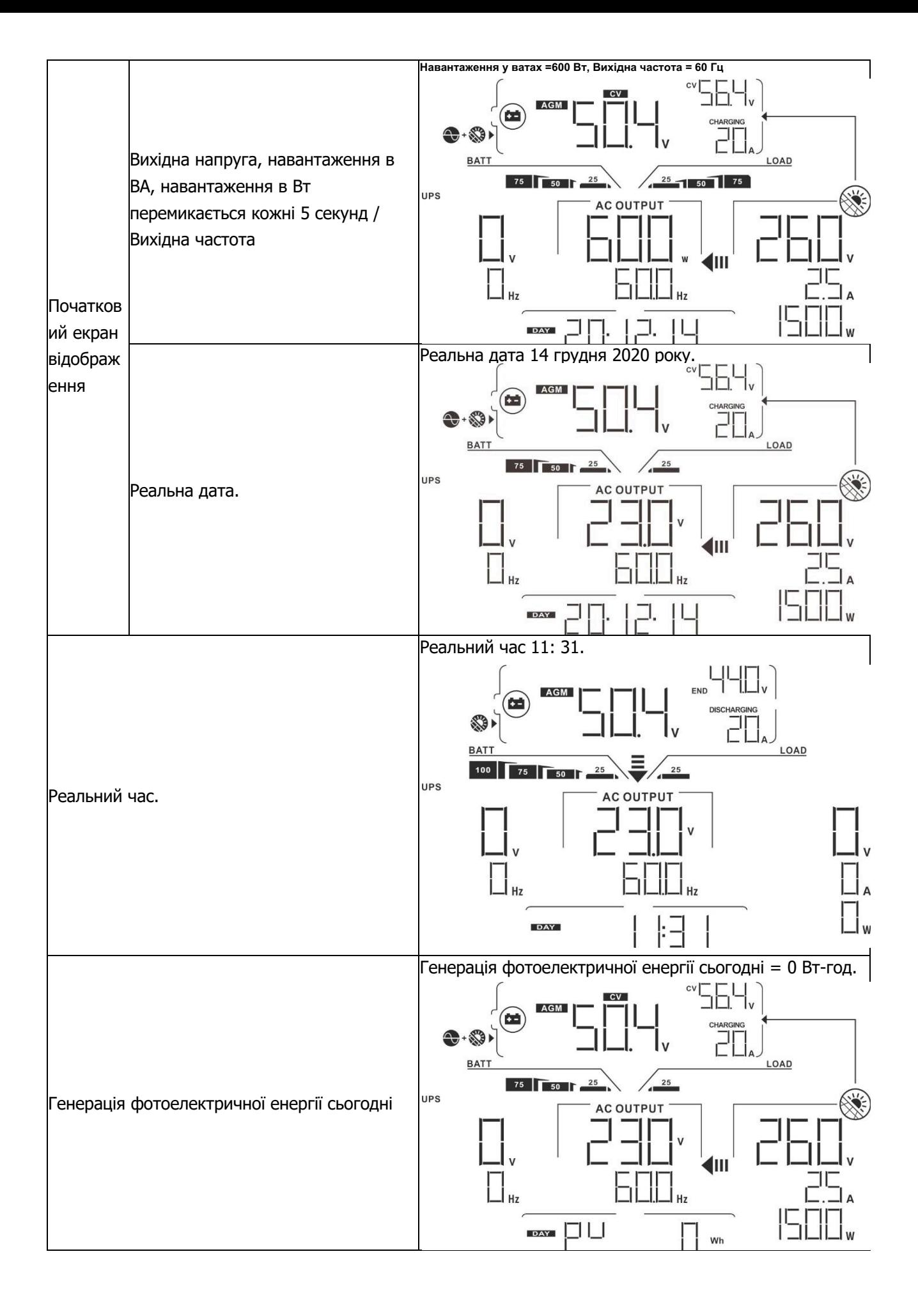

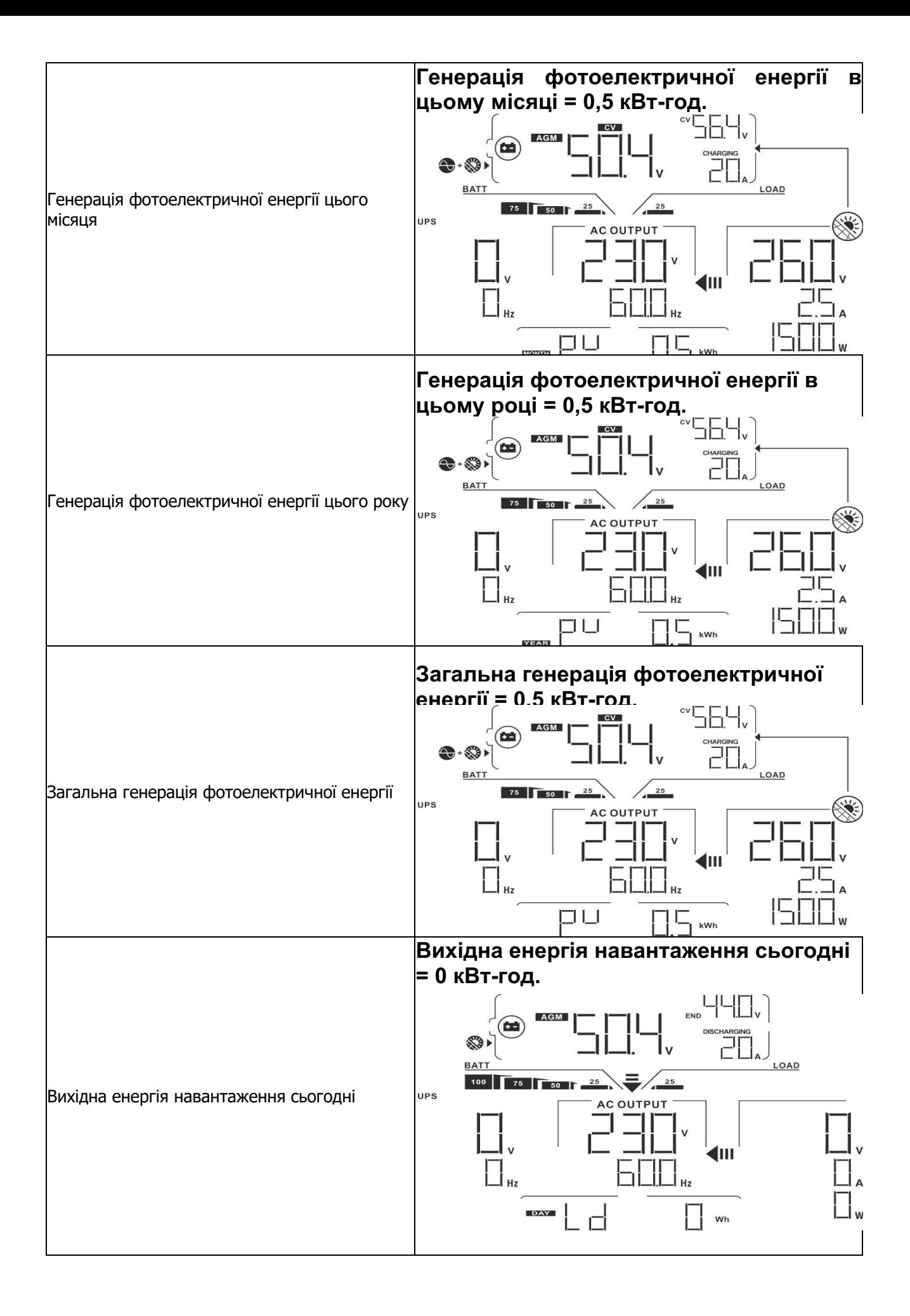

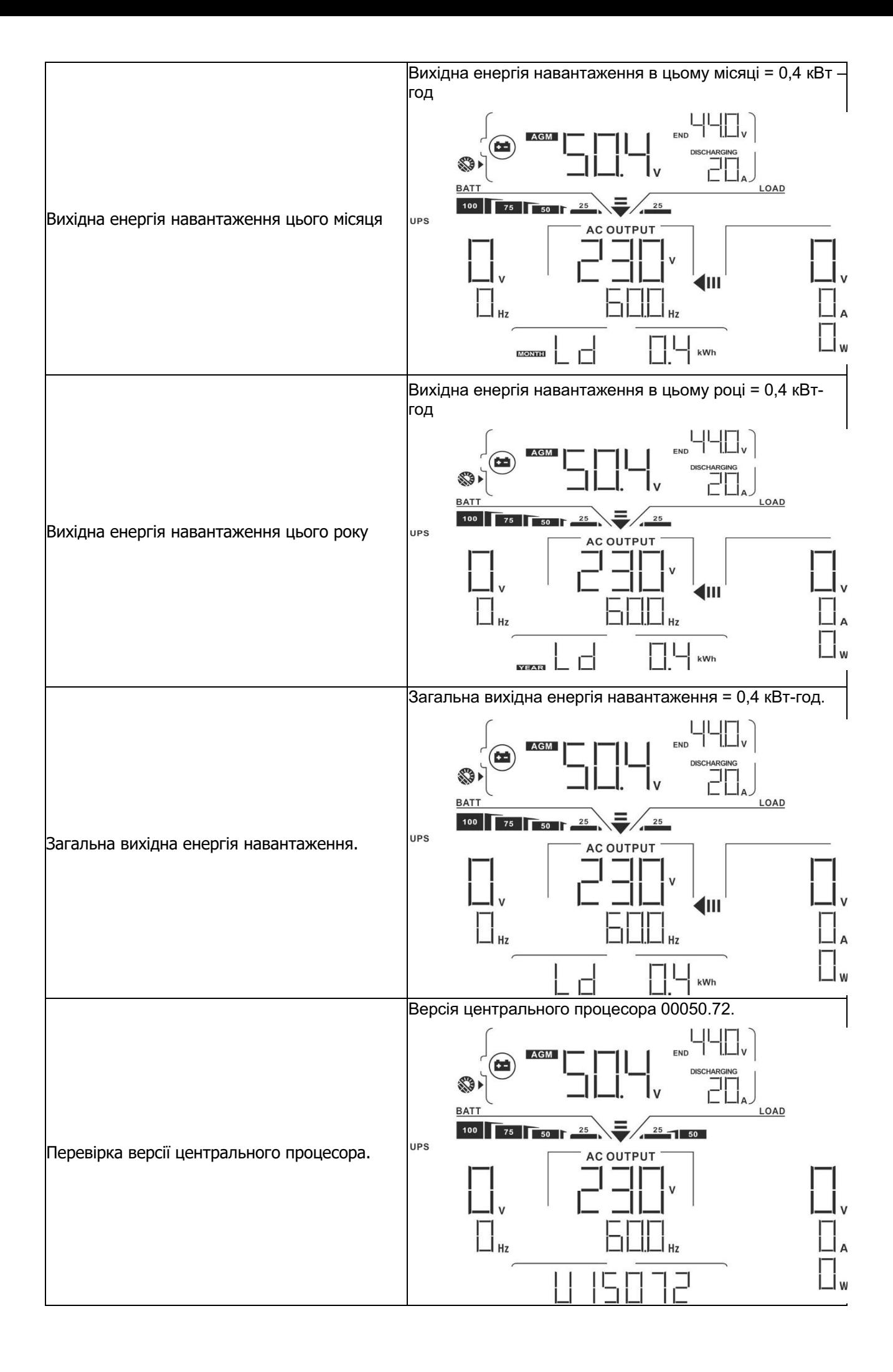

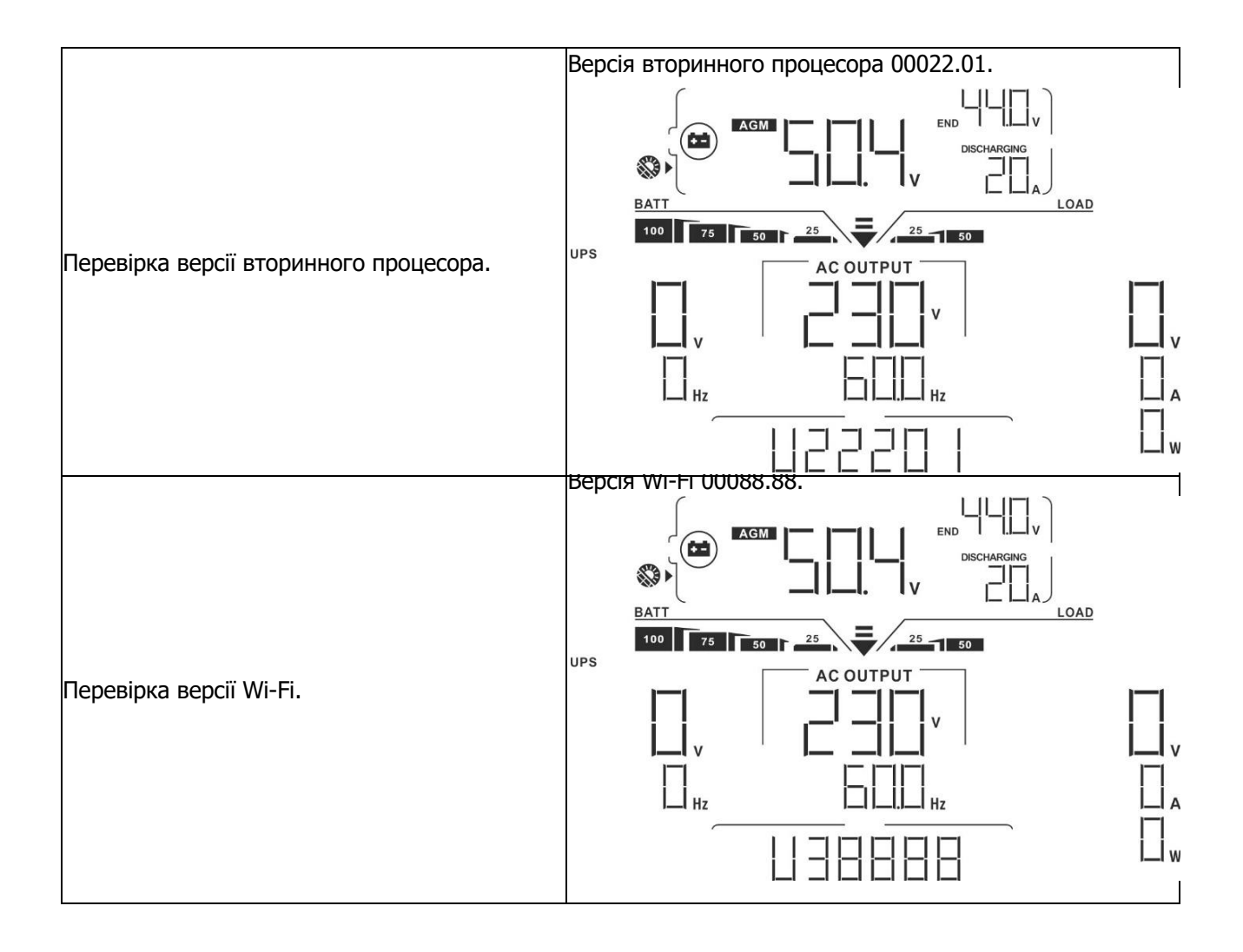

## **Опис режиму роботи**

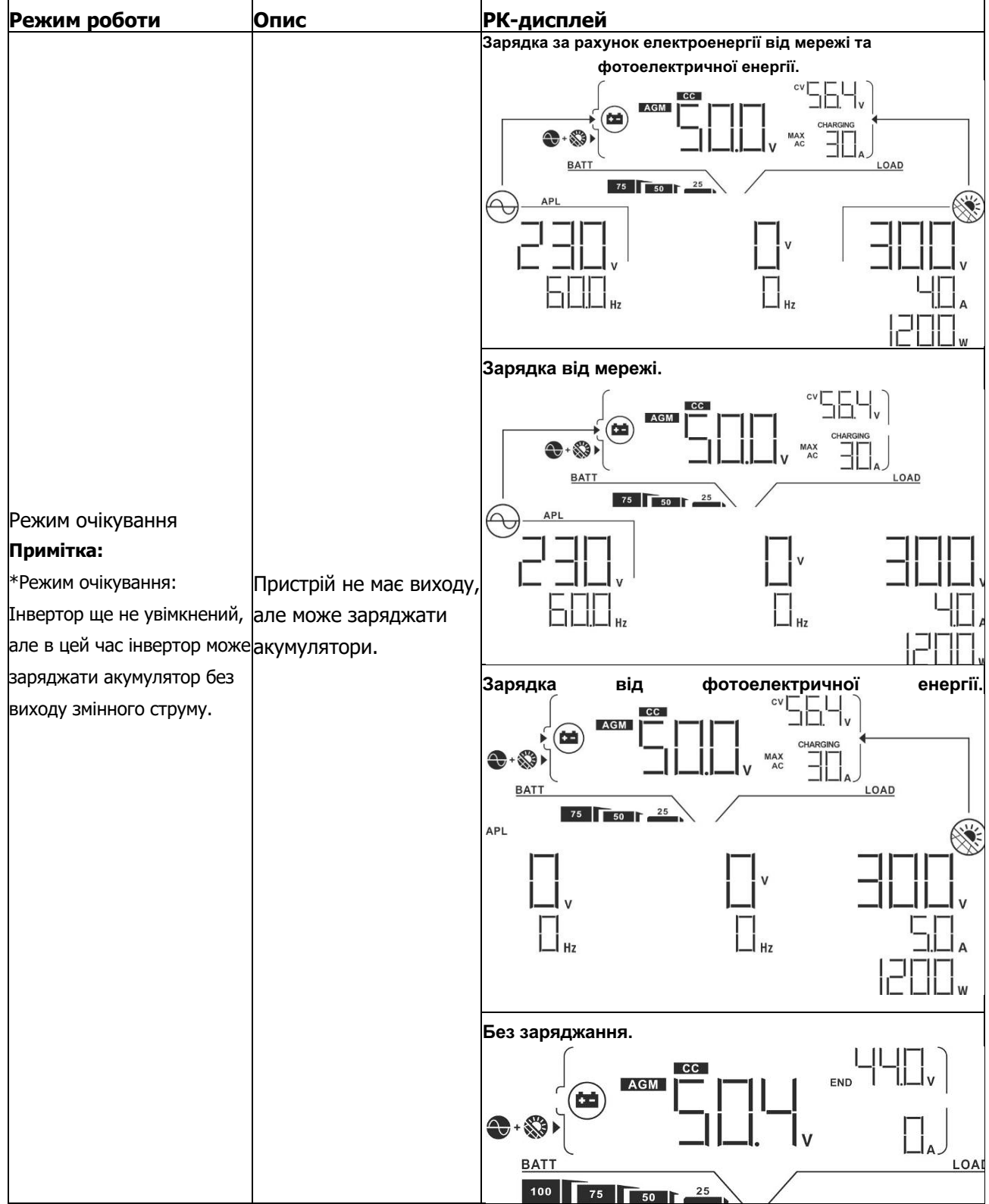

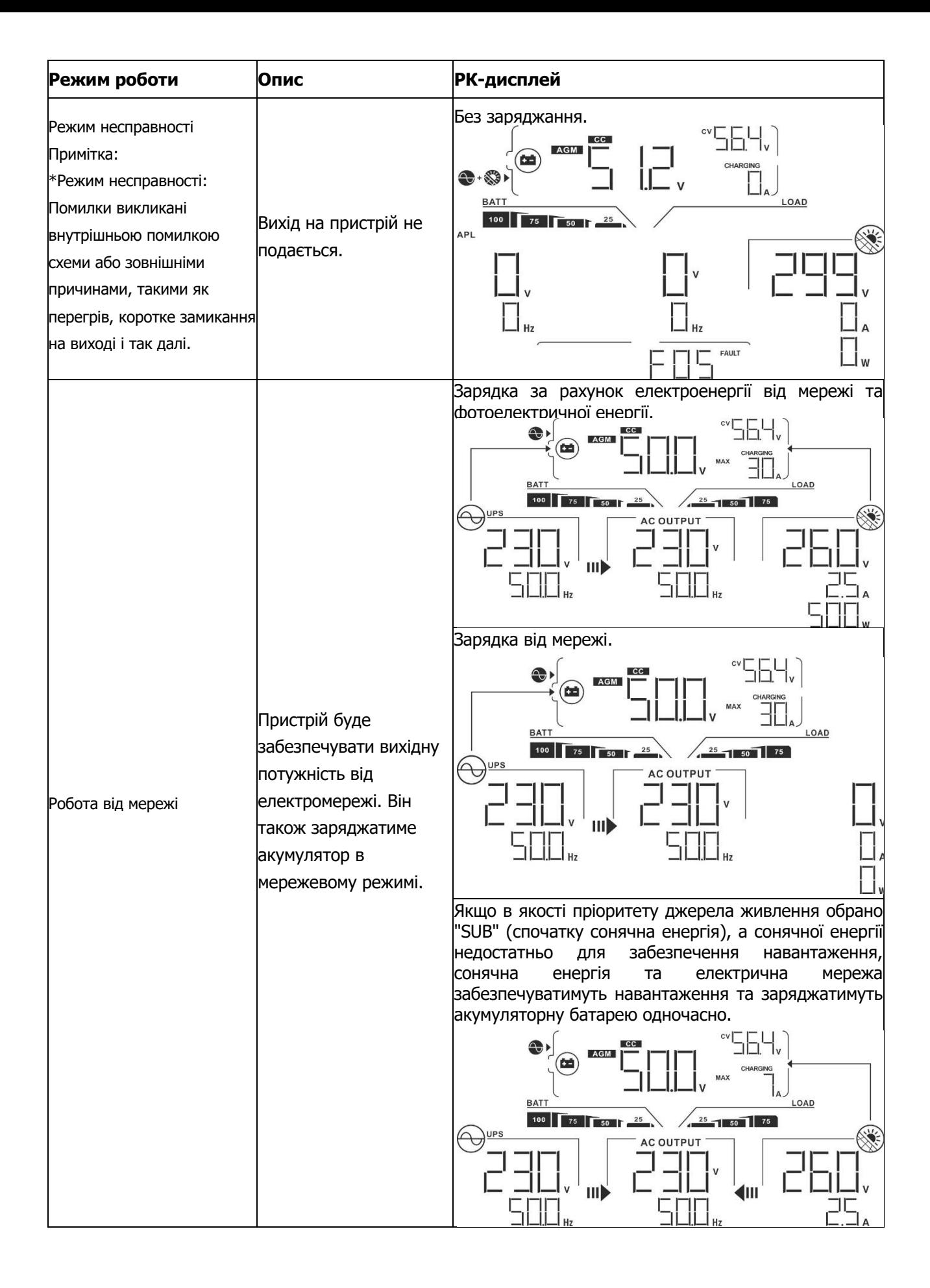

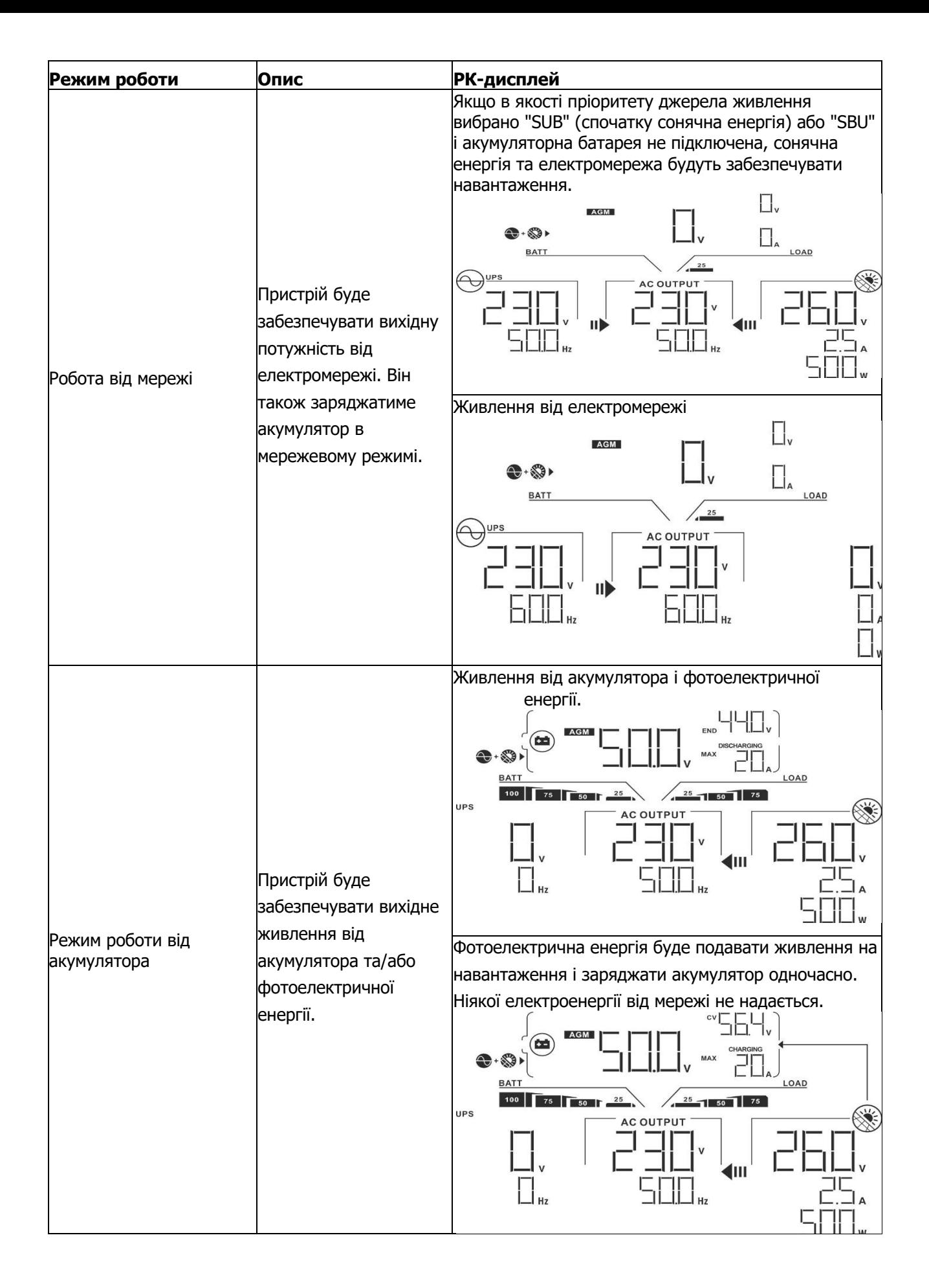

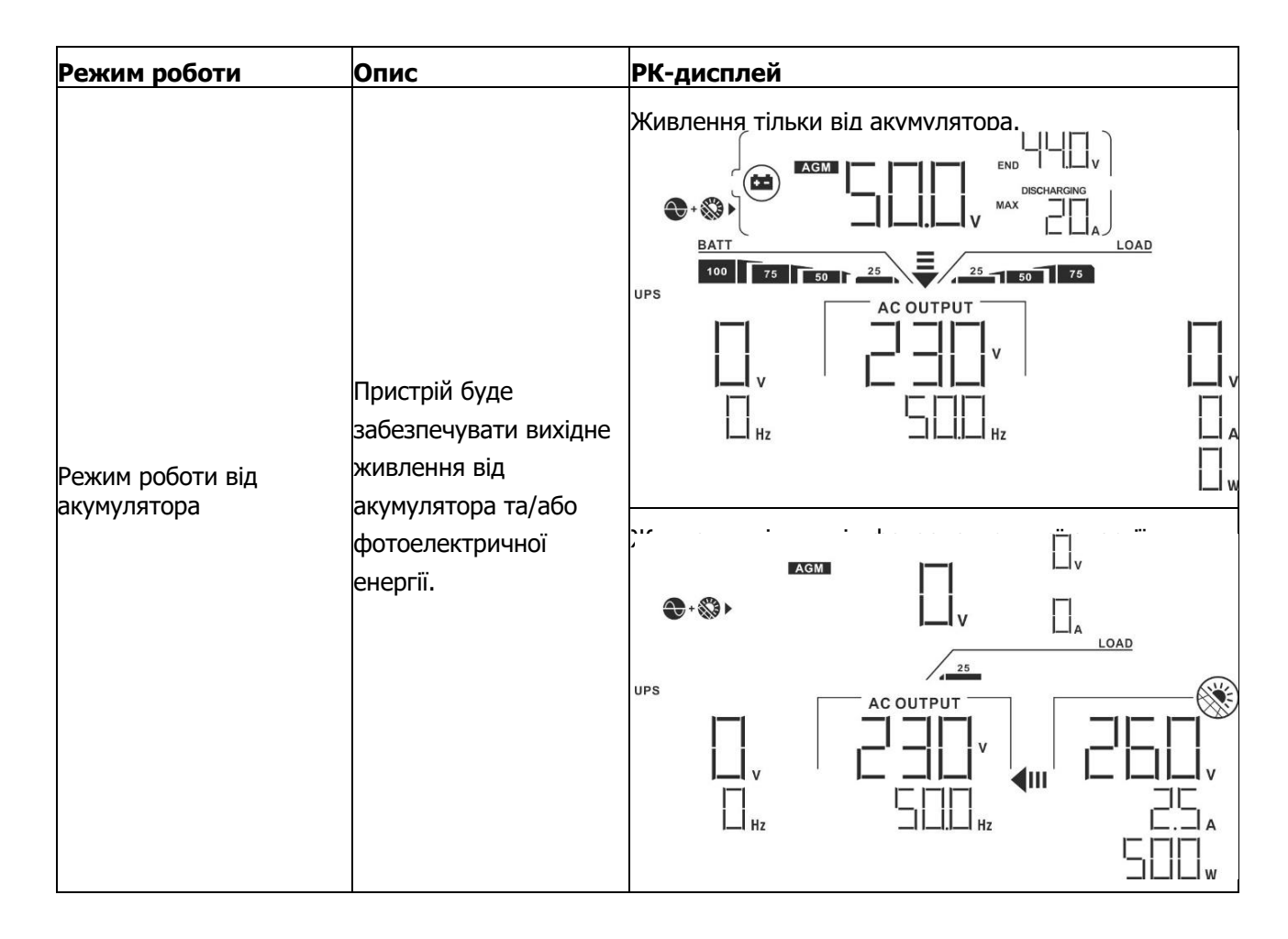

## **Довідковий код несправностей**

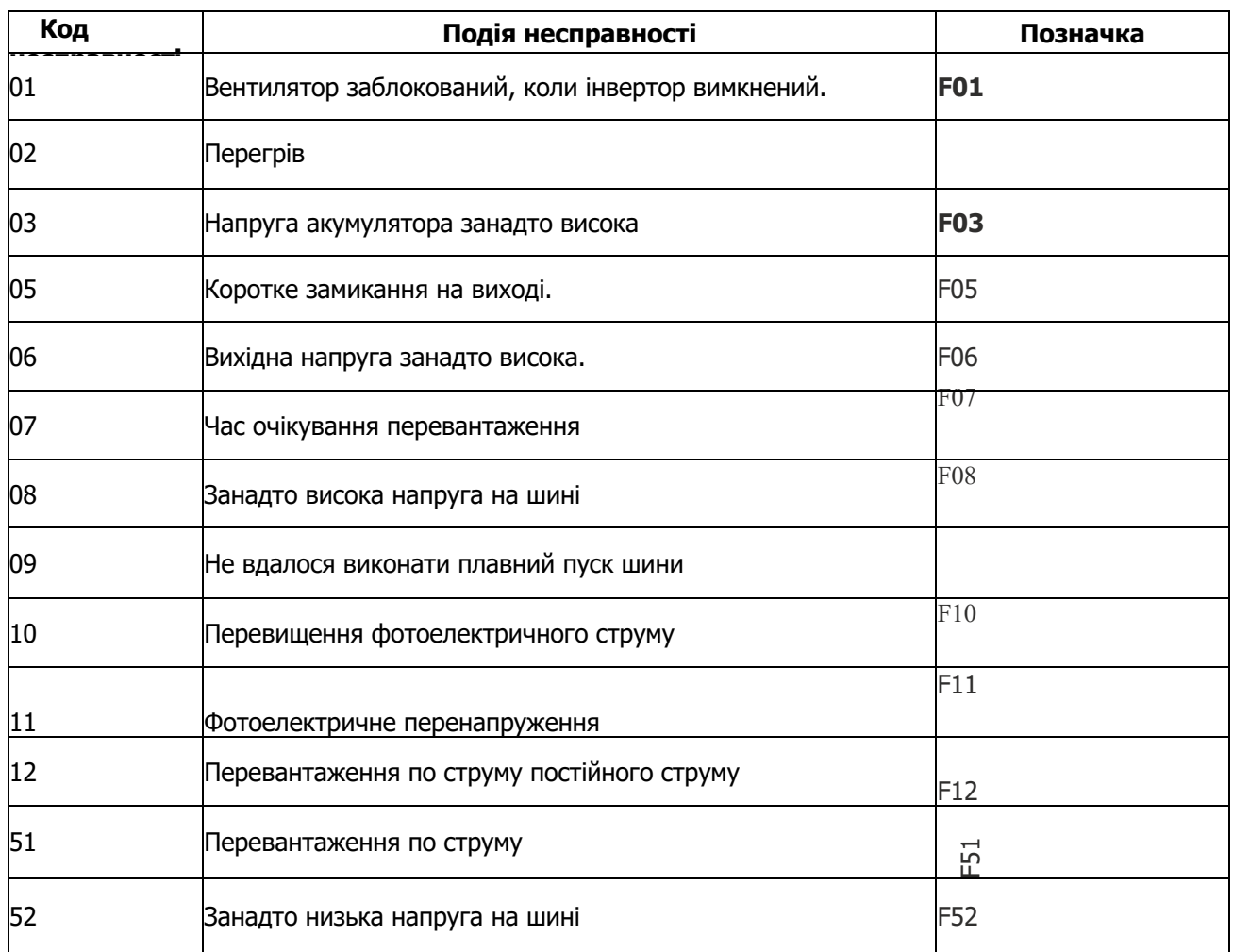

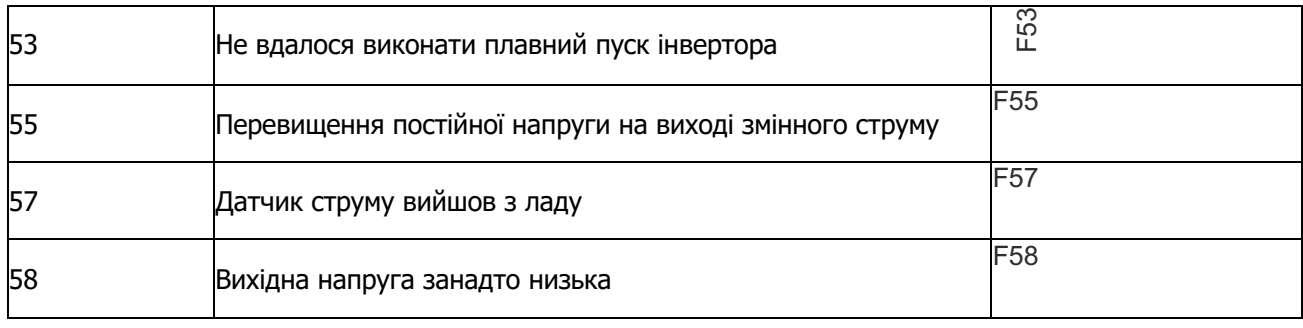

# **Попереджувальна індикація**

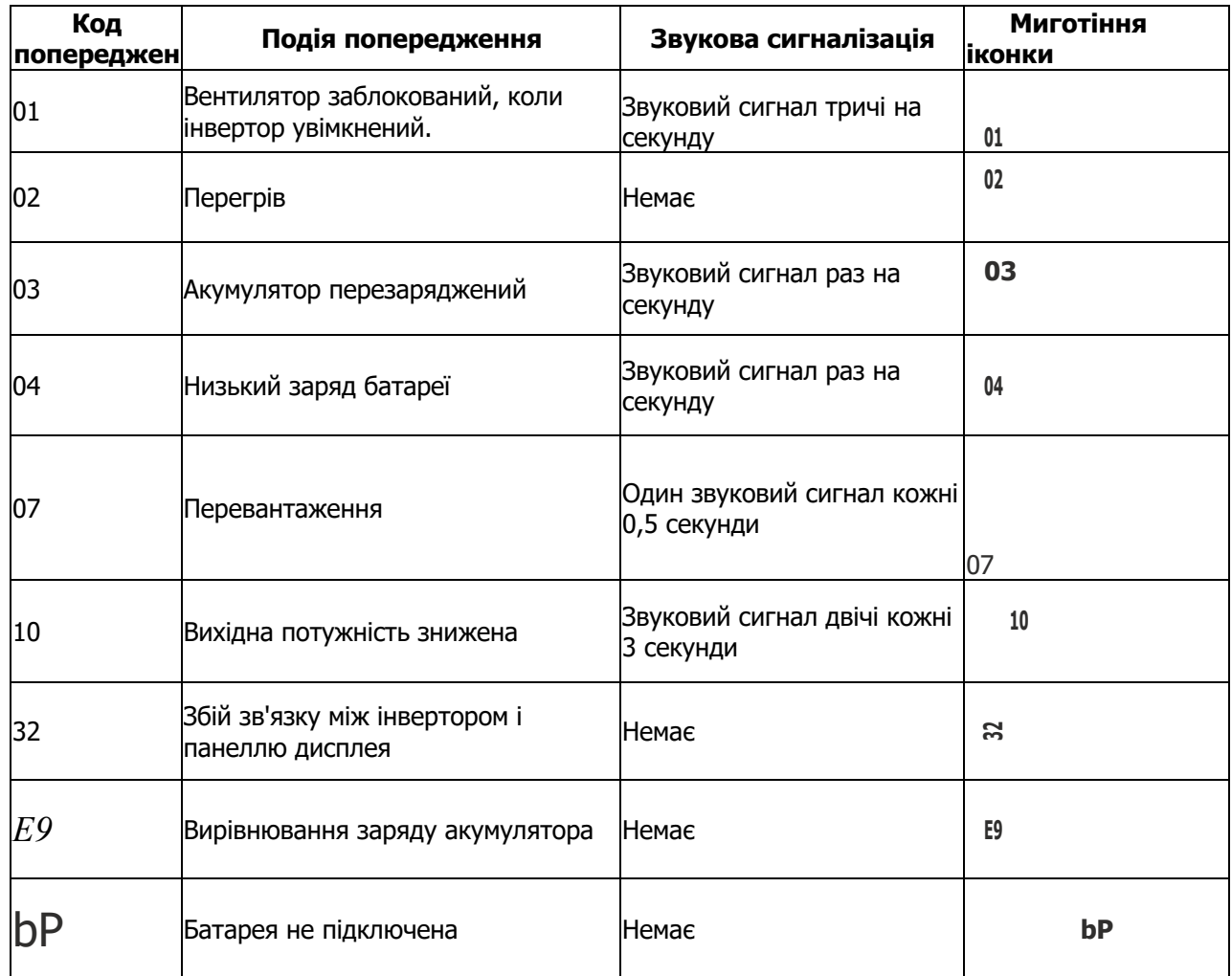

## **ВИРІВНЮВАННЯ ЗАРЯДУ АКУМУЛЯТОРА**

В контролер заряду додана функція вирівнювання. Вона запобігає накопиченню негативних хімічних ефектів, таких як розшарування, коли концентрація кислоти в нижній частині акумулятора вища, ніж у верхній. Вирівнювання також допомагає видалити кристали сульфату, які могли накопичитися на пластинах. Якщо не вжити заходів, цей стан, який називається сульфатацією, призведе до зниження загальної ємності акумулятора. Тому рекомендується періодично проводити вирівнювання заряду акумулятора.

#### • **Як застосувати функцію вирівнювання**

Спочатку необхідно увімкнути функцію вирівнювання заряду акумулятора в програмі 33 налаштування РКдисплея. Потім ви можете застосувати цю функцію в пристрої одним з наступних способів:

- 1. Налаштування інтервалу вирівнювання в програмі 37.
- 2. Активне вирівнювання одразу в програмі 39.

#### • **Коли вирівнювати**

У плаваючому режимі, коли настає встановлений інтервал вирівнювання (цикл вирівнювання заряду акумулятора), або вирівнювання активується одразу, контролер починає переходити в режим вирівнювання.

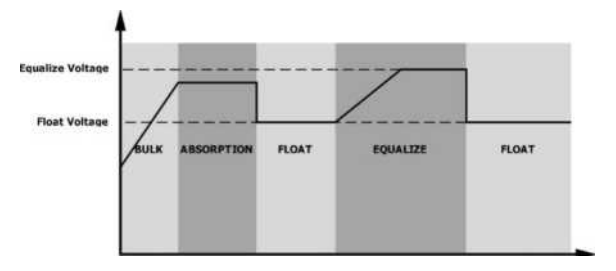

#### • **Час вирівнювання заряду та тайм-аут**

На етапі вирівнювання контролер буде подавати живлення для максимального заряду акумулятора, поки напруга акумулятора не підніметься до напруги вирівнювання акумулятора. Потім застосовується постійне регулювання напруги для підтримки напруги акумулятора на рівні напруги вирівнювання акумулятора. Акумулятор буде залишатися в стадії вирівнювання до тих пір, поки не настане встановлений час вирівнювання заряду акумулятора. (на малюнку - Напруга вирівнювання Напруга поглинання Плаваюча напруга Об'ємне поглинання Плаваючий Вирівнювання Час вирівнювання заряду)

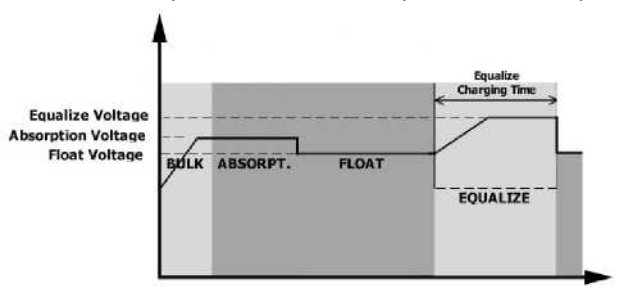

Однак на етапі вирівнювання, коли час вирівнювання акумулятора закінчився, а напруга акумулятора не піднімається до точки вирівнювання напруги акумулятора, контролер заряду продовжить час вирівнювання акумулятора до тих пір, поки напруга акумулятора не досягне напруги вирівнювання акумулятора. Якщо напруга акумулятора все ще нижча за напругу вирівнювання акумулятора після закінчення часу очікування вирівнювання, контролер заряду припинить вирівнювання і повернеться до плаваючого режиму. (на малюнку - Напруга вирівнювання Напруга поглинання Плаваюча напруга Об'ємне поглинання Плаваючий

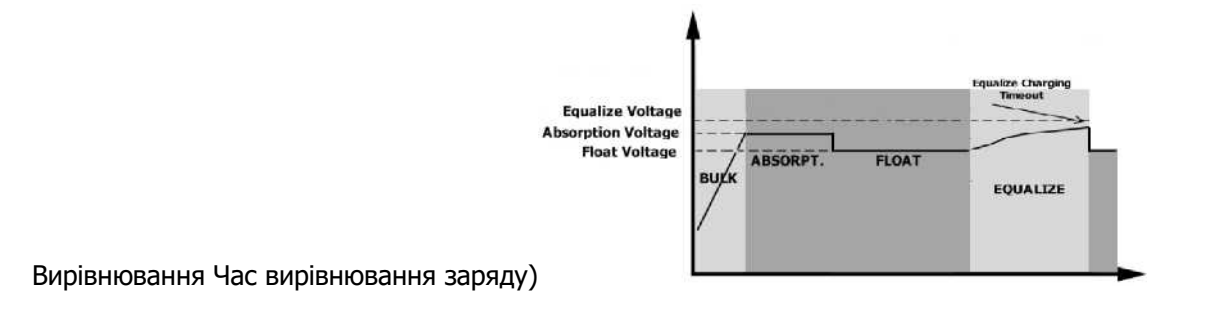

## **ТЕХНІЧНІ ХАРАКТЕРИСТИКИ**

## **Таблиця 1 Технічні характеристики мережевого режиму**

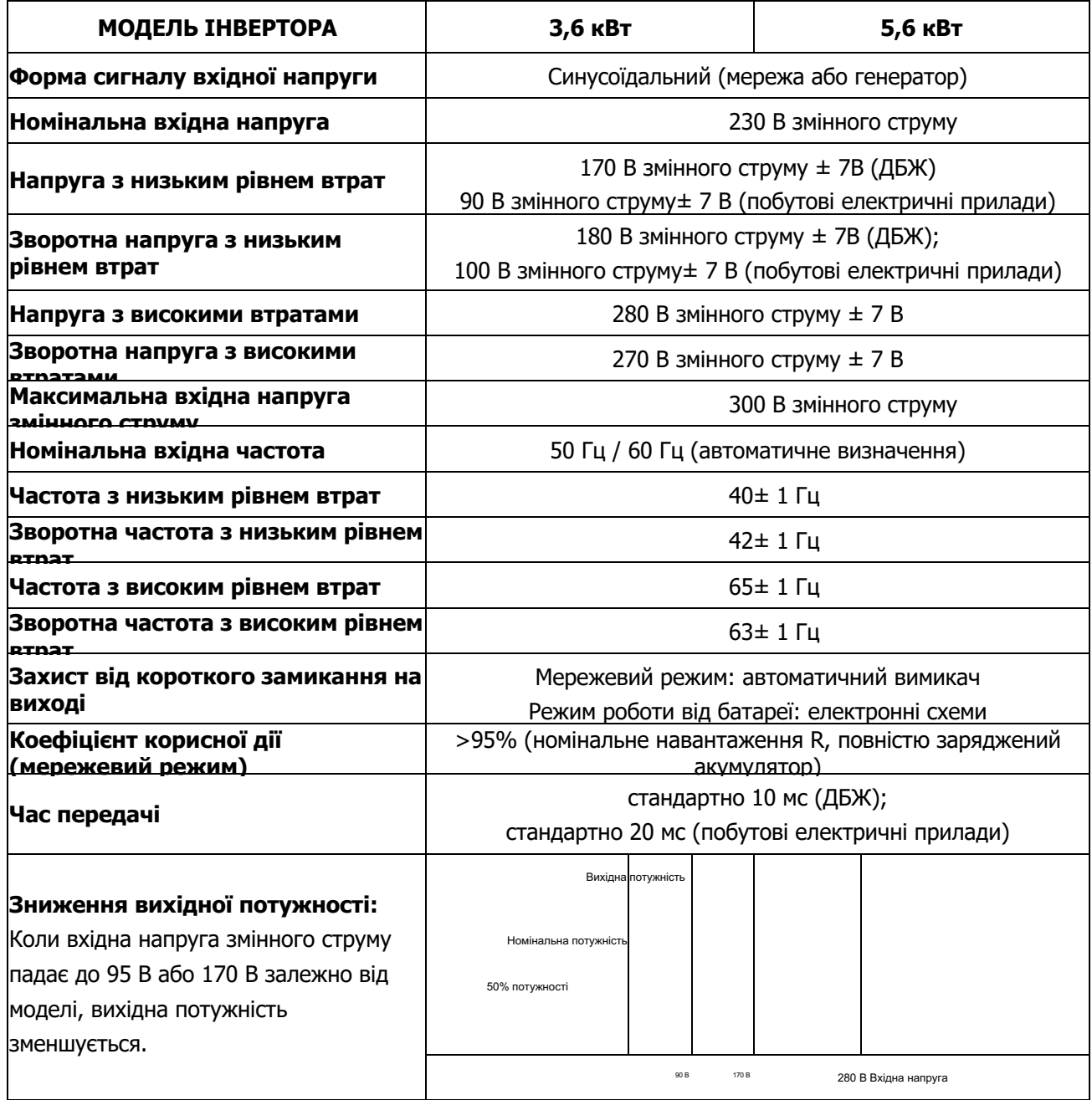

## **Таблиця 2 Технічні характеристики режиму інвертора**

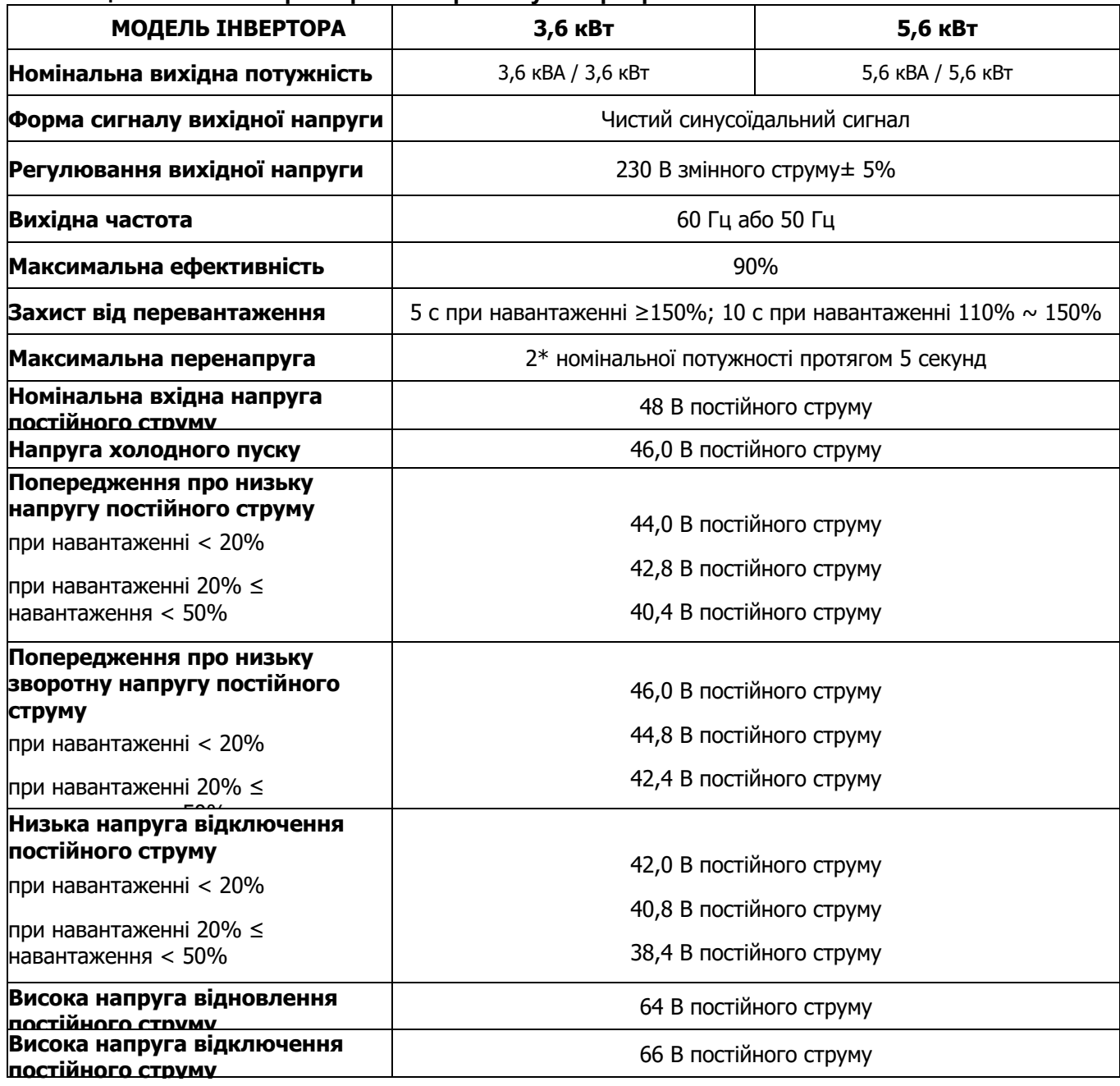

## **Таблиця 3 Технічні характеристики режиму зарядки**

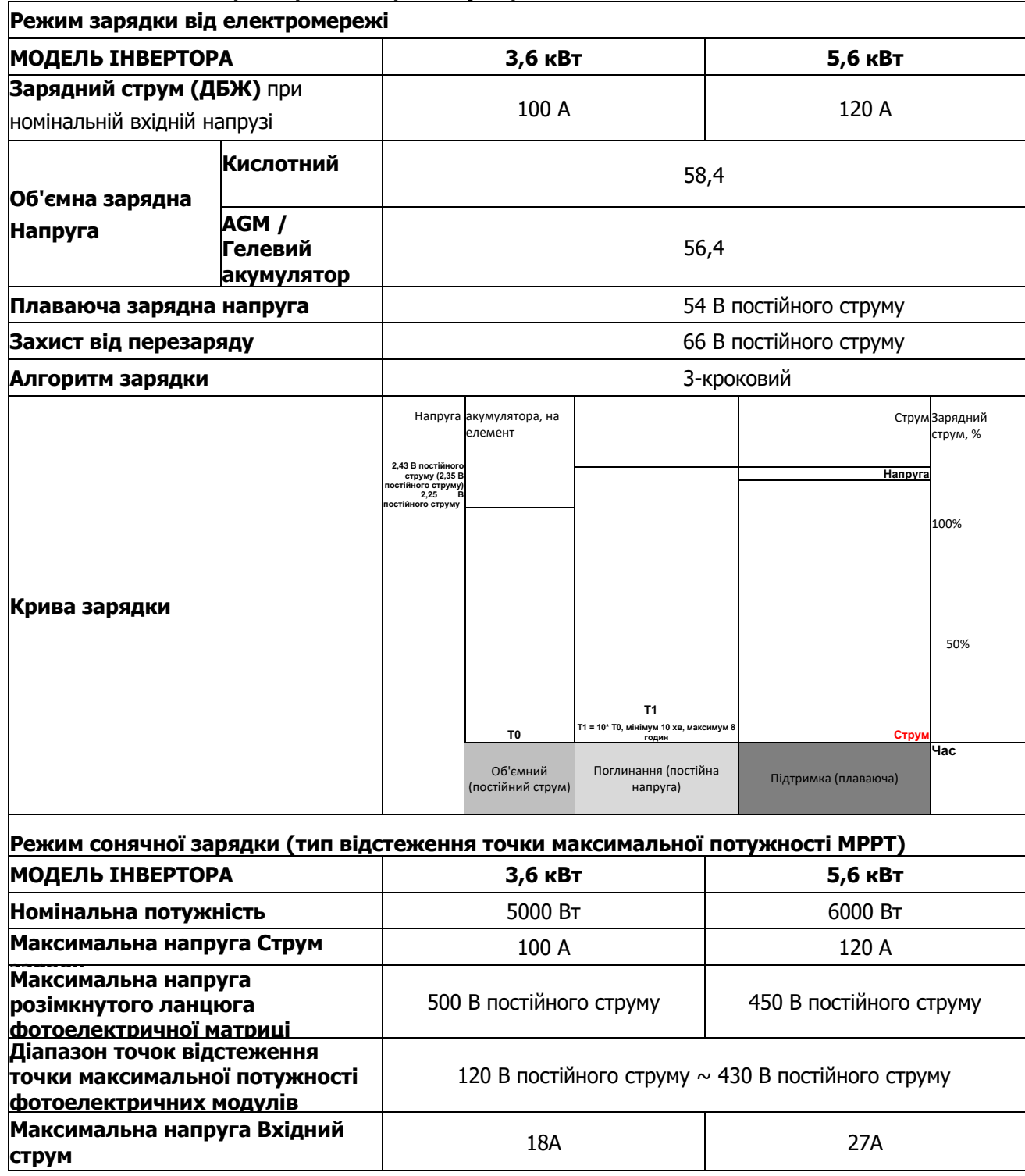

## **Таблиця 4 Загальні технічні характеристики**

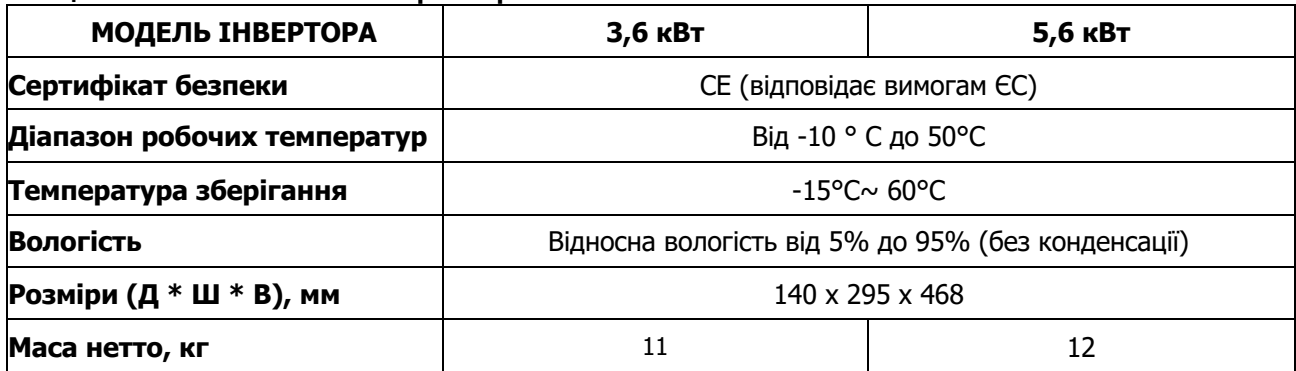

# **УСУНЕННЯ НЕСПРАВНОСТЕЙ**

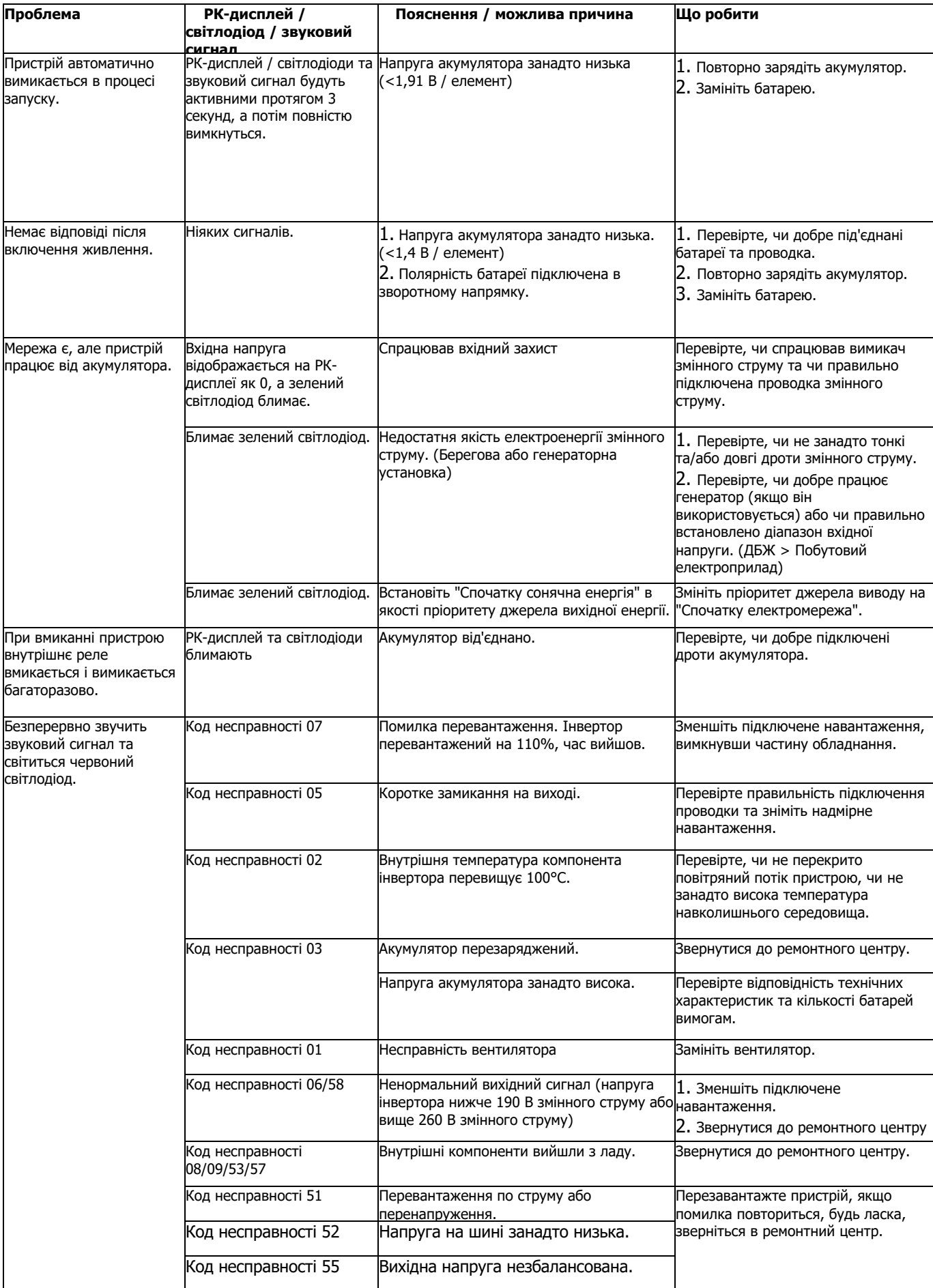

## **Додаток І: Функція паралельної роботи**

## **1. Вступ**

Цей інвертор можна використовувати паралельно з двома різними режимами роботи.

- 1. Паралельна робота в однофазному режимі до 9 одиниць. Підтримувана максимальна вихідна потужність для 3,6 кВт становить 32,4 кВт/32,4 кВА. Підтримувана максимальна вихідна потужність для 5,6 кВт становить 50,4 кВт/50,4 кВА.
- 2. Максимум 9 одиниць працюють разом для підтримки трифазного обладнання. Максимум сім пристроїв підтримують одну фазу.

**УВАГА:** Будь ласка, переконайтеся, щоб всі вихідні дроти N кожного інвертора були завжди підключені. В іншому випадку це призведе до помилки №72.

### **2. Вміст упаковки**

У паралельному комплекті ви знайдете наступні предмети в упаковці:

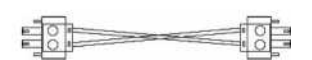

Паралельна плата

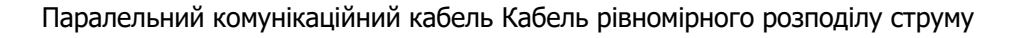

#### **3. Установка паралельної плати**

**Крок 1:** Зніміть кришку проводів, відкрутивши всі гвинти.

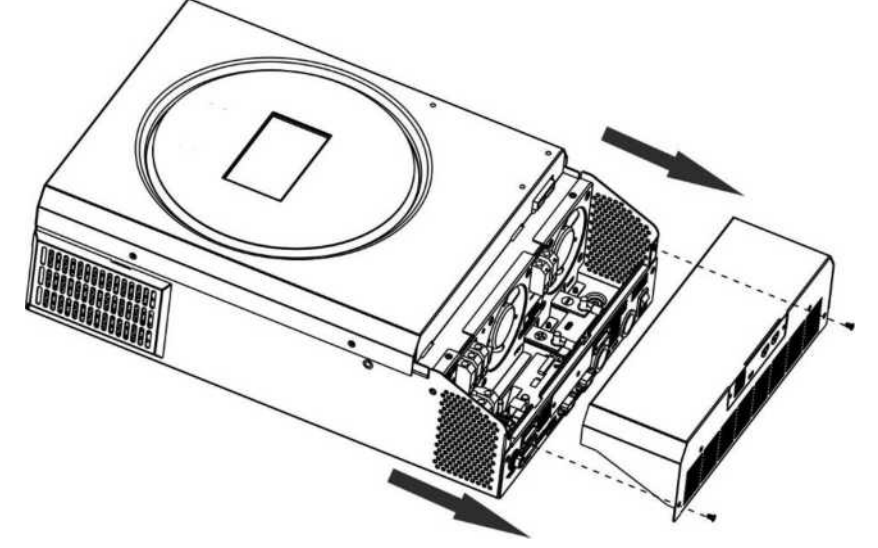

**Крок 2:** Відкрутіть два гвинти, як показано на малюнку нижче, і від'єднайте 2-контактний і 14-контактний кабелі. Вийміть плату з-під комунікаційної плати.

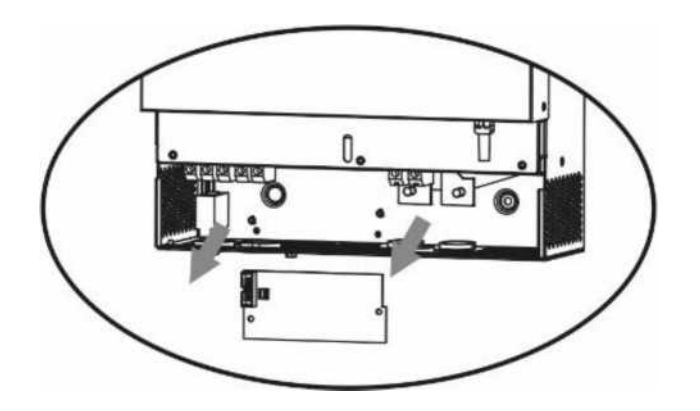

**Крок 3:** Викрутіть два гвинти, як показано на малюнку нижче, щоб зняти кришку паралельного зв'язку.

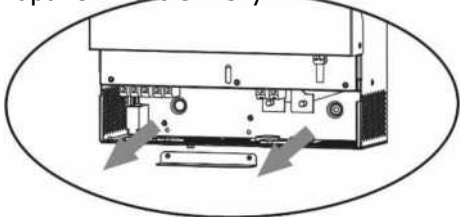

**Крок 4:** Встановіть нову паралельну плату, щільно прикрутивши її 2 гвинтами.

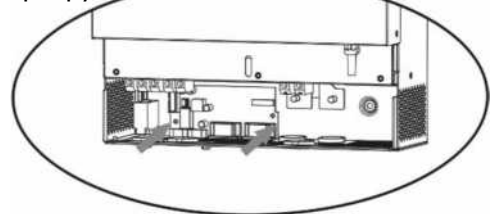

**Крок 6:** Підключіть 2-контактний роз'єм в початкове положення.

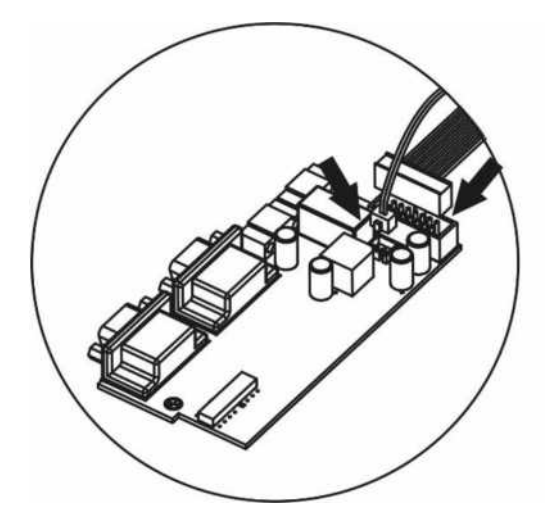

**Крок 7:** Встановіть плату зв'язку назад у пристрій.

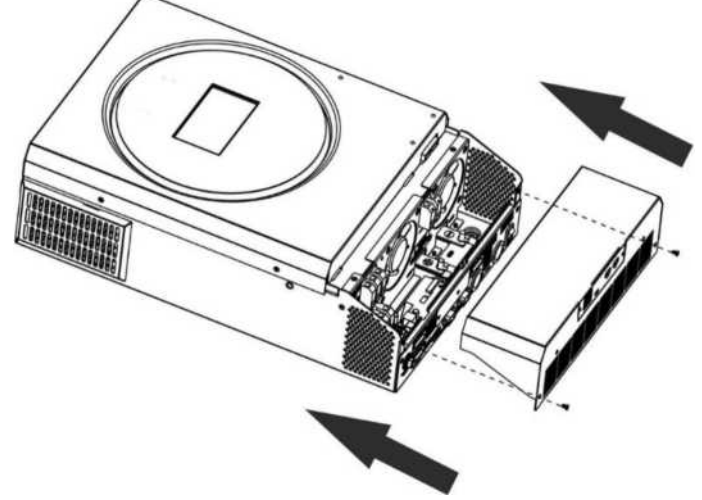

**Крок 8:** Встановіть кришку дроту на місце. Тепер інвертор забезпечує функцію паралельної роботи.

#### **4. Монтаж пристрою**

При встановленні декількох пристроїв, будь ласка, дотримуйтесь наведеної нижче схеми.

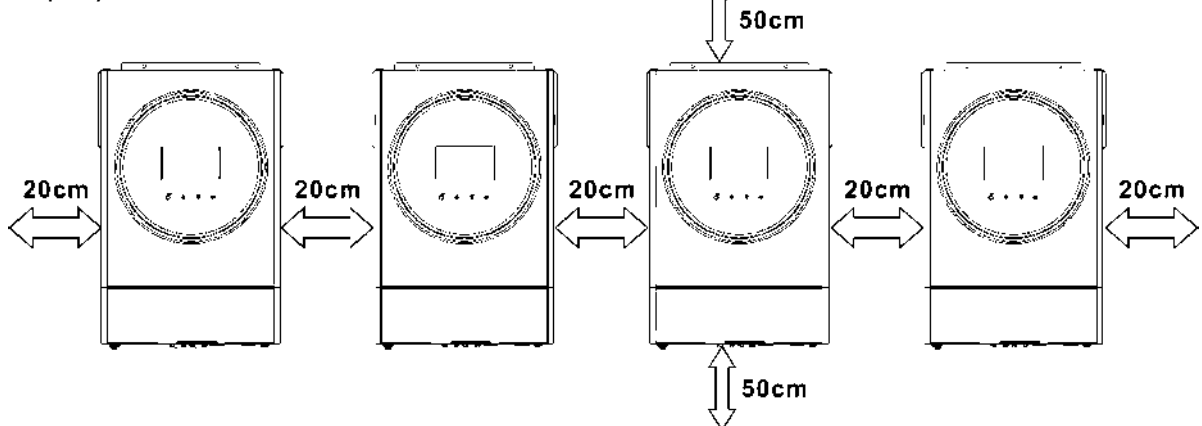

**ПРИМІТКА:** Для належної циркуляції повітря для розсіювання тепла залиште вільний простір приблизно 20 см збоку та приблизно 50 см зверху та знизу від приладу. Обов'язково встановлюйте кожен пристрій на одному рівні.

#### **5.Підключення електропроводки**

**ПРИМІТКА:** Для паралельної роботи необхідне підключення до акумулятора.

Розмір кабелю кожного інвертора показаний нижче:

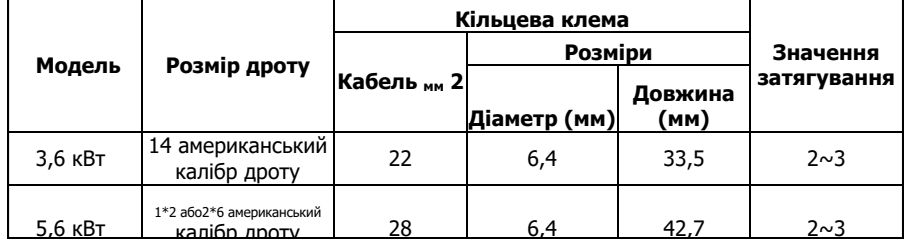

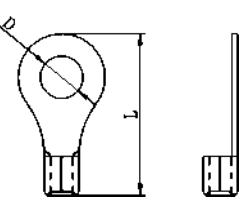

**Рекомендований розмір кабелю акумулятора та клем для кожного інвертора:**

**УВАГА:** Переконайтеся, що довжина всіх кабелів акумулятора однакова. В іншому випадку між інвертором та акумулятором буде різниця напруги, що призведе до непрацездатності паралельних інверторів.

#### **Рекомендований розмір вхідного та вихідного кабелів змінного струму для кожного інвертора:**

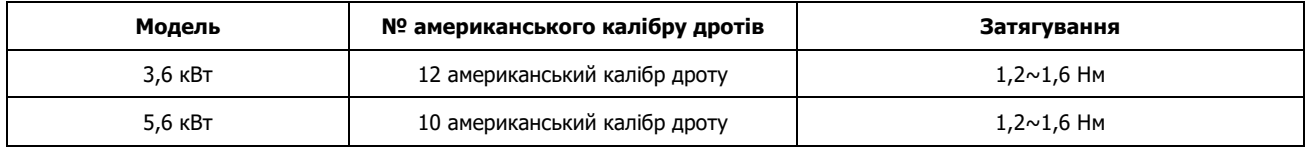

Необхідно з'єднати кабелі кожного інвертора разом. Візьмемо для прикладу кабелі акумулятора: Для з'єднання кабелів

акумулятора між собою потрібно використовувати з'єднувач або шину в якості з'єднання, а потім підключити до клеми акумулятора. Розмір кабелю, що використовується від з'єднання до акумулятора, повинен бути в Х разів більшим за розмір кабелю, вказаний у наведених вище таблицях. "X" вказує на кількість інверторів, підключених паралельно.

Щодо входу та виходу змінного струму, будь ласка, дотримуйтесь того ж принципу.

**УВАГА!!** Будь ласка, встановіть вимикач на стороні акумулятора та входу змінного струму. Це забезпечить надійне відключення інвертора під час технічного обслуговування та повний захист від надмірного струму акумулятора або входу змінного струму. Рекомендоване розташування вимикачів показано на малюнках 5-1 та 5-2.

## **Рекомендовані характеристики вимикача акумулятора для кожного інвертора:**

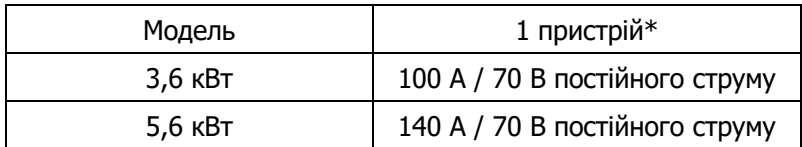

\*Якщо ви хочете використовувати тільки один вимикач на стороні акумулятора для всієї системи, номінальна потужність вимикача повинна бути X разів більше струму 1 пристрою. "X" вказує на кількість інверторів, підключених паралельно.

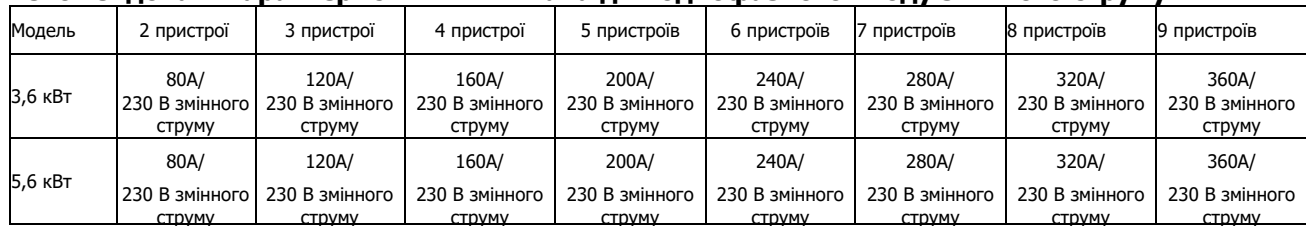

#### **Рекомендовані характеристики вимикача для однофазного входу змінного струму:**

**Примітка 1:** Крім того, ви можете використовувати автоматичний вимикач 50А тільки на 1 прилад і

встановити один автоматичний вимикач на вході змінного струму в кожному інверторі.

**Примітка 2:** Що стосується трифазної системи, ви можете використовувати 4-полюсний вимикач

безпосередньо і номінал вимикача повинен бути сумісний з обмеженням фазного струму від фази з

#### максимальними приладами. **Рекомендована ємність акумулятора**

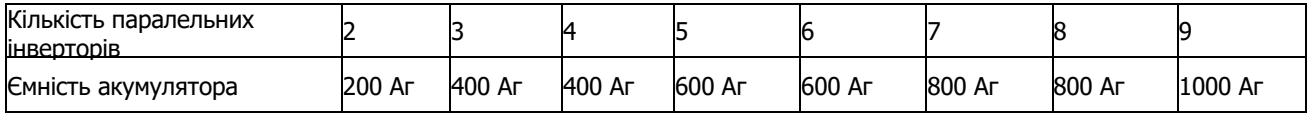

**УВАГА!** Переконайтеся, що всі інвертори будуть використовувати один і той самий акумулятор. В

іншому випадку інвертори перейдуть у режим несправності.

#### **5-1. Паралельна робота в однофазному режимі**

Два інвертора паралельно:

#### **Підключення до живлення**

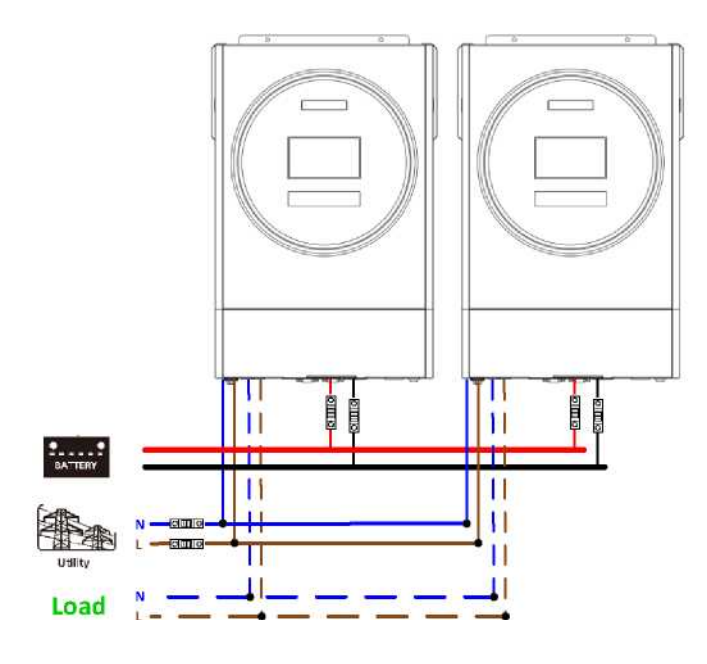

#### **Комунікаційне з'єднання**

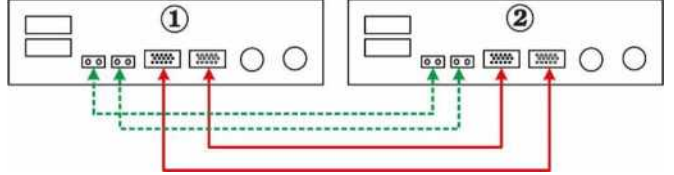

#### Три інвертора паралельно:

### **Підключення до живлення**

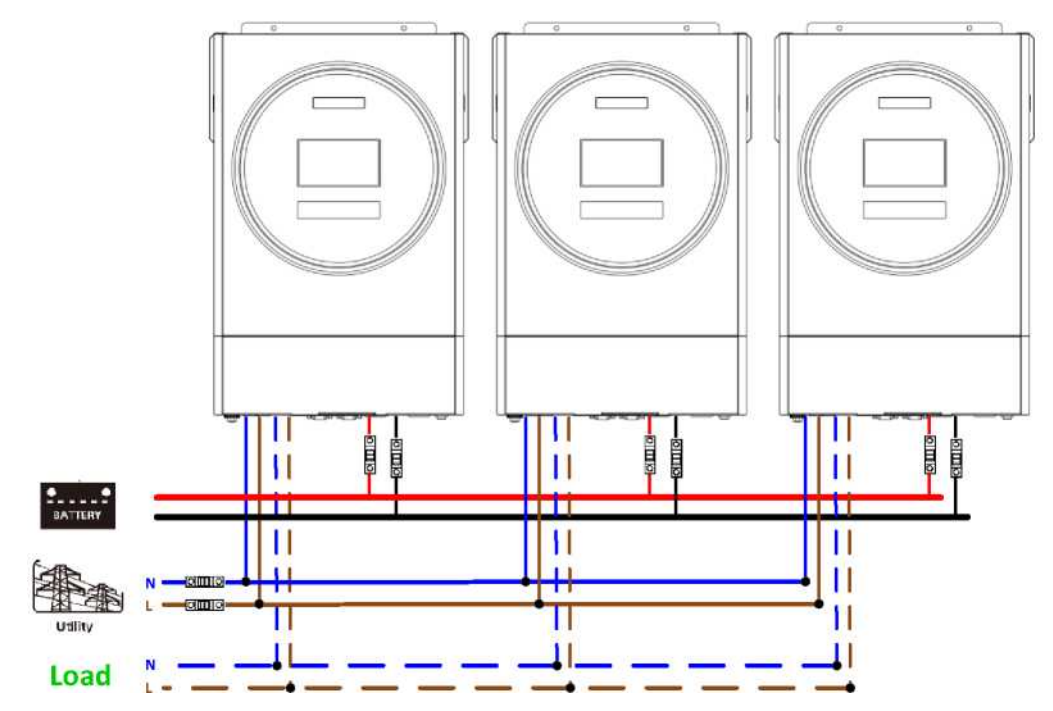

## **Комунікаційне з'єднання**

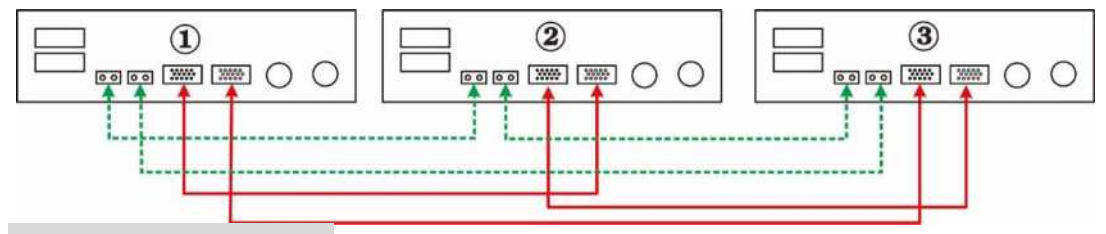

Чотири інвертора паралельно:

**Підключення до живлення**

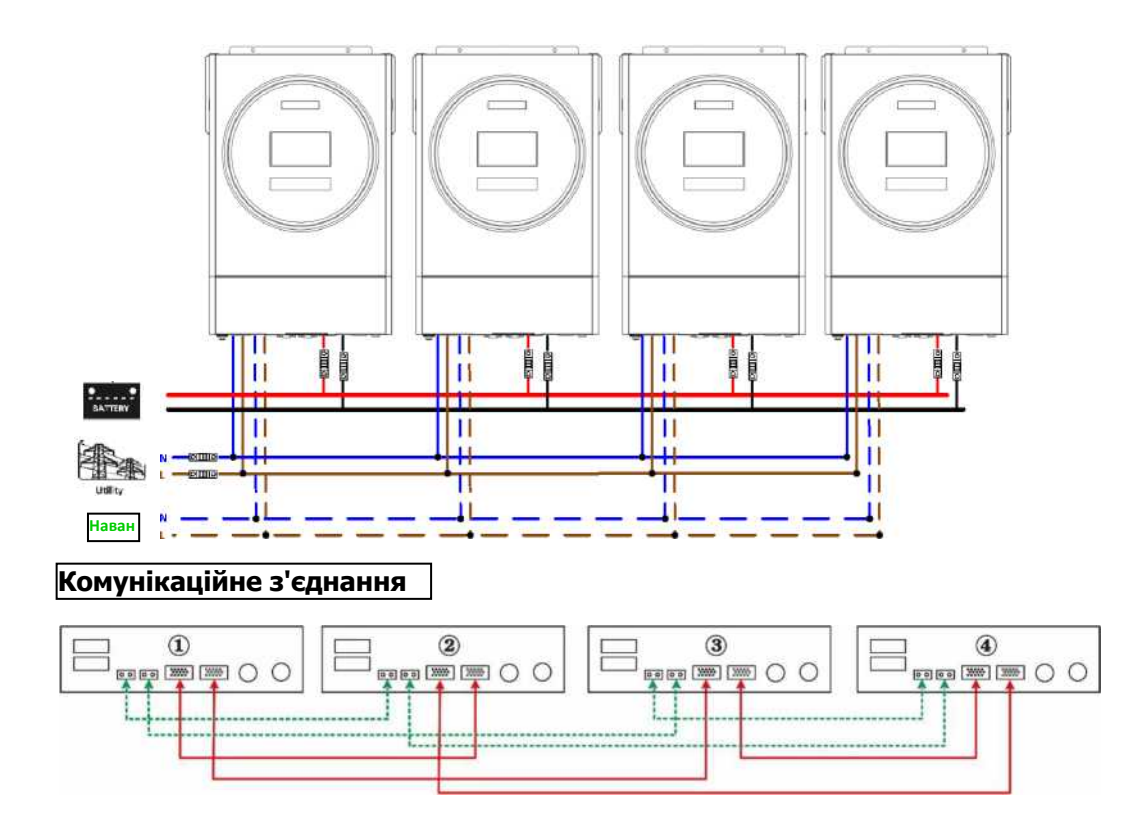

#### П'ять інверторів паралельно:

#### **Підключення до живлення**

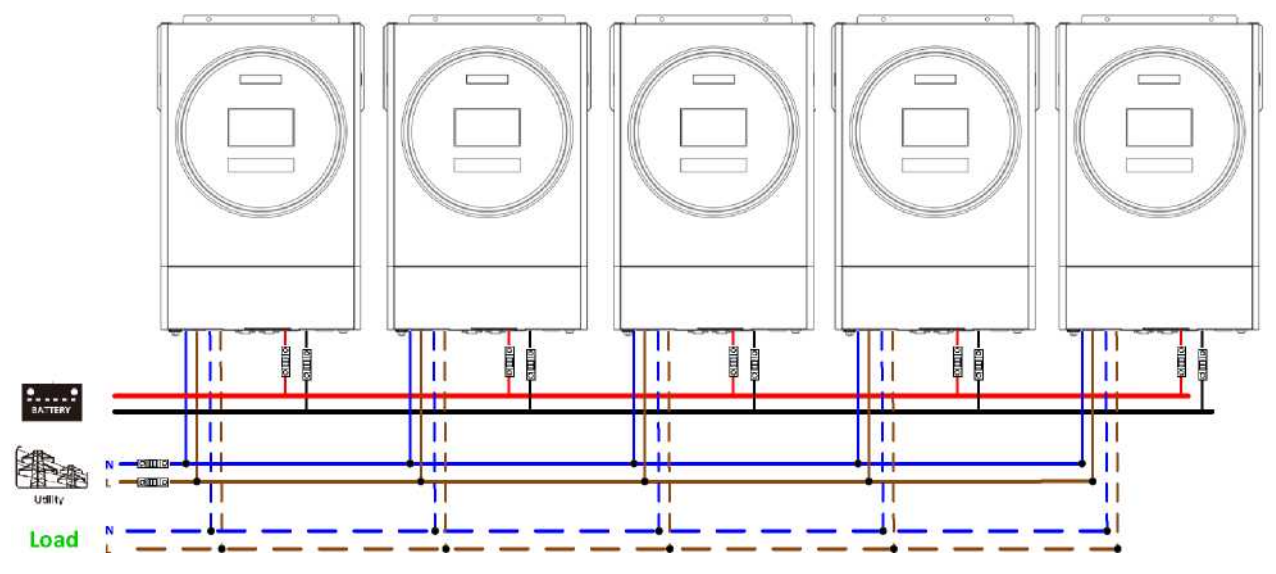

## **Комунікаційне**

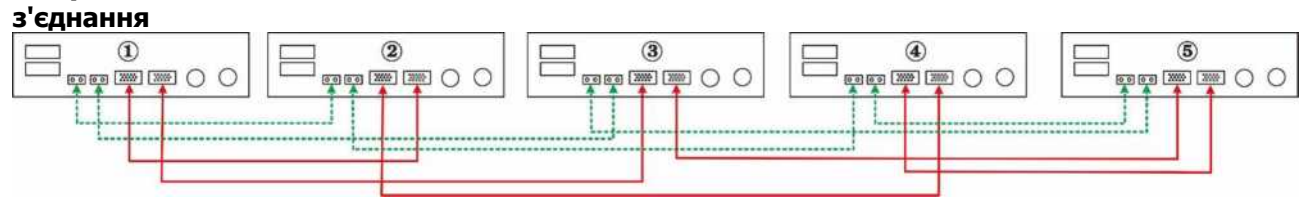

Шість інверторів паралельно:

#### **Підключення до живлення**

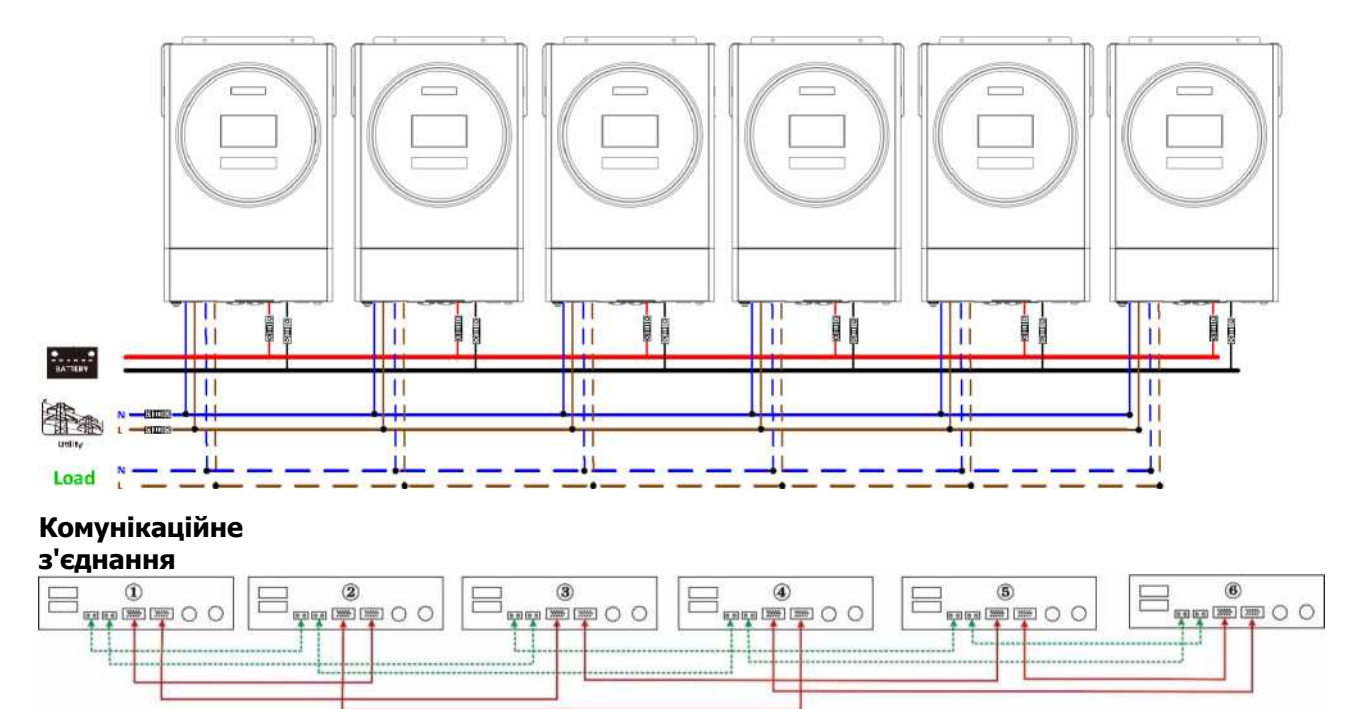

#### Сім інверторів паралельно:

#### **Підключення до живлення**

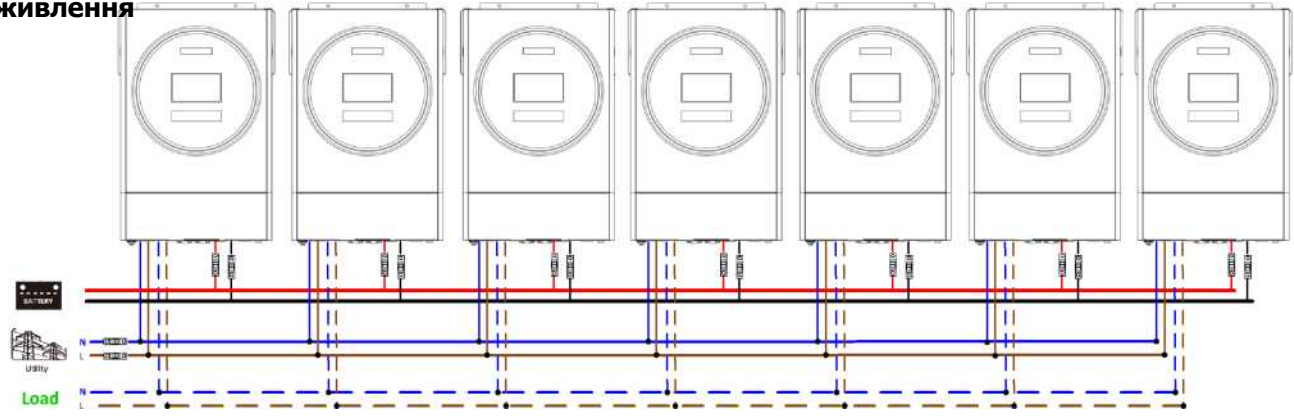

## **Комунікаційне з'єднання**

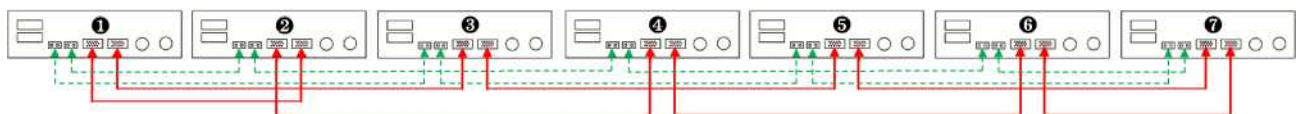

## Вісім інверторів паралельно: **Підключення до живлення**

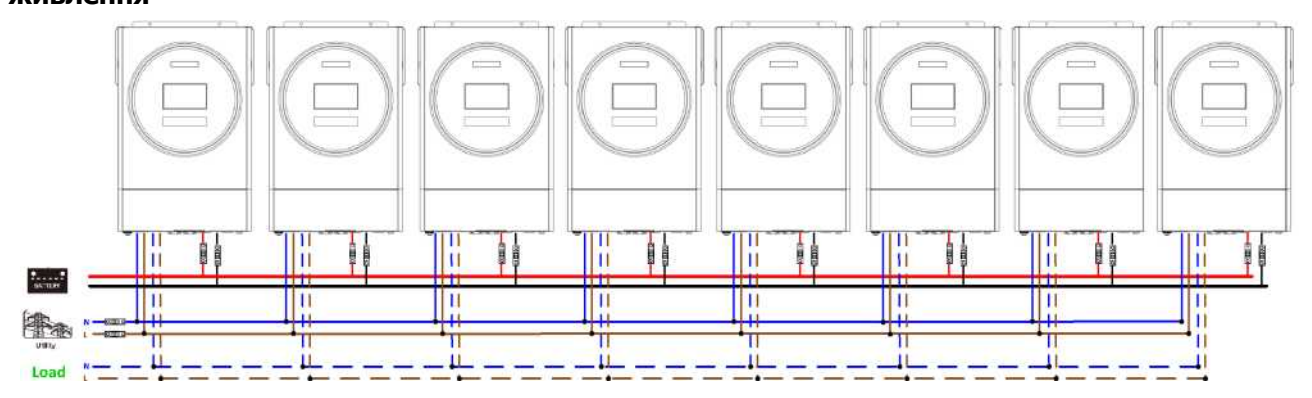

### **Комунікаційне з'єднання**

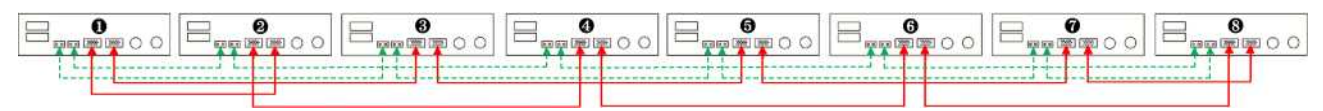

## Дев'ять інверторів паралельно: **Підключення до живлення**

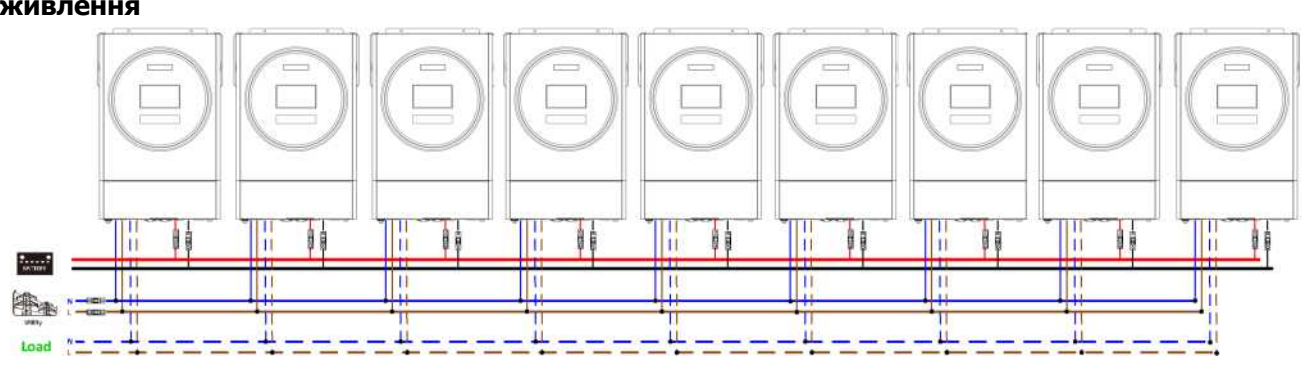

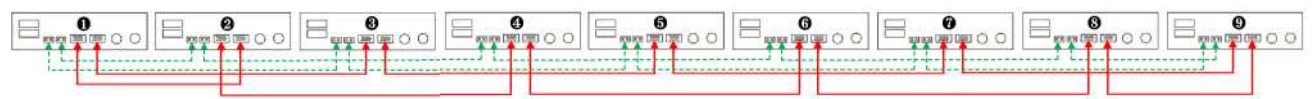

### **Комунікаційне з'єднання**

#### **5-2. Підтримка 3-х фазного обладнання**

Три інвертора в кожній фазі:

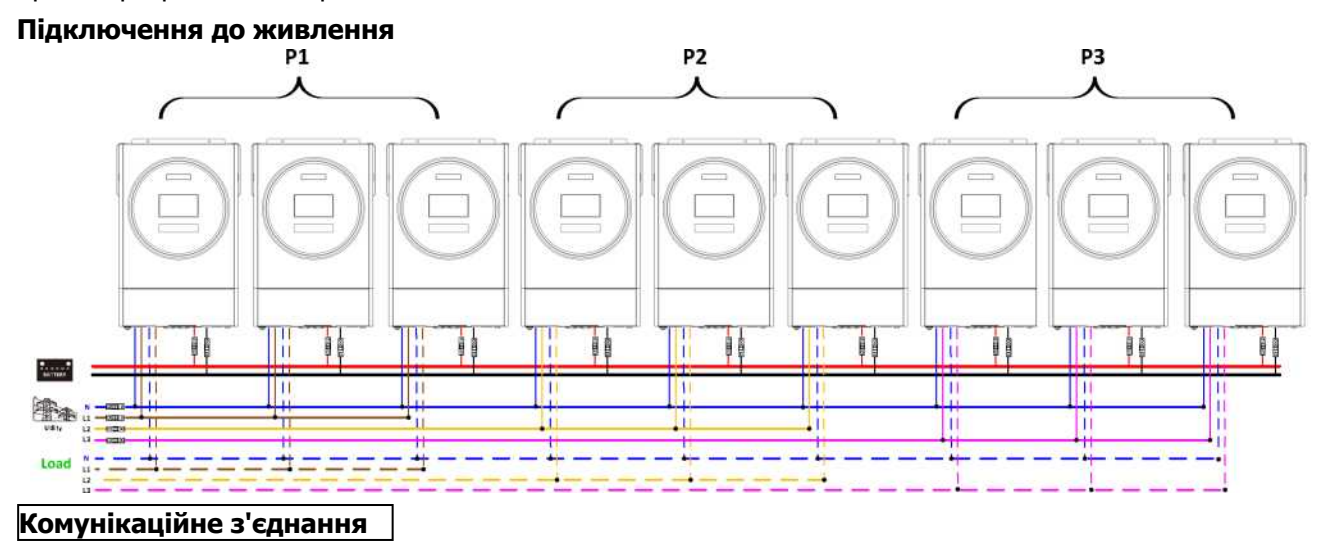

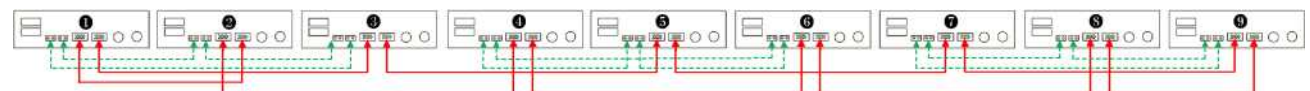

Три інвертора в одній фазі, три інвертора в другій фазі і два інвертора для третьої фази:

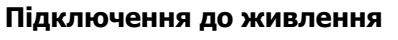

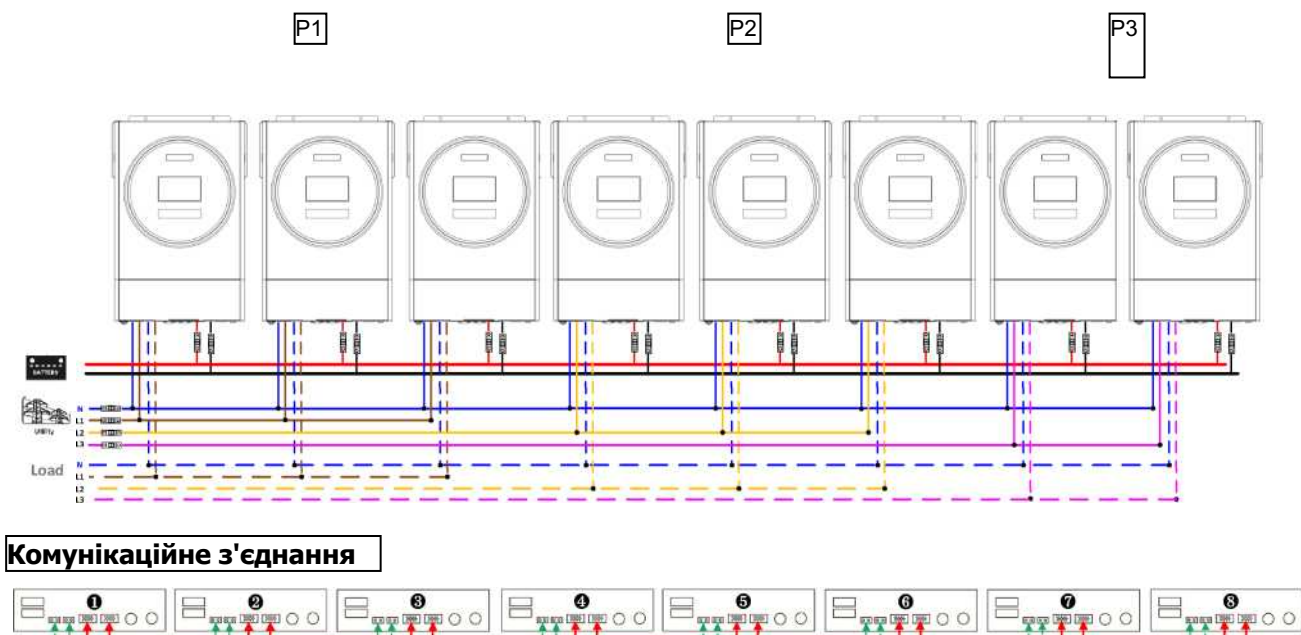

Три інвертора в одній фазі, два інвертора в другій фазі і два інвертора для третьої фази:

#### **Підключення до живлення**

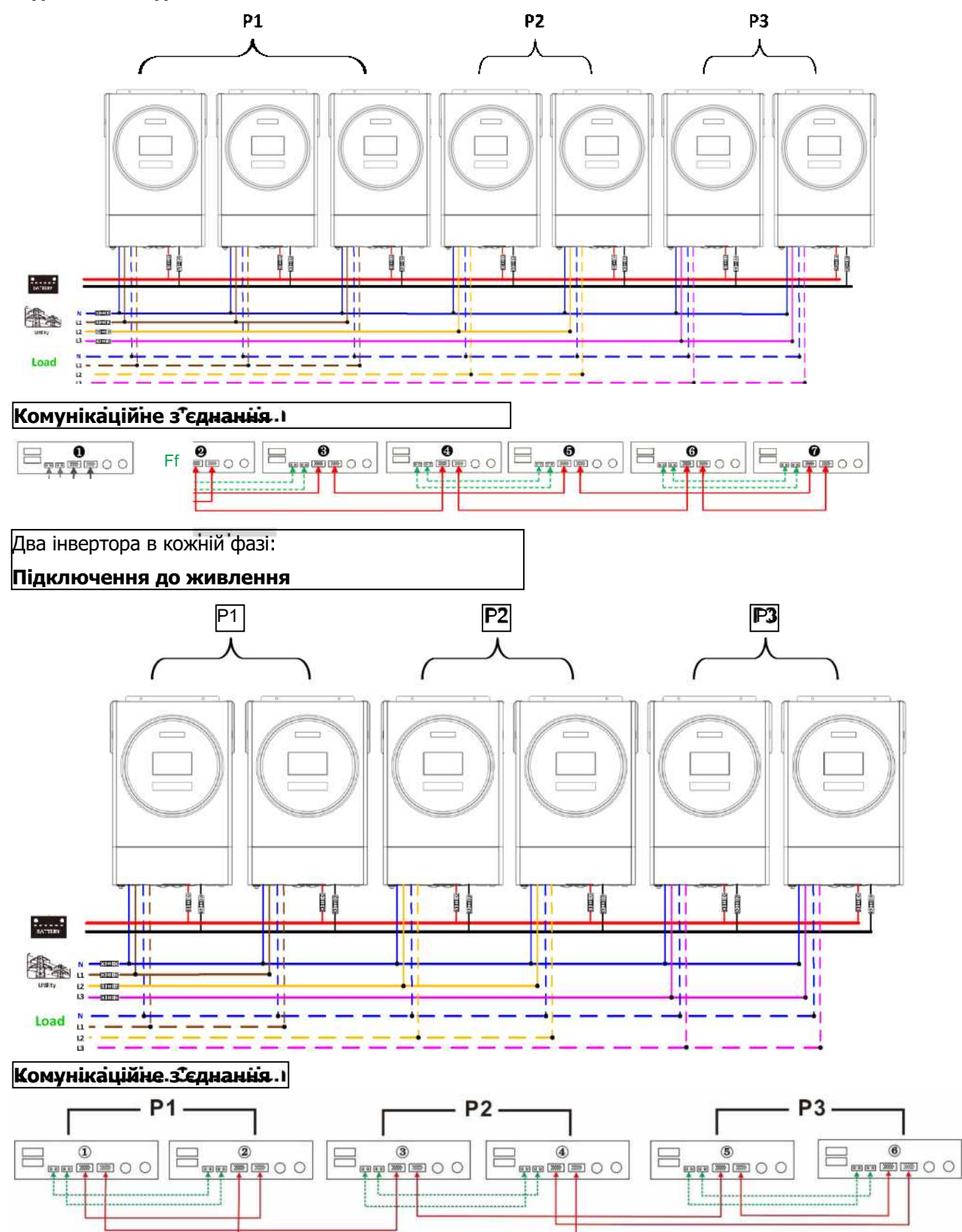

#### **Підключення до живлення**

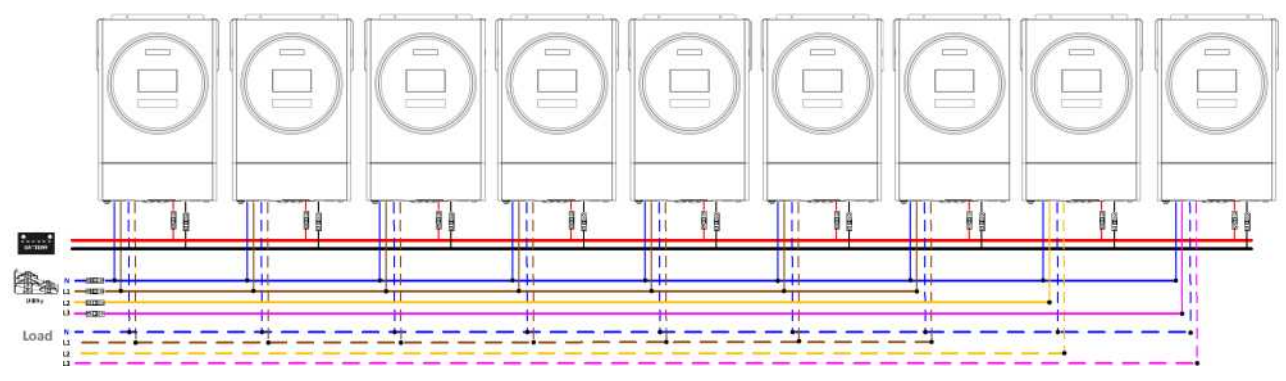

**Примітка**: За бажанням замовника можна обрати 7 інверторів на будь-яку фазу.

P1: L1-фаза, P2: L2-фаза, P3: L3-фаза.

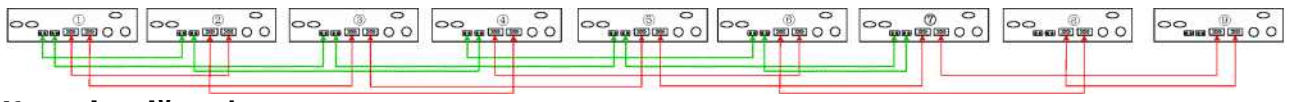

#### **Комунікаційне з'єднання**

**Примітка**: Якщо в одній фазі є лише один пристрій, до нього не потрібно підключати кабель

розподілу струму. Або підключіть його, як показано нижче:

Чотири інвертора в одній фазі і один інвертор для двох інших фаз:

#### **Підключення до живлення**

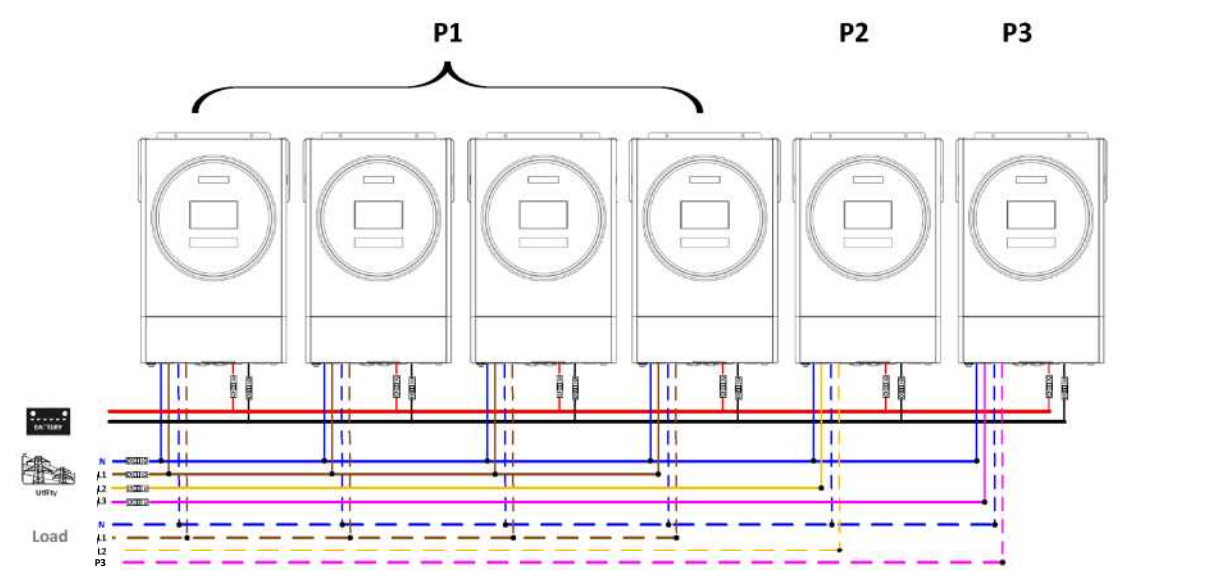

#### **Комунікаційне з'єднання**

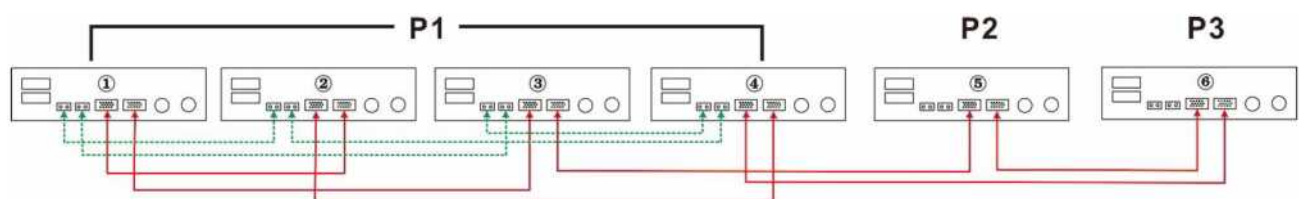

Три інвертора в одній фазі, два інвертора в другій фазі і один інвертор для третьої фази:

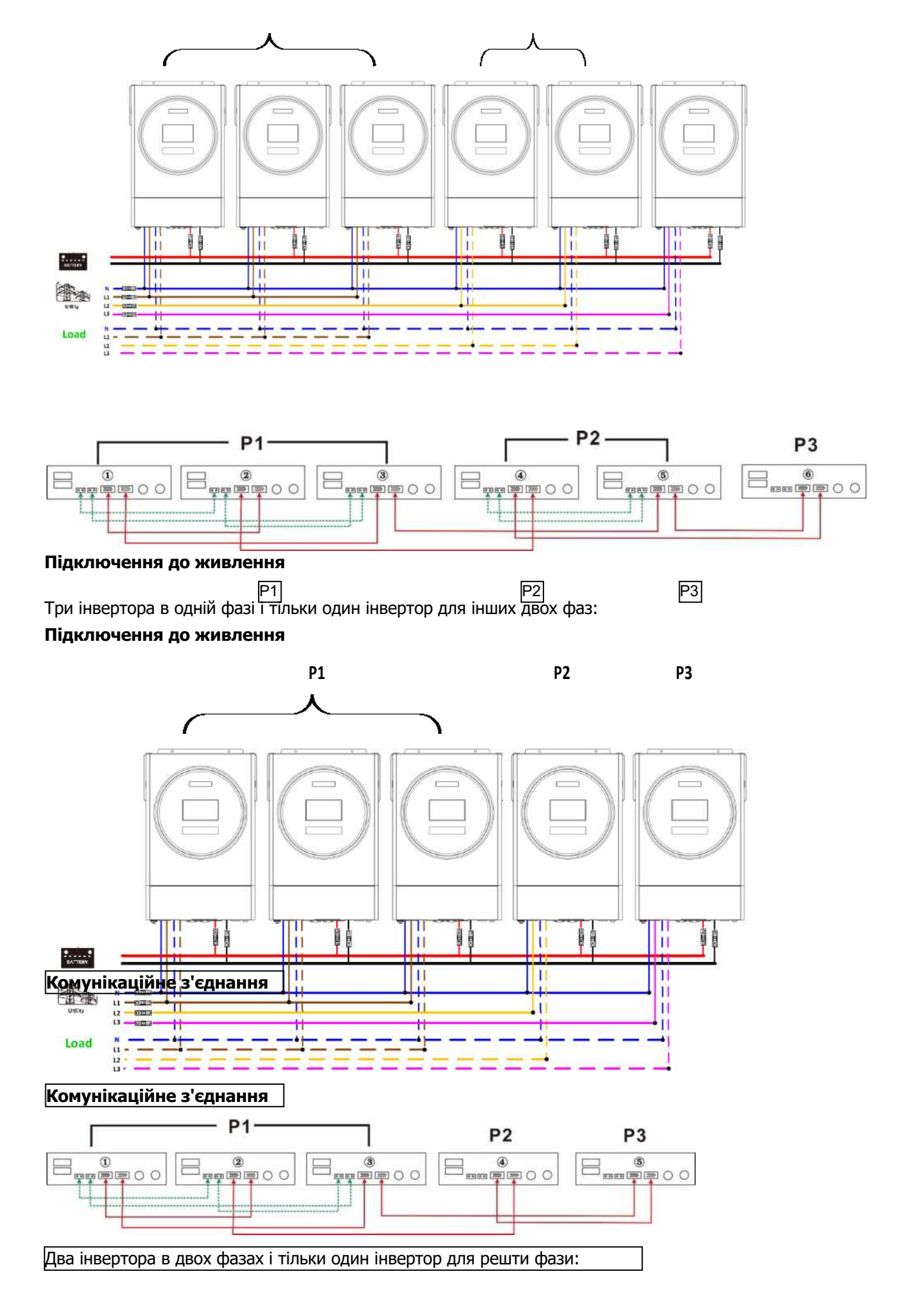

#### **Підключення до живлення**

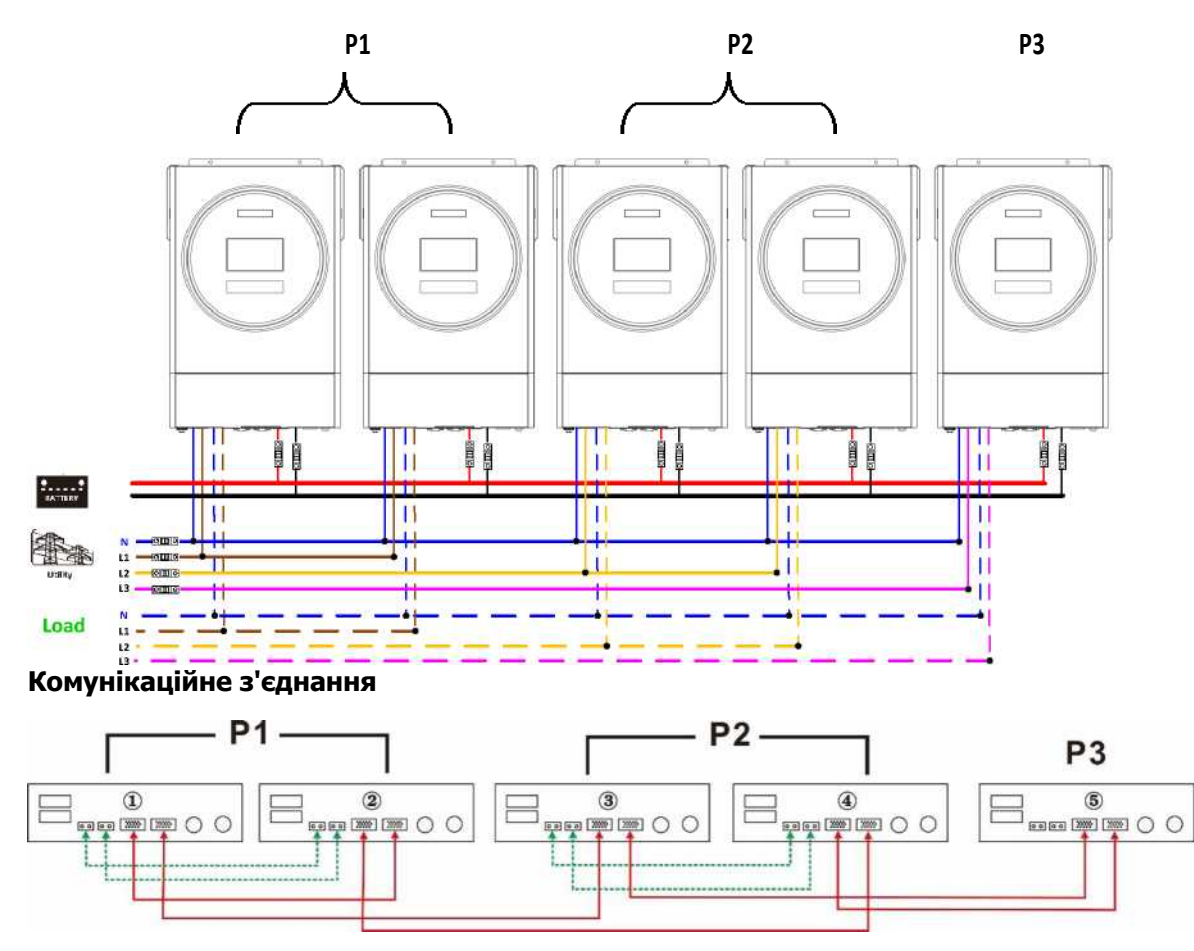

Два інвертора в одній фазі і тільки один інвертор для інших фаз: **Підключення живлення**

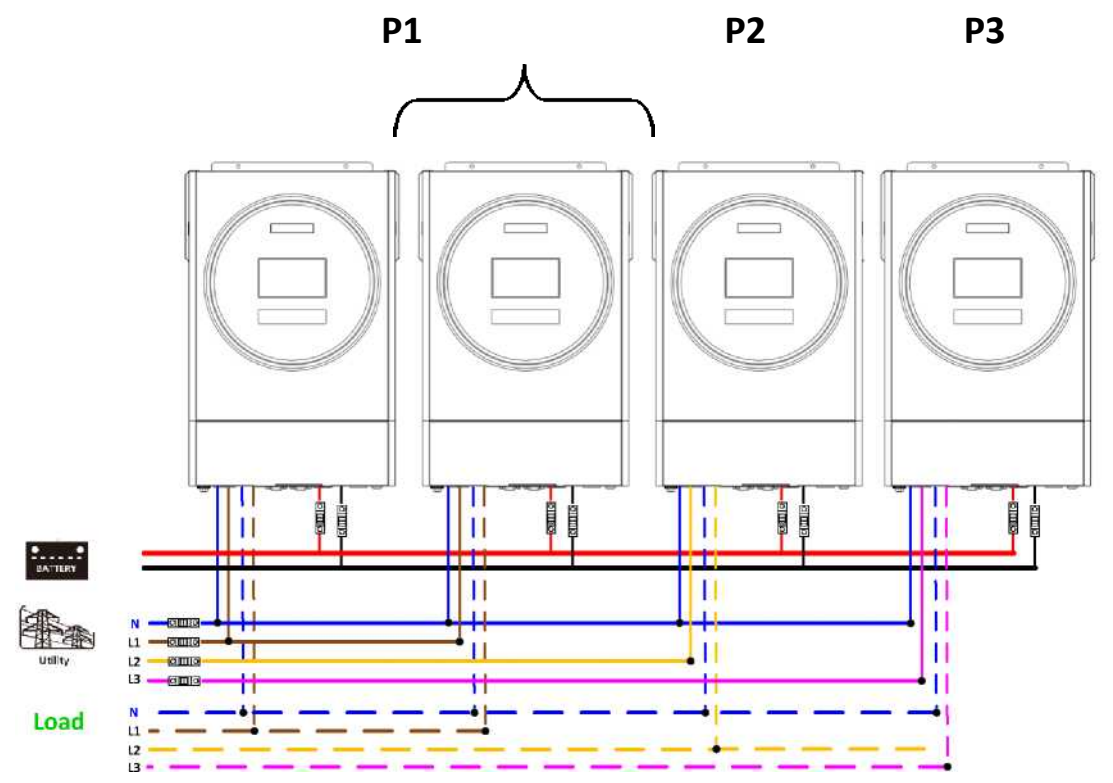

**Комунікаційне з'єднання**

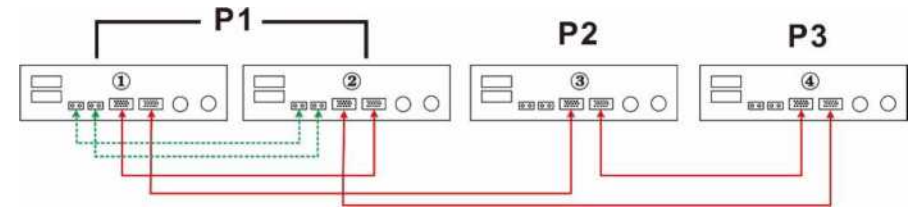

По одному інвертору в кожній фазі:

#### **Підключення до живлення**

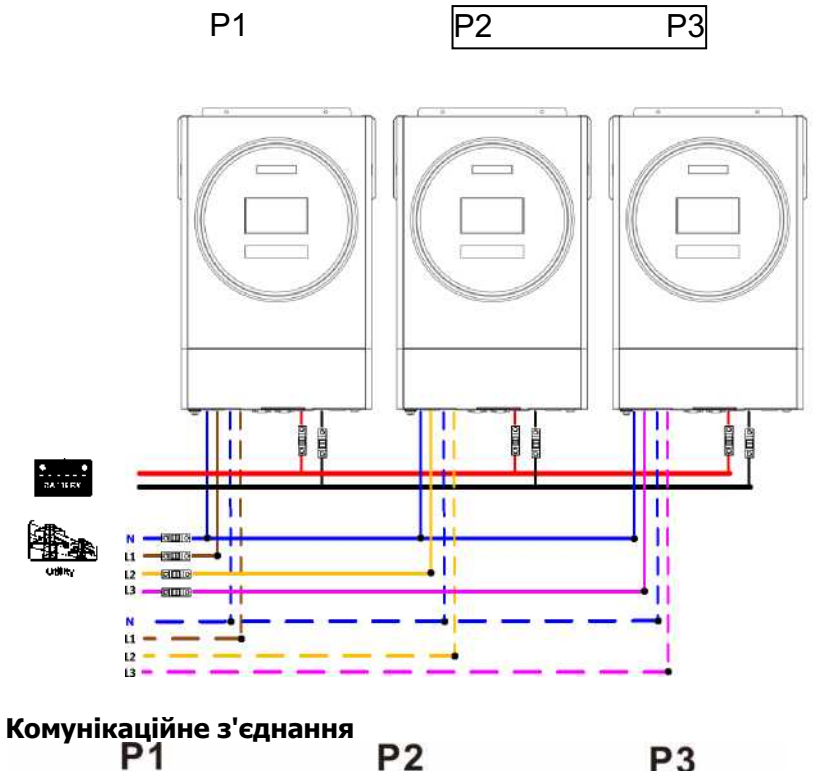

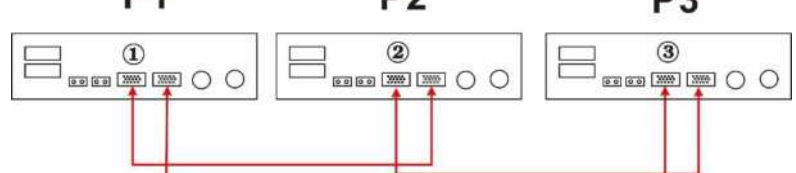

**ПОПЕРЕДЖЕННЯ:** Не підключайте кабель розподілу струму між інверторами, які знаходяться в різних фазах. В іншому випадку це може призвести до пошкодження інверторів.

#### 4. **Підключення фотоелектричних модулів**

Будь ласка, ознайомтеся з інструкцією користувача окремого інвертора для підключення фотоелектричних модулів.

**УВАГА:** Кожен інвертор повинен підключатися до фотоелектричних модулів окремо.

## **6. Налаштування та індикація РК-дисплея Програма налаштувань:**

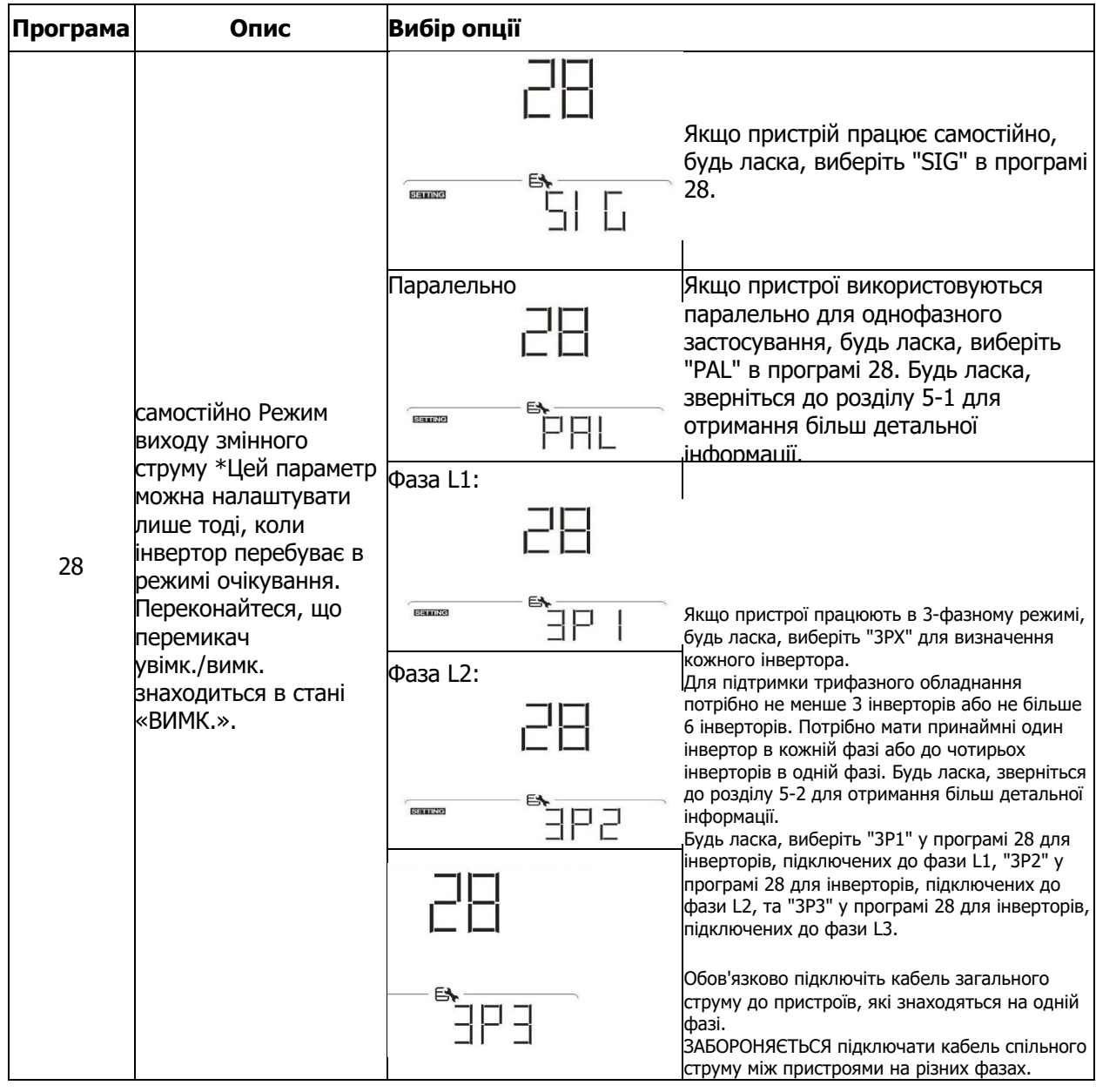

#### **Індикація коду несправності:**

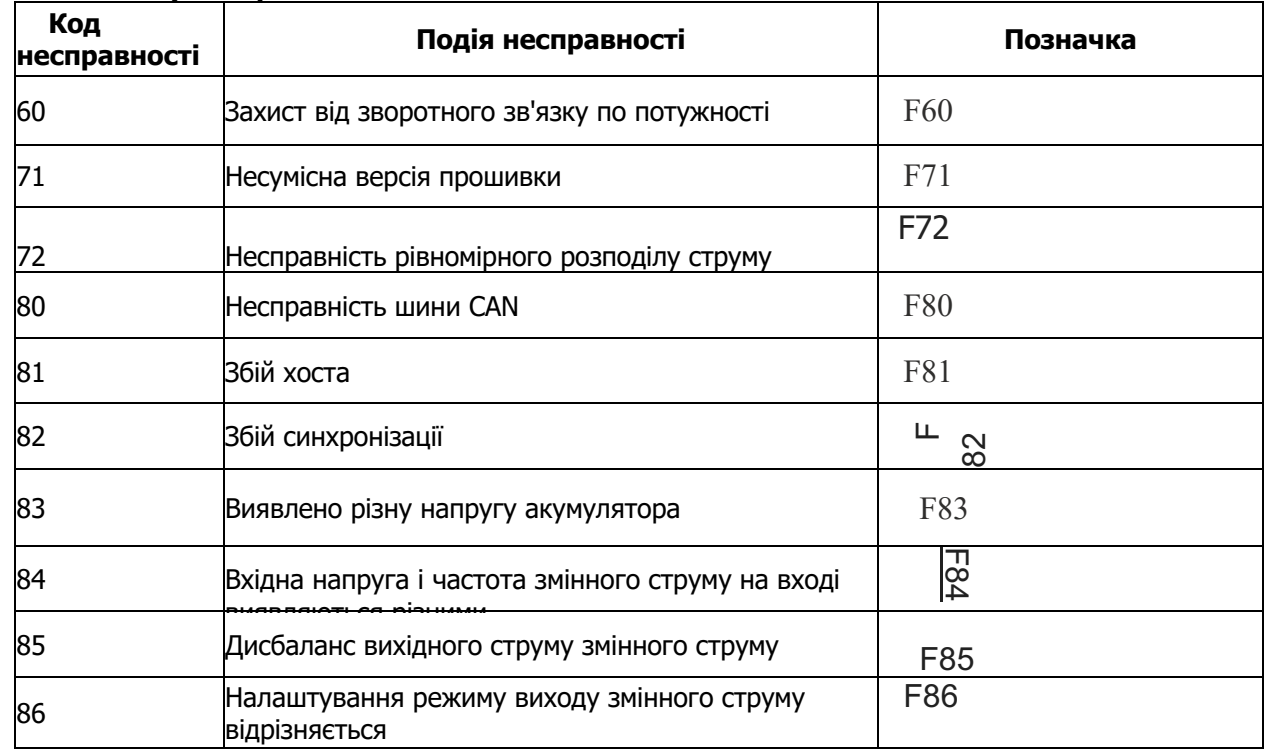

#### **Кодове позначення:**

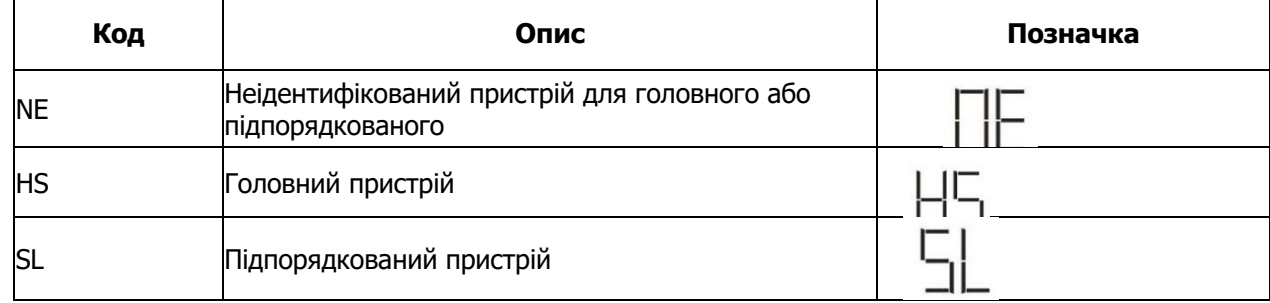

#### 5. **Уведення в експлуатацію**

#### **Паралельна робота в однофазному режимі**

Крок 1: Перед введенням в експлуатацію перевірте дотримання наступних вимог:

- Правильне підключення проводів
- Переконайтеся, що всі вимикачі мережевих проводів з боку навантаження розімкнуті, а нульові проводи кожного пристрою з'єднані між собою.

Крок 2: Увімкніть кожен пристрій і встановіть "PAL" у програмі 28 налаштування РК-дисплея кожного пристрою. А потім вимкніть всі пристрої.

**ПРИМІТКА:** Необхідно вимкнути перемикач при налаштуванні програми на РК-дисплеї. В іншому випадку налаштування не може бути запрограмоване.

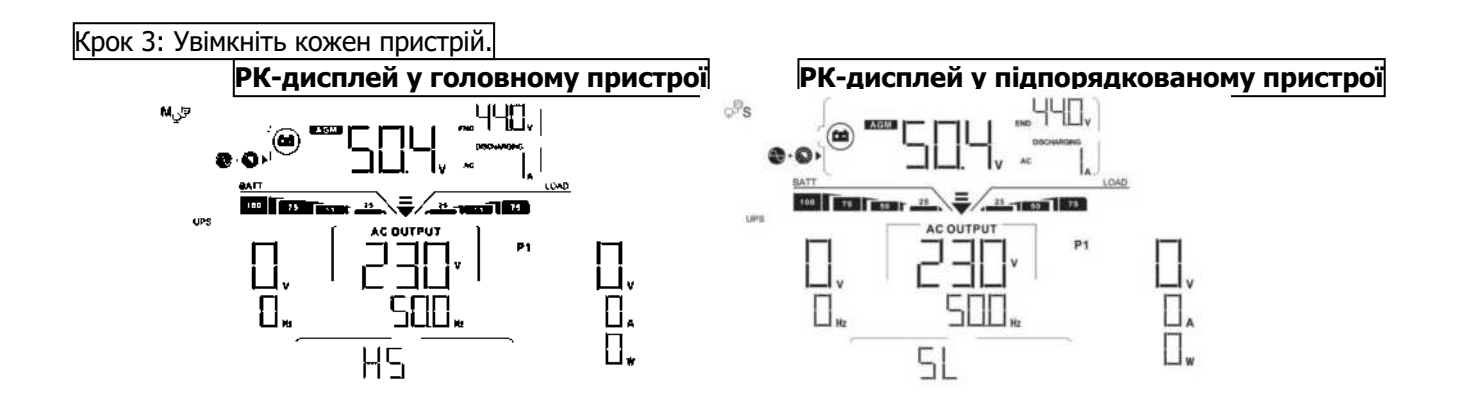

**ПРИМІТКА:** Головний і підпорядкований пристрої визначаються випадковим чином.

Крок 4: Увімкніть всі автоматичні вимикачі змінного струму мережевих проводів на вводі змінного струму. Краще, щоб всі Інвертори підключалися до електромережі одночасно. Якщо ні, то в інверторах наступного порядку відобразиться несправність 82. Однак ці інвертори автоматично перезапускатимуться. При виявленні підключення до мережі змінного струму вони будуть працювати нормально.

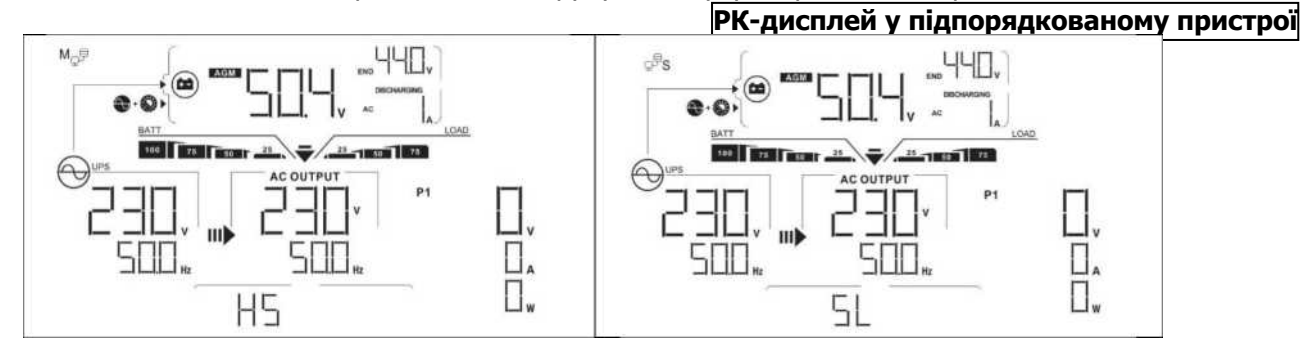

#### **РК-дисплей у головному пристрої**

Крок 5: Якщо більше немає сигналу про несправність, паралельна система повністю встановлена.

Крок 6: Будь ласка, увімкніть всі вимикачі мережевих проводів на стороні навантаження. Ця система почне подавати живлення на навантаження.

#### **Підтримка 3-х фазного обладнання.**

Крок 1: Перед введенням в експлуатацію перевірте дотримання наступних вимог:

- Правильне підключення проводів
- Переконайтеся, що всі вимикачі мережевих проводів з боку навантаження розімкнуті, а нульові проводи кожного пристрою з'єднані між собою.

Крок 2: Увімкніть всі пристрої та послідовно налаштуйте програму 28 на РК-дисплеї як P1, P2 та P3. А потім вимкніть всі пристрої.

**ПРИМІТКА:** Необхідно вимкнути перемикач при налаштуванні програми на РК-дисплеї. В іншому випадку налаштування не може бути запрограмоване.

Крок 3: Увімкніть усі пристрої послідовно.

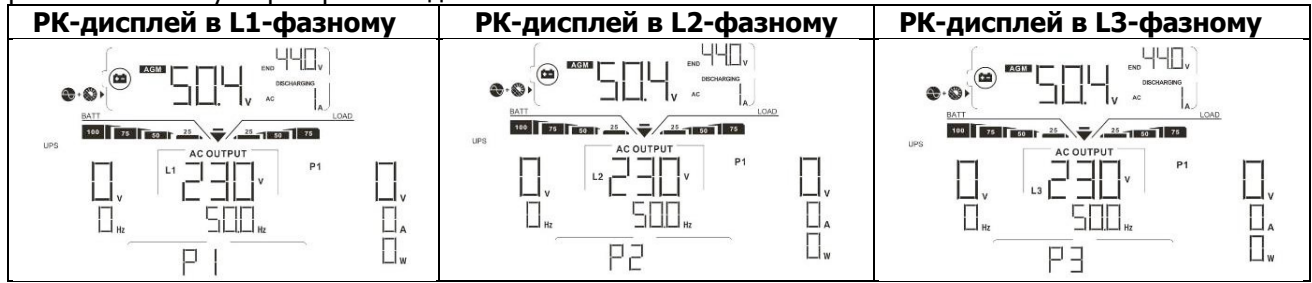

**.** Крок 4: Увімкніть всі автоматичні вимикачі змінного струму мережевих проводів на вводі змінного струму. Якщо виявлено підключення до мережі змінного струму і три фази відповідають налаштуванню пристрою, вони будуть працювати нормально. В іншому випадку значок змінного струму буде блимати, і вони не будуть працювати в мережевому режимі.

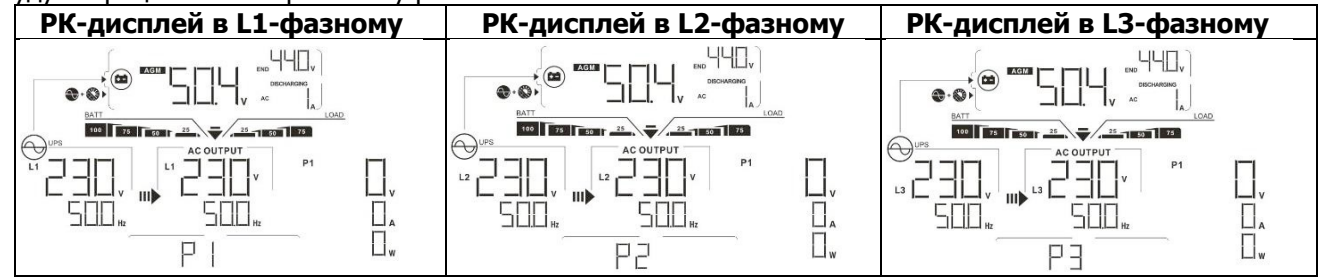

Крок 5: Якщо більше немає сигналу про несправність, система підтримки 3-х фазного обладнання повністю встановлена.

Крок 6: Будь ласка, увімкніть всі вимикачі мережевих проводів на стороні навантаження. Ця система почне подавати живлення на навантаження.

Примітка 1: Щоб уникнути перевантаження, перед тим, як вмикати вимикачі на стороні навантаження, краще спочатку запустити в роботу всю систему.

Примітка 2: Існує час передачі для цієї операції. Переривання живлення може статися з критично

важливими пристроями, які не можуть витримати час передачі.
#### **8. Усунення неполадок**

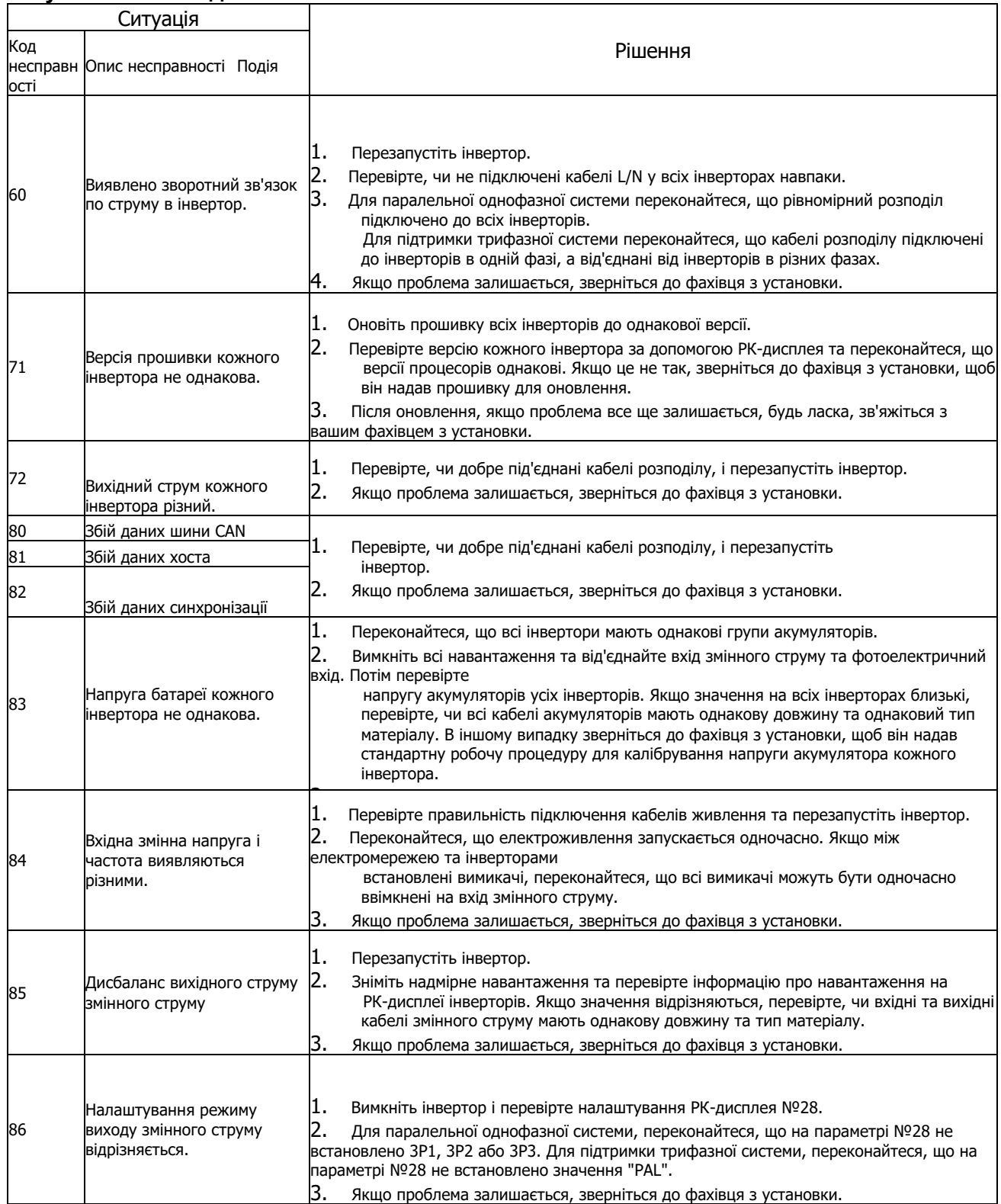

# **Додаток II: Встановлення зв'язку з системою управління живленням**

# **1. Вступ**

У разі підключення до літієвого акумулятора рекомендується придбати спеціальний комунікаційний кабель RJ45.

Будь ласка, зверніться до свого дилера або постачальника для отримання додаткової інформації.

Цей спеціальний кабель зв'язку RJ45 забезпечує передачу інформації та сигналу між літієвою батареєю та інвертором. Ця інформація наведена нижче:

**•** Переналаштувати напругу заряду, струм заряду і напругу відключення розряду акумулятора відповідно до

параметрів літієвої батареї.

• 2. Призничення конна абр<sub>и</sub>динить зарядку відповідно до стану літієвої батареї. **комунікаційного порту BMS**

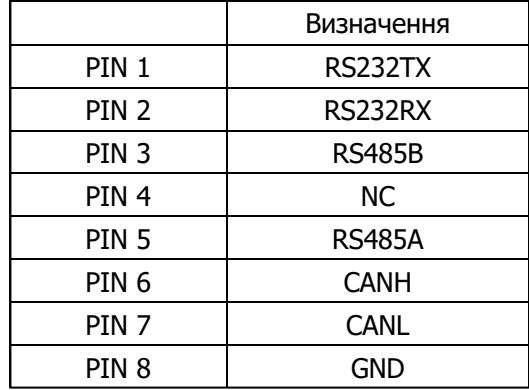

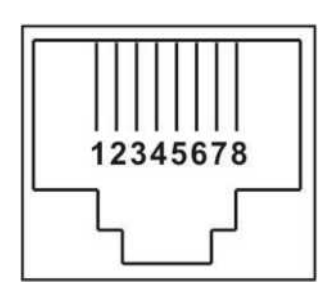

# **3. Конфігурація підключення літієвої батареї LIO-4805/LIO-4810-150A**

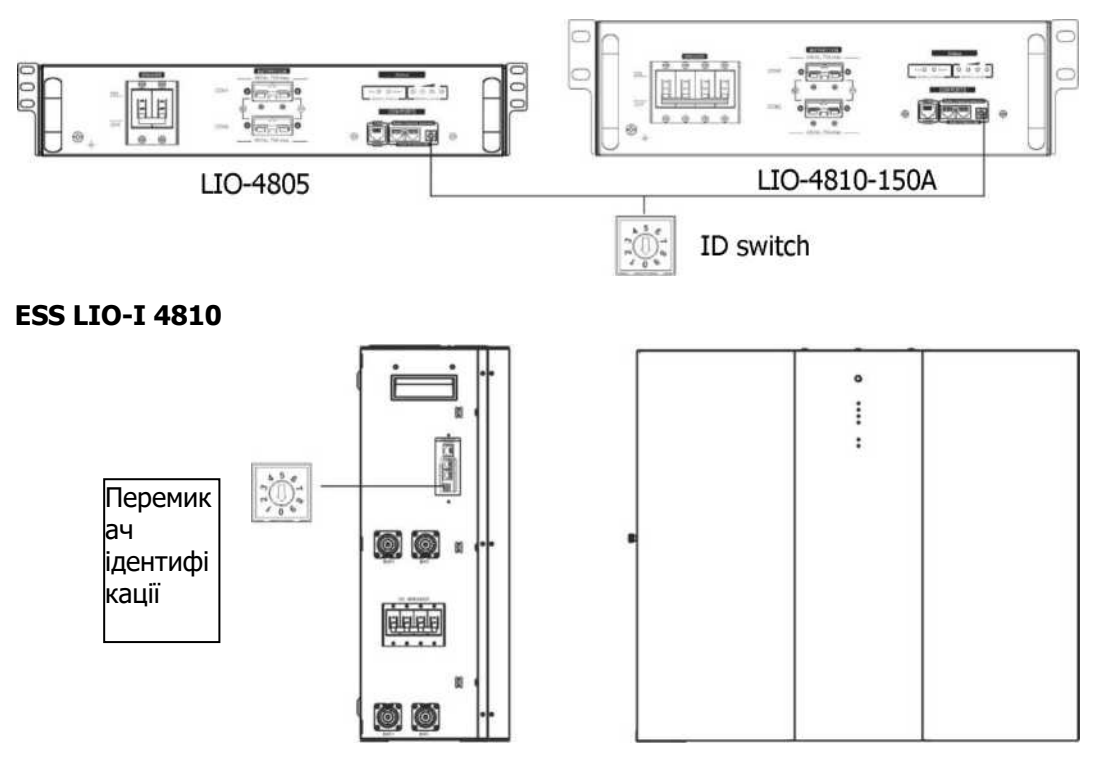

Перемикач ідентифікації вказує на унікальний ідентифікаційний код для кожного акумуляторного модуля. Для нормальної роботи необхідно присвоїти ідентичний ідентифікатор кожному акумуляторному модулю. Ми можемо налаштувати ідентифікаційний код для кожного акумуляторного модуля, обертаючи PIN-код на перемикачі ідентифікації. Від 0 до 9, число може бути випадковим, без певного

порядку. Паралельно може працювати максимум 10 акумуляторних модулів.

#### **PYLONTECH**ON **HARG**  $1234$ **Lithium Baltory** 回 ₿  $\ddot{\bullet}$ Ő ğ Ë Õ ŀ ion ion Ъ  $0$   $\overset{\circ}{ }$   $\overset{\circ}{ }$   $\overset{\circ}{ }$   $\overset{\circ}{ }$   $\overset{\circ}{ }$   $\overset{\circ}{ }$

① Двопозиційний перемикач: Є 4 двопозиційних перемикача, які встановлюють різну швидкість передачі даних та адресу групи акумуляторів. Якщо перемикач

знаходиться в положенні "ВИМК", то це означає "0". Якщо положення перемикача переведено в положення "УВІМК", то це означає "1".

Перемикач 1 встановлений у положення "УВІМК" для позначення швидкості передачі даних 9600 бод. Перемикачі 2, 3 і 4 призначені для групової адреси акумуляторної батареї.

Перемикачі 2, 3 і 4 на головному акумуляторі (перша батарея) призначені для налаштування або зміни адреси групи.

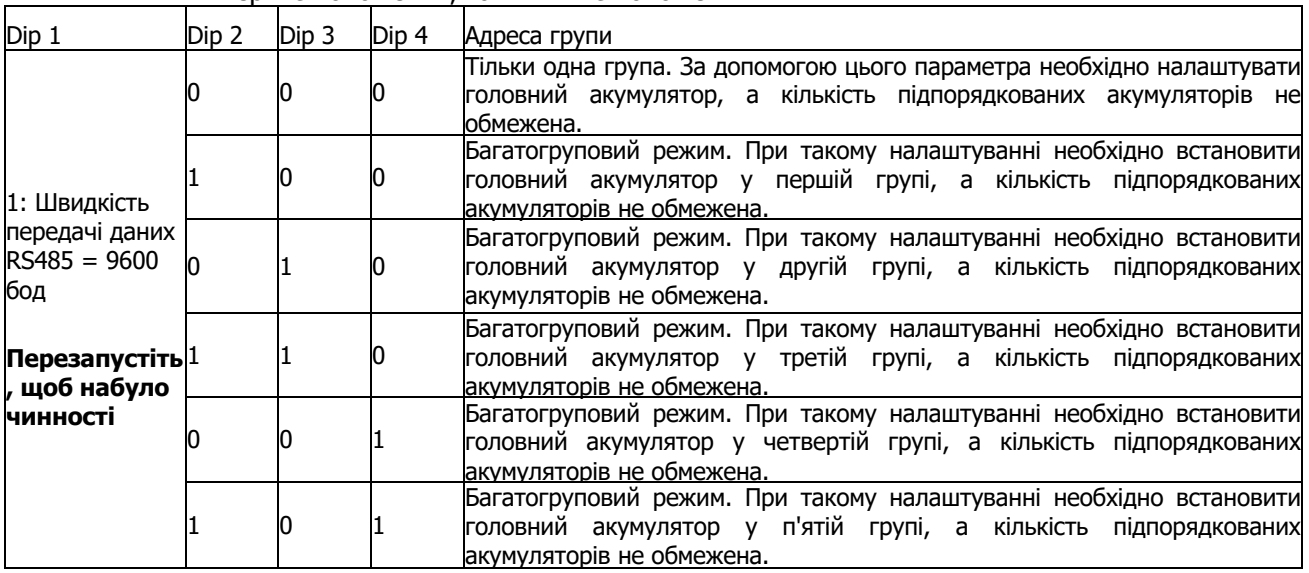

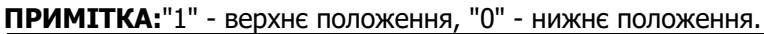

**ПРИМІТКА:** Максимальна кількість груп літієвих акумуляторів - 5, а максимальну кількість для кожної групи уточнюйте у виробника акумулятора.

# **4. Установка і експлуатація**

# **LIO-4805/LIO-4810-150A/ESS LIO-I 4810**

Після присвоєння ідентифікаційного номера кожному акумуляторному модулю, будь ласка, налаштуйте РК-панель в інверторі та виконайте дротове з'єднання, виконавши наступні дії.

Крок 1: Використайте сигнальний кабель RJ11, що входить до комплекту постачання, для підключення до порту розширення (P1 або P2).

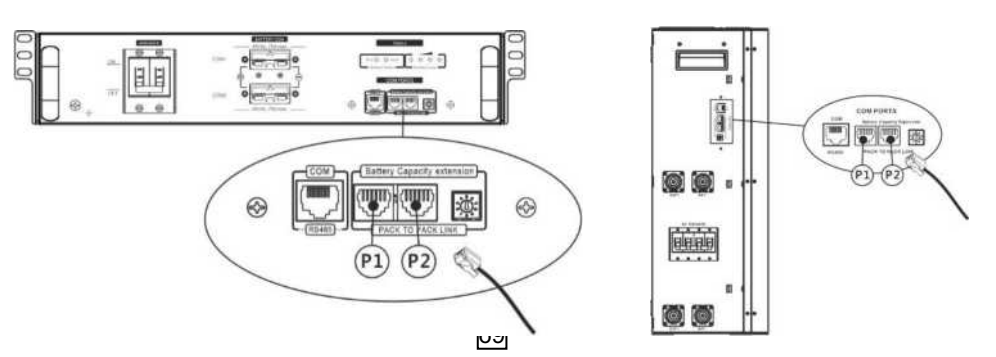

Крок 2: Для підключення інвертора до літієвої акумулятора використайте кабель RJ45, що входить до комплекту поставки (з упаковки акумуляторного модуля).

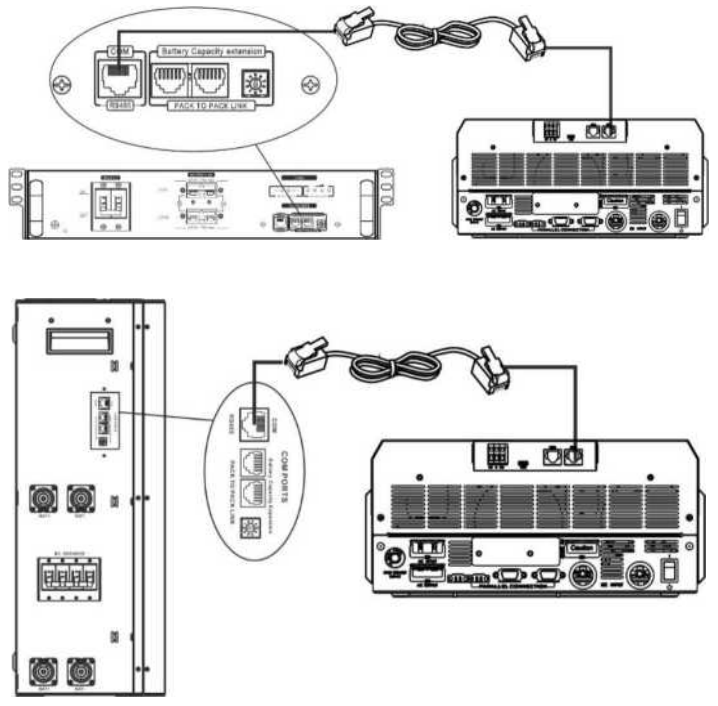

# **Примітка для паралельної системи:**

- 1. Підтримує лише звичайну установку акумулятора.
- 2. Використовуйте спеціальний кабель RJ45 для підключення будь-якого інвертора (немає необхідності підключатися до конкретного інвертора) і літієвої батареї. Просто встановіть цей тип батареї інвертора на значення "LIB" у програмі 5 на РК-дисплеї. Інші повинні бути "USE".

Крок 3: Увімкніть вимикач "УВІМК". Тепер акумуляторний модуль готовий до видачі постійного струму.

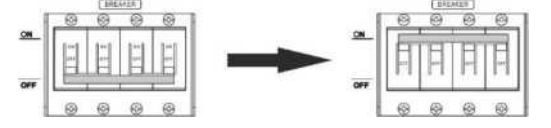

Крок 4: Натисніть і утримуйте кнопку увімкнення/вимкнення живлення на акумуляторному модулі протягом 5 секунд, акумуляторний модуль увімкнеться.

\* Якщо до кнопки ручного управління неможливо дістатися, просто увімкніть модуль інвертора. Акумуляторний модуль автоматично увімкнеться.

Крок 5. Увімкніть інвертор.

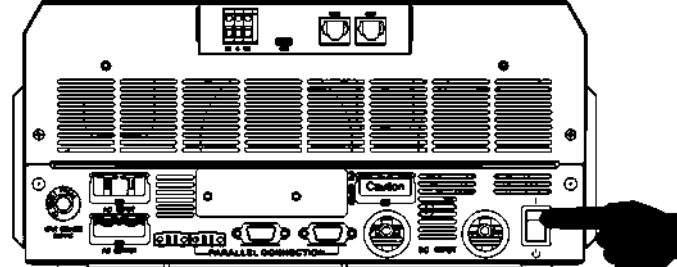

Крок 6. Переконайтеся, що тип батареї вибрано як "LIB" у програмі 5 на РК-дисплеї.

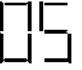

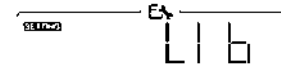

70

акумулятора " ". Як правило, процес підключення займає більше 1 хвилини. Якщо підключення між інвертором та акумулятором є успішним, на РК-дисплеї буде блимати символ

#### **PYLONTECH**

Після налаштування, будь ласка, встановіть РК-панель з інвертором та літієву батарею, дотримуючись наступних кроків. Крок 1. Для підключення інвертора та літієвої батареї використовуйте спеціальний

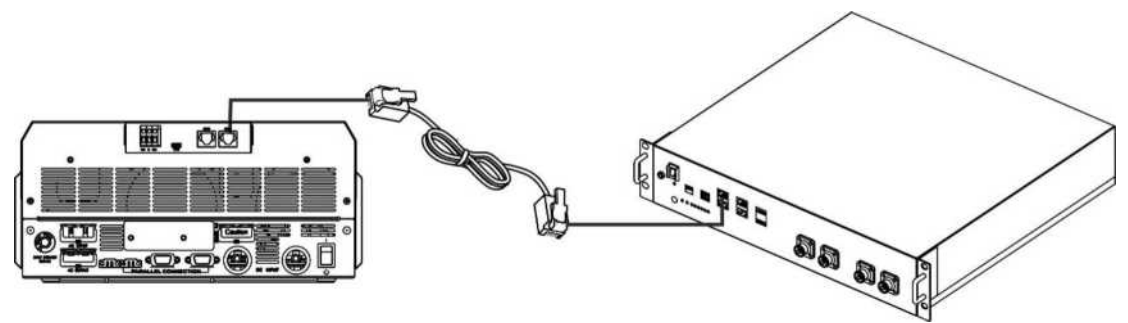

кабель RJ45.

# **Примітка для паралельної системи:**

- 3. Підтримує лише звичайну установку акумулятора.
- 4. Використовуйте спеціальний кабель RJ45 для підключення будь-якого інвертора (немає необхідності підключатися до конкретного інвертора) і літієвої батареї. Просто встановіть цей тип батареї інвертора на значення "PYL" у програмі 5 на РК-дисплеї. Інші повинні бути "USE".

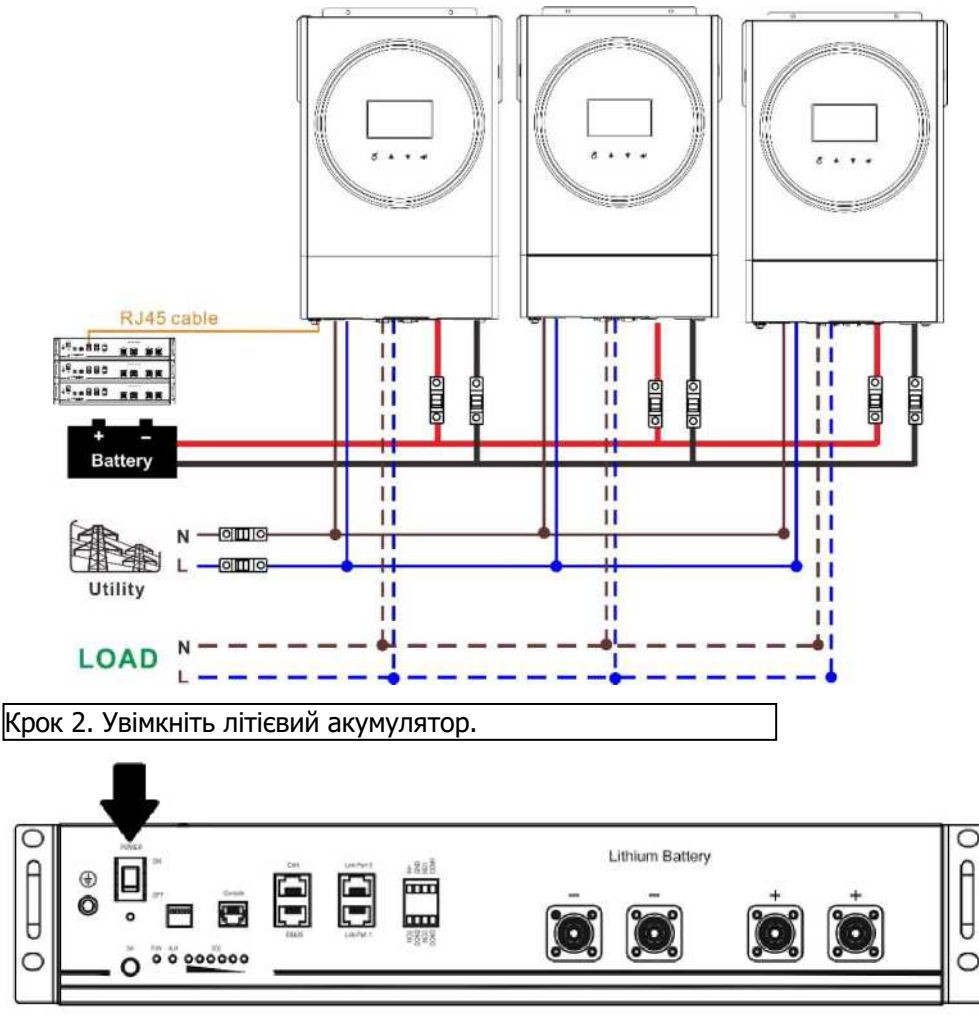

Крок 3. Натисніть і утримуйте більше трьох секунд, щоб запустити літієву батарею, вихідна потужність готова.

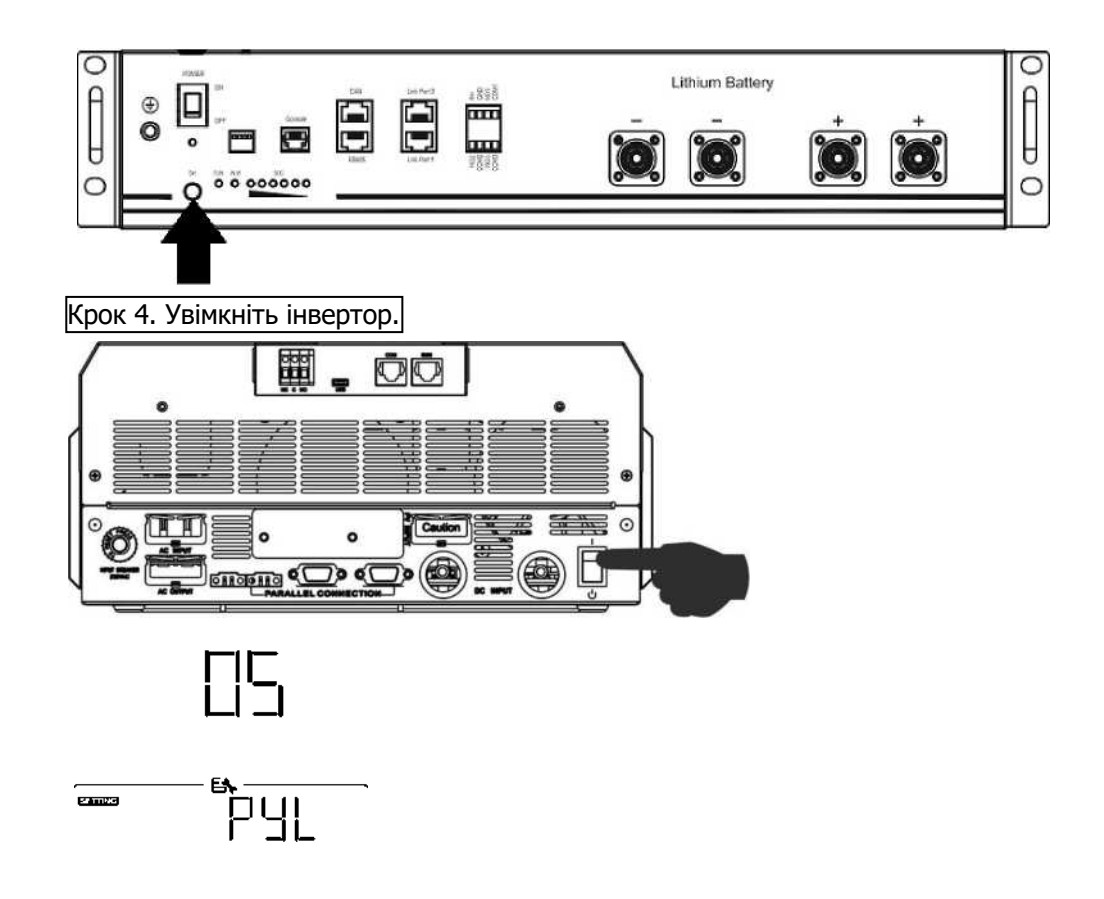

Крок 5. Переконайтеся, що тип батареї вибрано як "PYL" у програмі 5 на РК-дисплеї. акумулятора " ". Як правило, процес підключення займає більше 1 хвилини. Якщо підключення між інвертором та акумулятором є успішним, на РК-дисплеї буде блимати символ

#### **WECO**

Крок 1. Для підключення інвертора та літієвої батареї використовуйте спеціальний кабель RJ45.

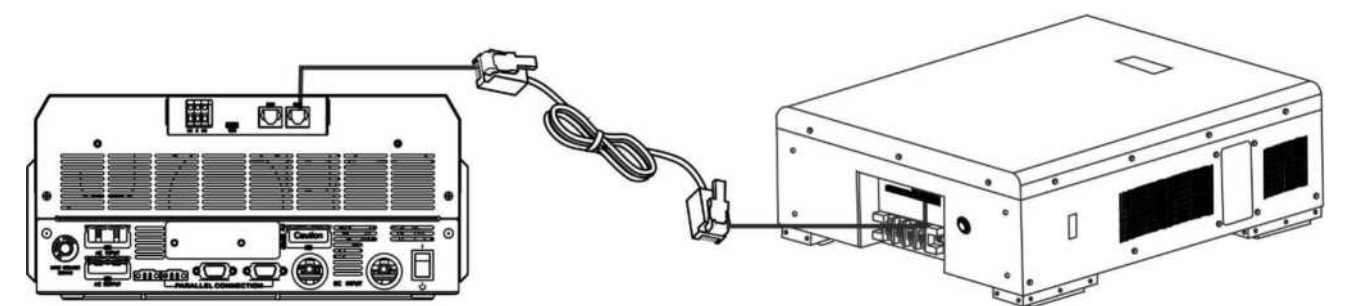

#### **Просимо звернути увагу на паралельну систему:**

- 1. Підтримує лише звичайну установку акумулятора.
- 2. Використовуйте один спеціальний кабель RJ45 для підключення будь-якого інвертора (немає необхідності підключатися до конкретного інвертора) і літієвої батареї. Просто встановіть тип батареї цього інвертора на "WEC" у програмі 5 на РК-дисплеї. Решта інверторів встановлюються як "USE".

# Крок 2. Увімкніть літієвий

72

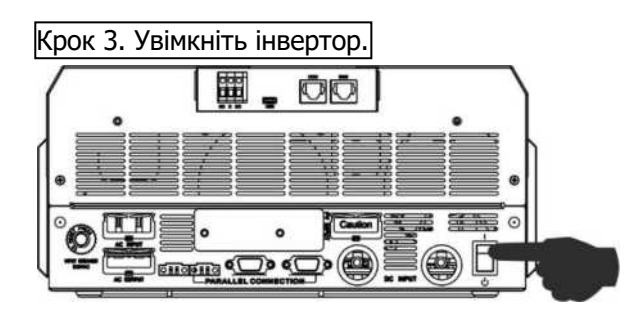

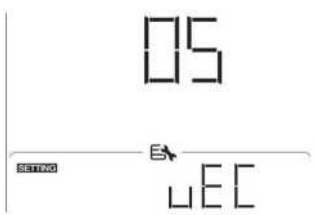

Крок 4. Переконайтеся, що тип батареї вибрано як "WEC" у програмі 5 на РК-дисплеї. Якщо підключення між інвертором та акумуляторною батареєю є успішним, на РК-дисплеї буде символ акумулятора " ". Як правило, процес підключення займає більше 1 хвилини.

# **Просимо звернути увагу на паралельну систему:**

1. Підтримує лише звичайну установку акумулятора.

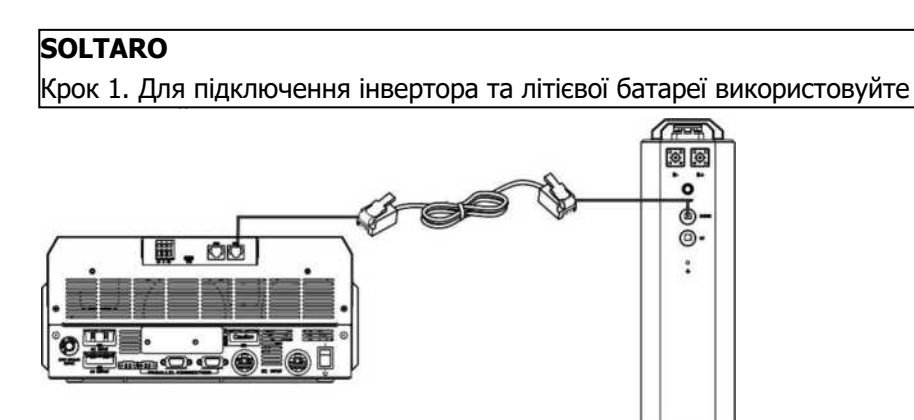

2. Використовуйте один спеціальний кабель RJ45 для підключення будь-якого інвертора (немає необхідності підключатися до конкретного інвертора) і літієвої батареї. Просто встановіть тип батареї цього інвертора на "SOL" у програмі 5 на РК-дисплеї. Решта інверторів встановлюються як "USE".

Крок 2. Відкрийте роз'єднувач постійного струму та увімкніть літієву батарею.

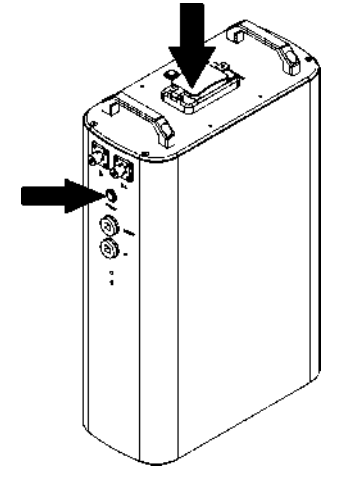

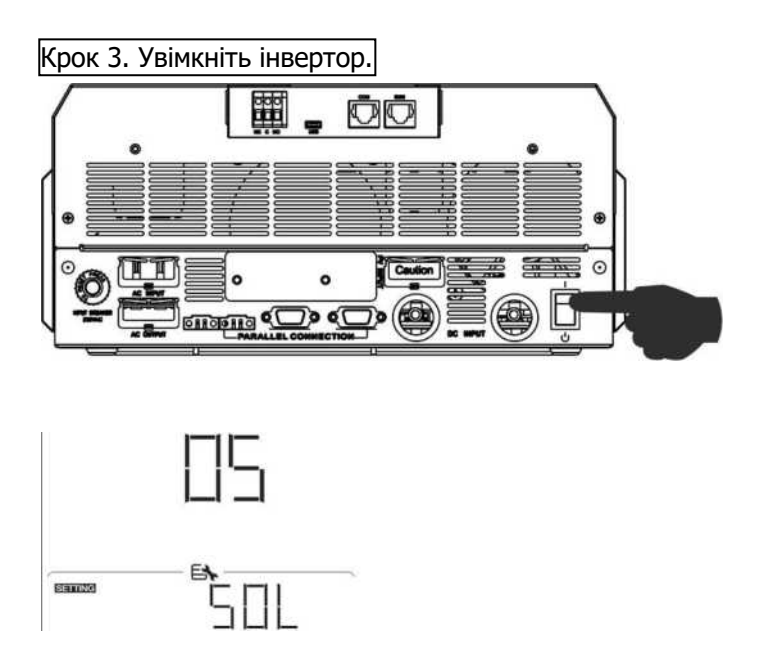

Крок 4. Переконайтеся, що тип батареї вибрано як "SOL" у програмі 5 на РК-дисплеї. акумулятора " ". Як правило, процес підключення займає більше 1 хвилини. |Якщо підключення між інвертором та акумулятором є успішним, на РК-дисплеї буде| | | | | | | | | | | | | | | |

#### **Автоматична функція**

Ця функція призначена для автоматичної активації літієвої батареї під час введення в експлуатацію. Після успішного підключення батареї та введення в експлуатацію, якщо батарея не виявлена, інвертор автоматично активує батарею, якщо інвертор увімкнено.

# **4. Інформація на РК-дисплеї**

Натисніть кнопку " " або " " для перемикання інформації на РК-дисплеї. На ньому буде показано номер акумулятора та групи акумуляторів перед "Перевіркою версії головного процесора", як показано нижче.

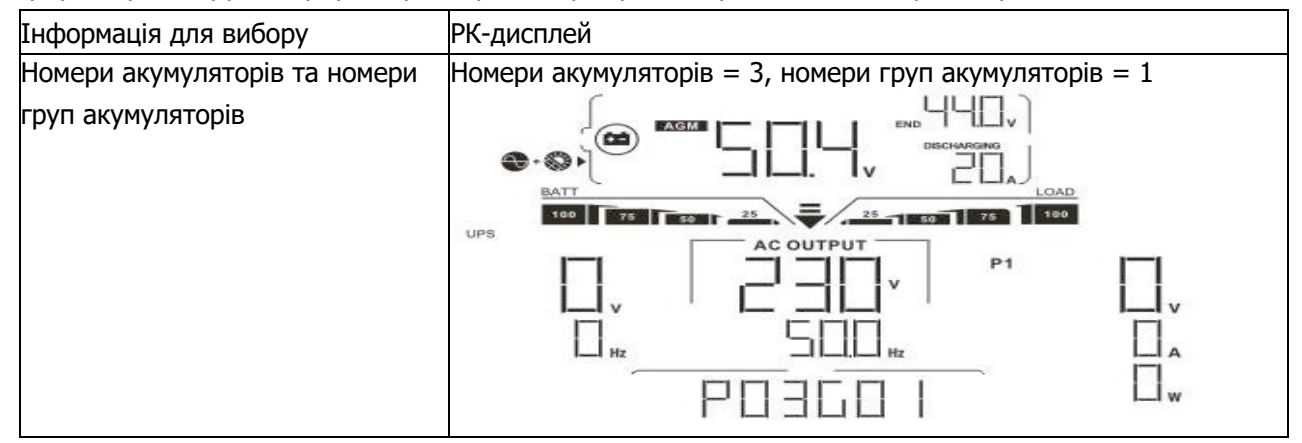

# **5. Позначення коду**

Відповідний інформаційний код буде відображено на РК-дисплеї. Будь ласка, перевірте роботу інвертора на РК-екрані.

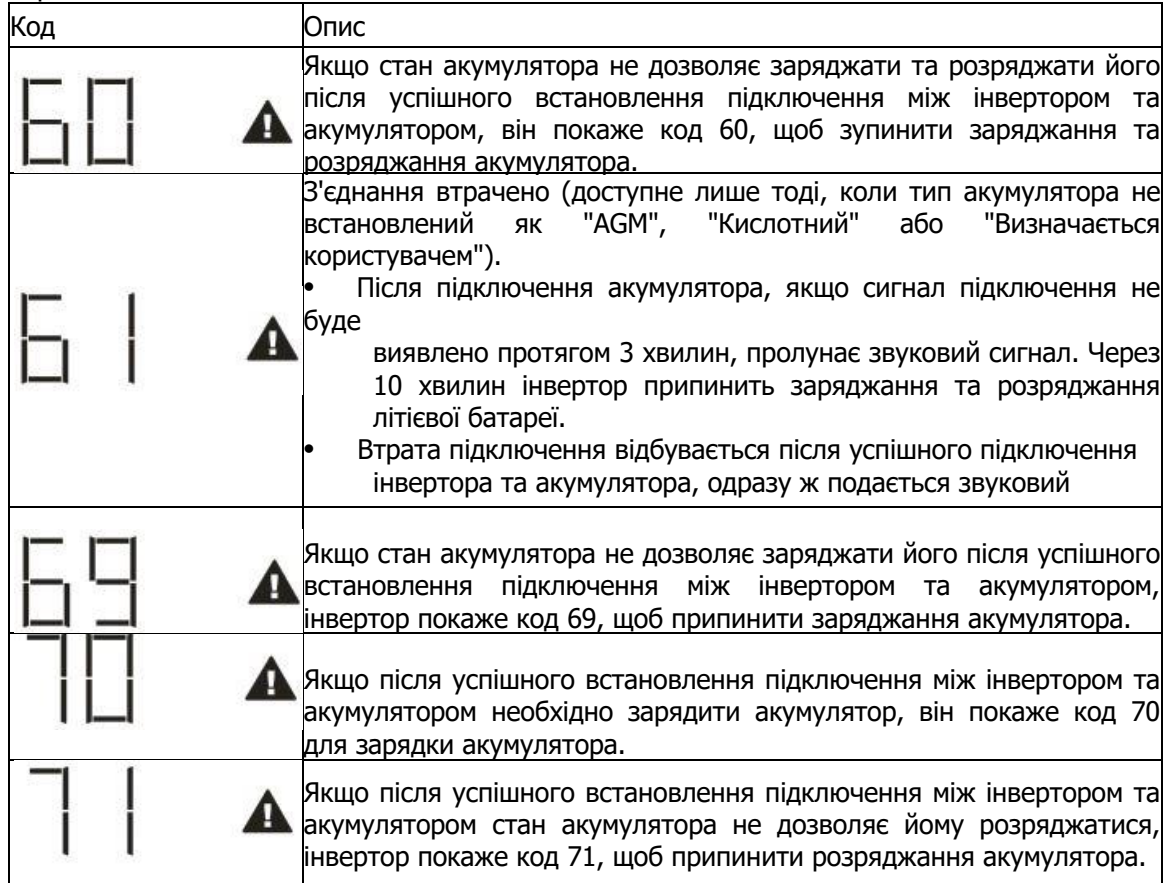

# **Додаток III: Інструкція з експлуатації Wi-Fi**

# **1. Вступ**

Модуль Wi-Fi забезпечує бездротовий зв'язок між автономними інверторами та платформою моніторингу. Користувачі отримують повний і віддалений досвід моніторингу та управління інверторами при поєднанні Wi-Fi модуля з додатком WatchPower APP, доступним для пристроїв на базі iOS і Android. Всі реєстратори даних та параметри зберігаються в iCloud.

Основні функції цього додатка:

Відображає стан пристрою під час нормальної роботи. Дозволяє налаштувати параметри пристрою після установки.

Allows users to query inverter history data.

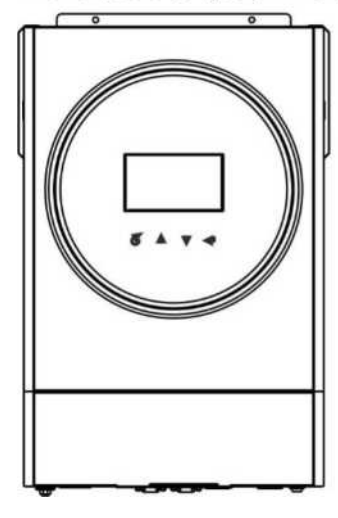

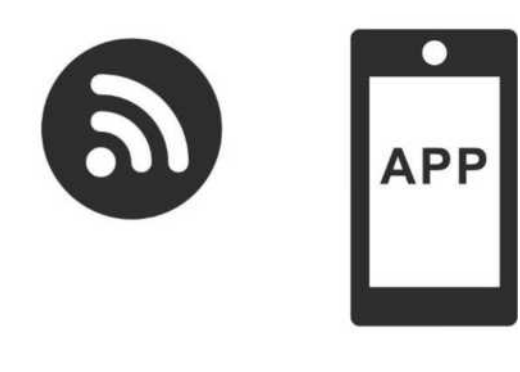

**2. Додаток WatchPower App**

Сповіщає користувачів про виникнення попередження або тривоги.

# **2-1. Завантажте та встановіть додаток •**

# **Вимоги до операційної системи вашого смартфону:**

Система iOS підтримує iOS 9.0 і вище

Система Android підтримує Android 5.0 і вище

Будь ласка, відскануйте наступний QR-код за допомогою смартфона та завантажте програму WatchPower.

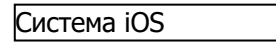

Система Android

Також ви можете знайти додаток "WatchPower" в Apple® Store або "WatchPower Wi-Fi" в Google® Play Store.

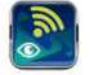

# **2-2. Початкова настройка**

Крок 1: Реєстрація в перший раз

Після встановлення, будь ласка, торкніться іконки швидкого доступу " ", щоб отримати доступ до цього<br>додатку на екрані вашого мобільного телефону. На екрані натисніть "Зареєструватися", щоб перейти на

сторінку "Реєстрація користувача". Заповніть всю необхідну інформацію та відскануйте PN модуля Wi-Fi,<br>натиснувши на іконку " ". Або ви можете просто ввести PN безпосередньо. Після цього натисніть кнопку "Зареєструватися".

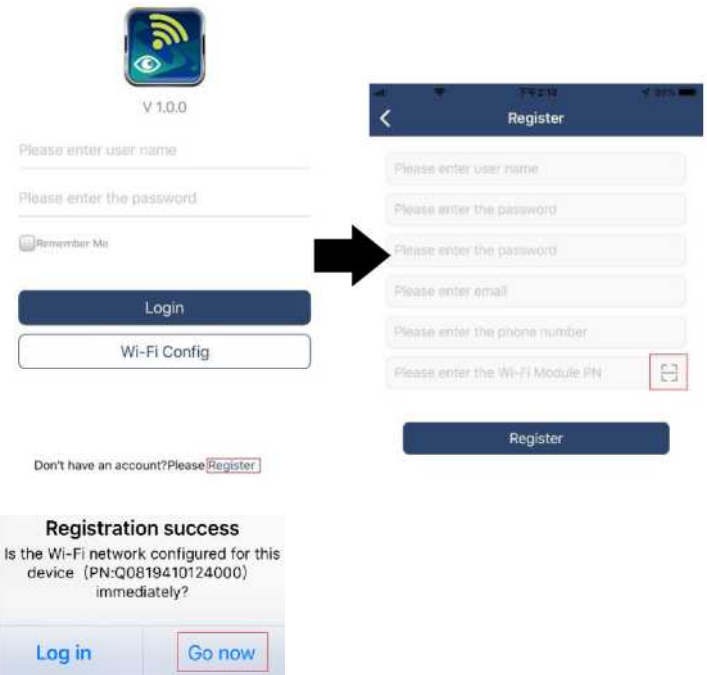

Крок 2: Налаштування локального модуля Wi-Fi Тепер ви знаходитесь на сторінці "Налаштування Wi-Fi". У розділі "Як підключитися?" наведено детальну процедуру налаштування, якої ви можете дотримуватися для підключення Wi-Fi.

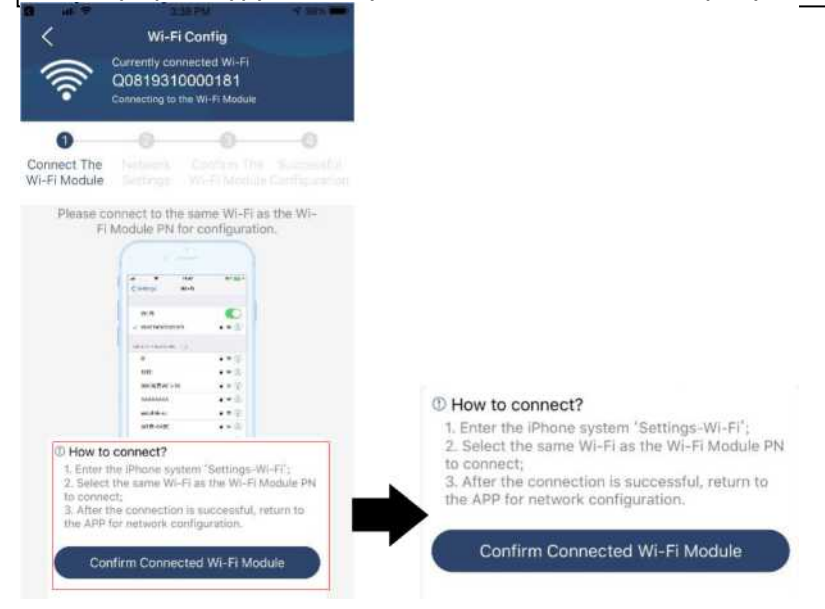

Увійдіть в "Налаштування - Wi-Fi" та оберіть ім'я підключеного Wi-Fi. Ім'я підключеного Wi-Fi збігається з вашим PN-номером Wi-Fi та введіть пароль за замовчуванням "12345678".

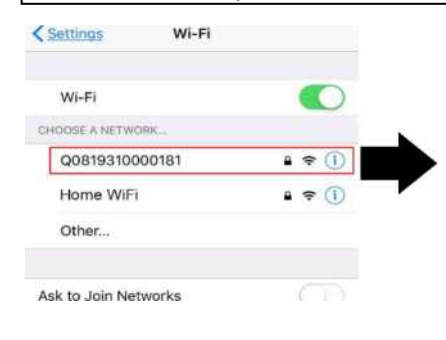

Після цього поверніться до програми WatchPower APP і натисніть коли Wi-Fi модуль буде успішно підключено.

78

Крок 3: Налаштування мережі Wi-Fi

Натисніть значок " ", щоб вибрати ім'я вашого локального Wi-Fi роутера (для доступу до Інтернету) та введіть пароль.

#### Крок 4: Натисніть "Підтвердити", щоб завершити налаштування Wi-Fi між модулем Wi-Fi та Інтернетом.

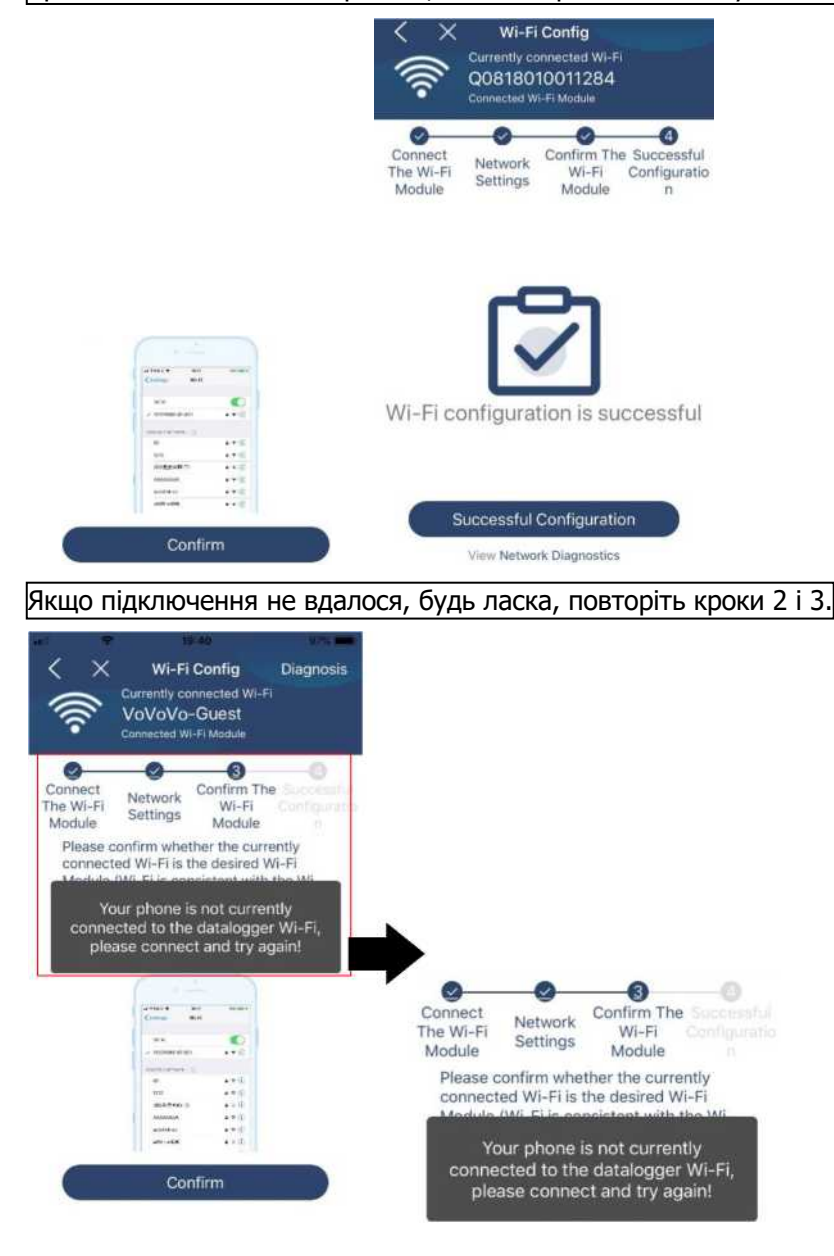

Функція діагностики

Якщо модуль не працює належним чином, натисніть у верхньому правому куті екрану для отримання більш детальної інформації. Він покаже пропозицію щодо ремонту. Будь ласка, дотримуйтесь її, щоб усунути проблему. Потім повторіть кроки, описані в розділі 4.2 для повторного налаштування мережі. Після всіх налаштувань натисніть "Повторна діагностика", щоб знову підключитися.

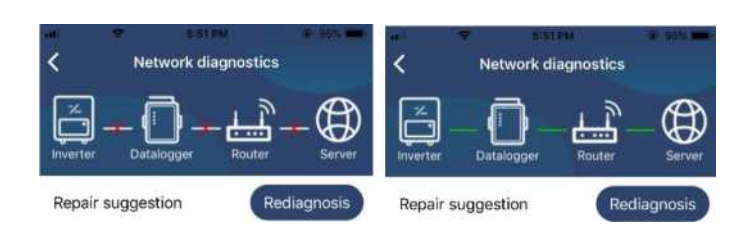

#### **2-3. Вхід та основні функції додатку**

Після завершення реєстрації та налаштування локальної мережі Wi-Fi введіть зареєстроване ім'я та пароль для входу.

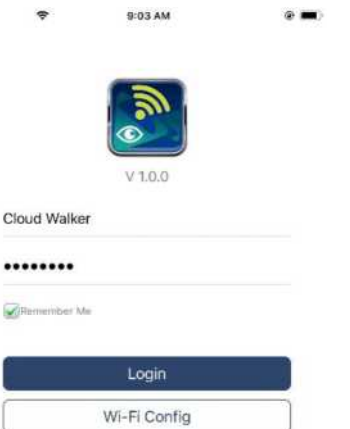

Примітка: Поставте галочку "Запам'ятати мене" для зручності подальшого входу.

Огляд

Після успішного входу в систему ви можете отримати доступ до сторінки "Огляд", щоб мати огляд ваших пристроїв моніторингу, включаючи загальну ситуацію з роботою та інформацію про енергоспоживання

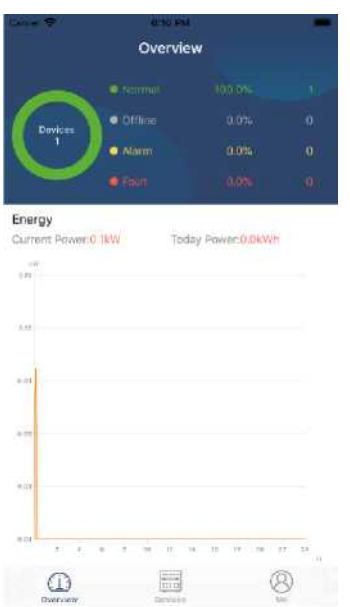

для поточної потужності та потужності на сьогоднішній день, як показано на наступній схемі.

Пристрої. Натисніть значок " " у верхньому правому куті та вручну введіть номер деталі, щоб додати пристрій. Ця етикетка з номером деталі наклеєна на нижній частині інвертора. Після введення номера

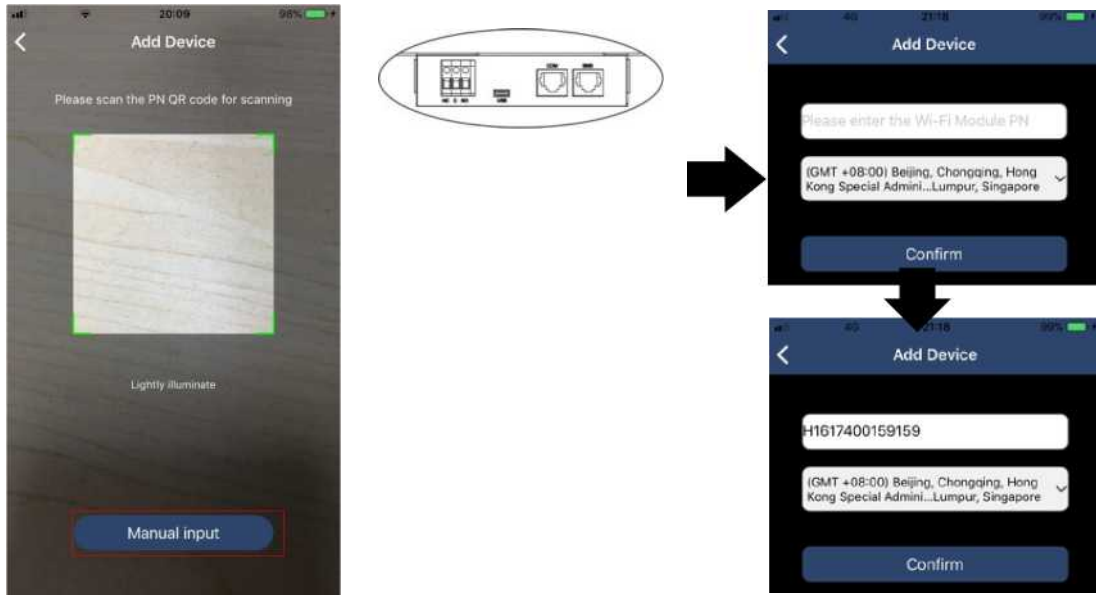

деталі натисніть "Підтвердити", щоб додати цей пристрій до Списку пристроїв. Для отримання додаткової інформації про Список пристроїв, будь ласка, ознайомтеся з розділом 2.4.

ME

На сторінці ME користувачі можуть змінювати "Мою інформацію", включаючи 【Фото користувача】, 【Безпека облікового запису】, 【Змінити пароль】, 【Очистити кеш】 та 【Вийти з системи】, як показано на малюнках нижче.

#### **2-4. Список пристроїв**

На сторінці "Список пристроїв" ви можете потягнути вниз, щоб оновити інформацію про пристрій, а потім торкнутися будь-якого пристрою, щоб перевірити його стан у реальному часі та пов'язану з ним інформацію, а також змінити налаштування параметрів. Будь ласка, ознайомтеся зі списком налаштувань параметрів.

#### Режим роботи пристрою

У верхній частині екрану знаходиться динамічна діаграма потоку потужності для відображення роботи в реальному часі. Він містить п'ять іконок для представлення фотоелектричної потужності, інвертора, навантаження, електроживлення та акумулятора. Залежно від статусу вашої моделі інвертора, буде 【Режим очікування】. 【Режим роботи від електромережі】, 【Режим роботи від акумулятора】.

【**Режим очікування**】 Інвертор не буде подавати живлення на навантаження, поки не буде натиснуто перемикач "УВМК". Кваліфікована мережа електропостачання або фотоелектричне джерело можуть заряджати акумулятор в режимі очікування

【**Режим роботи від електромережі** 】 Інвертор буде живити навантаження від електромережі з фотоелектричною зарядкою або без неї. Кваліфікована мережа електропостачання або фотоелектричне джерело можуть заряджати акумулятор.

【**Режим роботи від акумулятора**】 Інвертор живить навантаження від акумулятора з фотоелектричною зарядкою або без неї. Тільки фотоелектричне джерело може заряджати акумулятор.

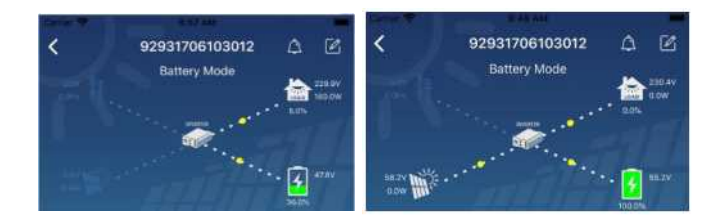

#### Сигналізація пристрою та зміна імені

На цій сторінці торкніться значка " " у верхньому правому куті, щоб увійти на сторінку сигналізації пристрою. Потім ви можете переглянути історію сигналізації та детальну інформацію. Торкніться значка

" " у верхньому правому куті, з'явиться порожнє поле для введення.

Потім ви можете відредагувати ім'я для вашого пристрою і натиснути "Підтвердити", щоб завершити зміну імені.

#### Інформаційні дані про пристрій

Користувачі можуть перевірити 【Основну інформацію】【 Інформацію про виріб 】 【 Номінальну інформацію 】 【Історію】 та 【 Інформацію про модуль Wi-Fi】, провівши пальцем вліво.

"**Основна інформація**" відображає основну інформацію про інвертор, включаючи напругу змінного струму, частоту змінного струму, вхідну напругу фотоелектричної системи, напругу акумулятора, ємність акумулятора, зарядний струм, вихідну напругу, вихідну частоту, вихідну номінальну потужність, вихідну активну потужність та відсоток навантаження. Будь ласка, прокрутіть вгору, щоб побачити більш детальну інформацію.

【**Інформація про виробництво**】 відображає тип моделі (тип інвертора), версію основного процесора, версію процесора Bluetooth і версію додаткового процесора.

【**Номінальна інформація**】 відображає інформацію про номінальну змінну напругу, номінальний змінний струм, номінальну напругу акумулятора, номінальну вихідну напругу, номінальну вихідну частоту, номінальний вихідний струм, номінальну вихідну видиму потужність та номінальну вихідну активну потужність. Будь ласка, прокрутіть вгору, щоб побачити більше номінальної інформації.

【**Історія**】 відображає запис інформації про пристрій та своєчасне налаштування.

【**Інформація про модуль Wi-Fi**】 відображає PN модуля Wi-Fi, його стан та версію прошивки.

#### Налаштування параметрів

Ця сторінка призначена для активації деяких функцій та налаштування параметрів інверторів. Зверніть увагу, що список на сторінці "Налаштування параметрів" на наведеній нижче схемі може відрізнятися від моделей контрольованих інверторів. Для ілюстрації коротко зупинимося на деяких з них, 【 Налаштування виходу】 【 Налаштування параметрів акумулятора】 【 Увімкнення / вимкнення параметрів】 【 Відновлення за замовчуванням】.

Існує три способи зміни налаштувань, і вони відрізняються залежно від кожного параметра.

- a) Перелік параметрів для зміни значень шляхом натискання на один з них.
- b) Увімкнення/вимкнення функцій шляхом натискання кнопки "Увімкнути" або "Вимкнути".

c) Зміна значень натисканням стрілок або введенням чисел безпосередньо в колонці. Налаштування кожної функції зберігається натисканням кнопки "Зберегти".

Будь ласка, ознайомтеся з наведеним нижче списком налаштувань параметрів для загального опису та зверніть увагу, що доступні параметри можуть відрізнятися залежно від різних моделей. Будь ласка, завжди звертайтеся до оригінальної інструкції до виробу для отримання детальних інструкцій з налаштування.

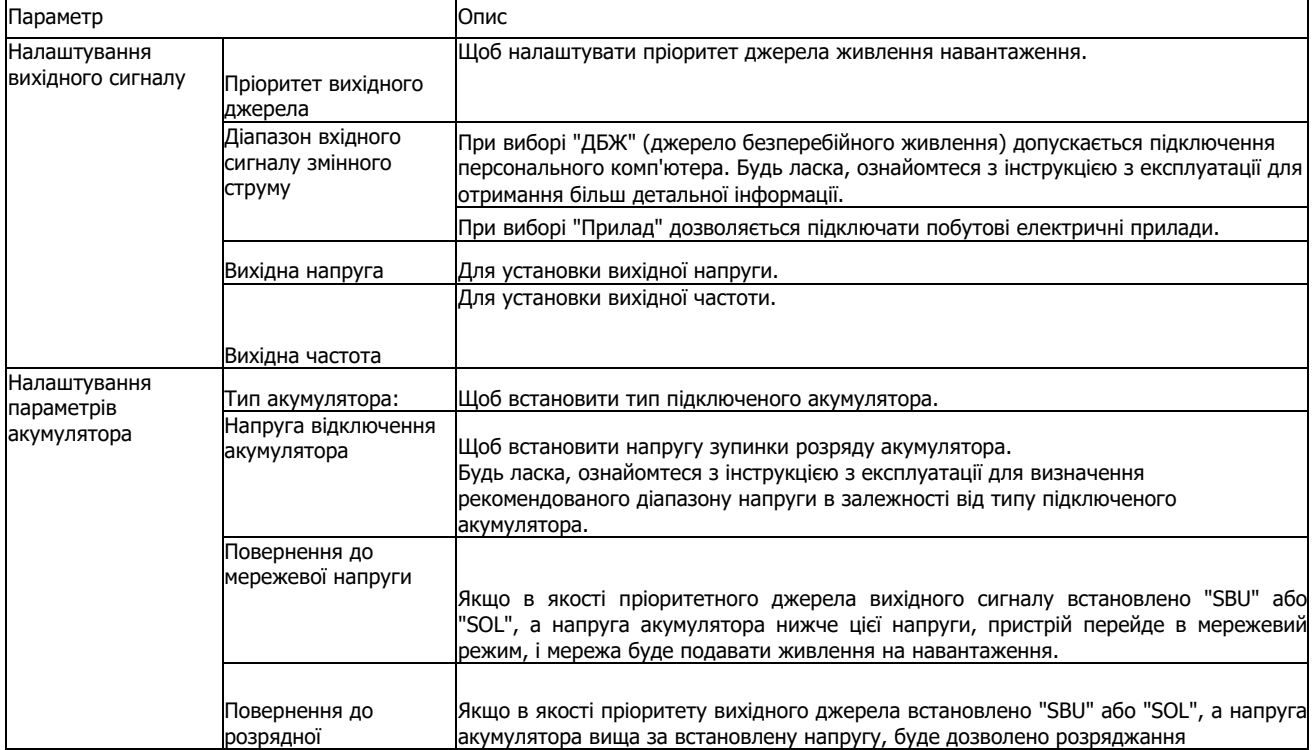

# **Список налаштувань параметрів:**

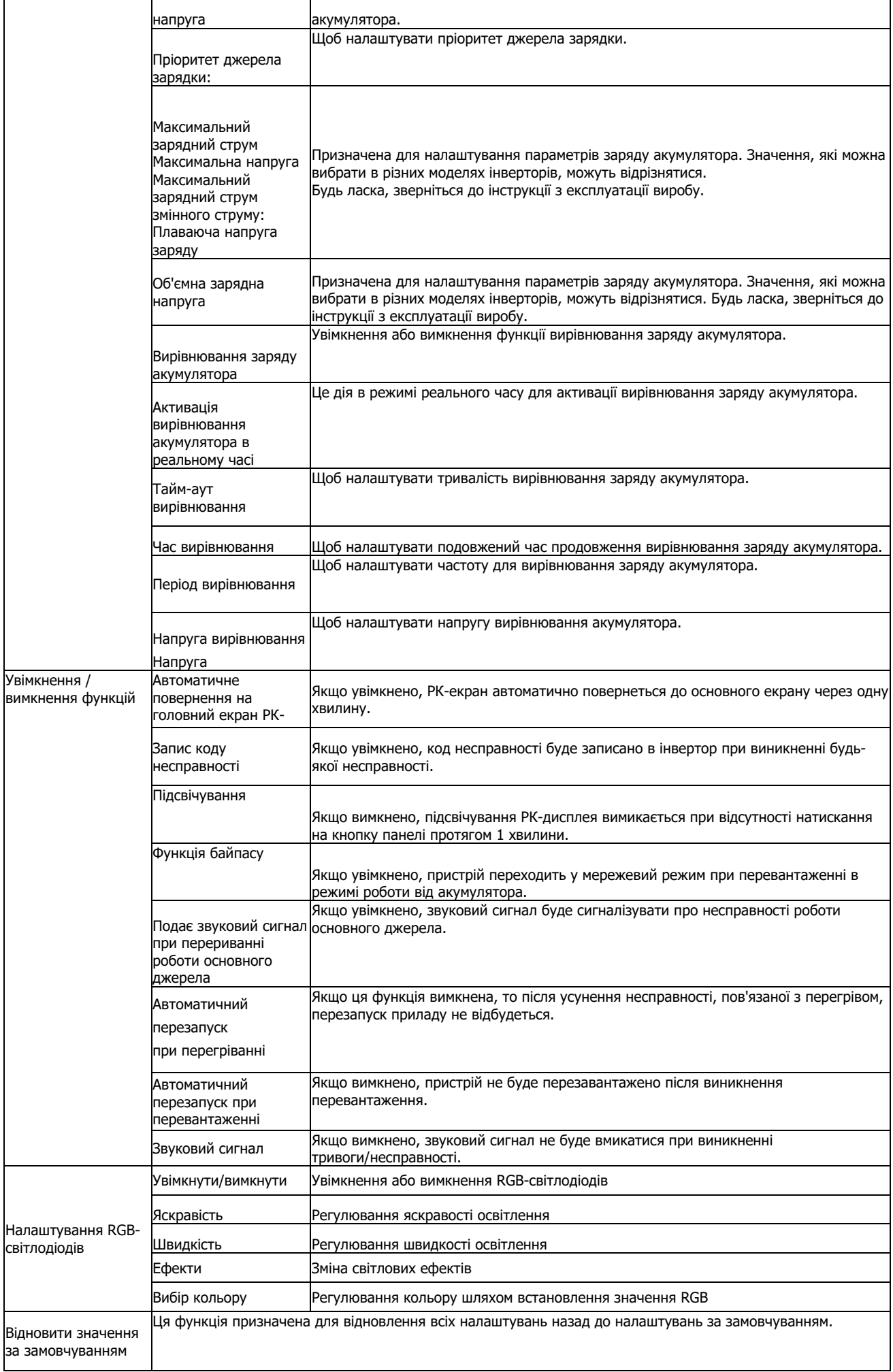